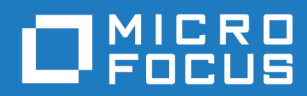

# Orbix Mainframe 6.3.1

Management User's Guide

Micro Focus The Lawn 22-30 Old Bath Road Newbury, Berkshire RG14 1QN UK <https://www.microfocus.com>

© Copyright 2021 Micro Focus or one of its affiliates.

MICRO FOCUS, the Micro Focus logo and Orbix are trademarks or registered trademarks of Micro Focus or one of its affiliates.

All other marks are the property of their respective owners.

2021-03-18

# **Contents**

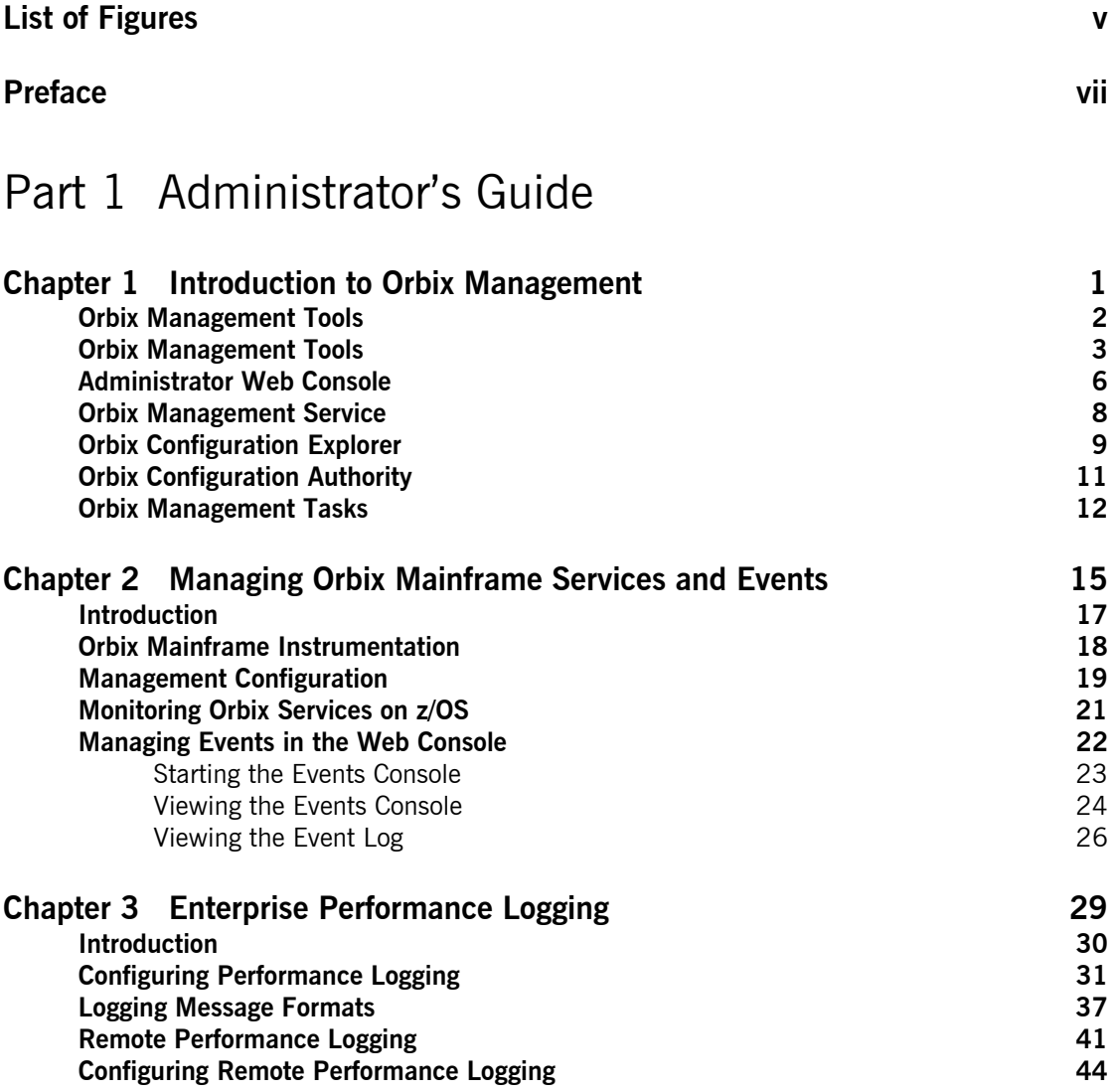

### [Part 2 Programmer's Guide](#page-60-0)

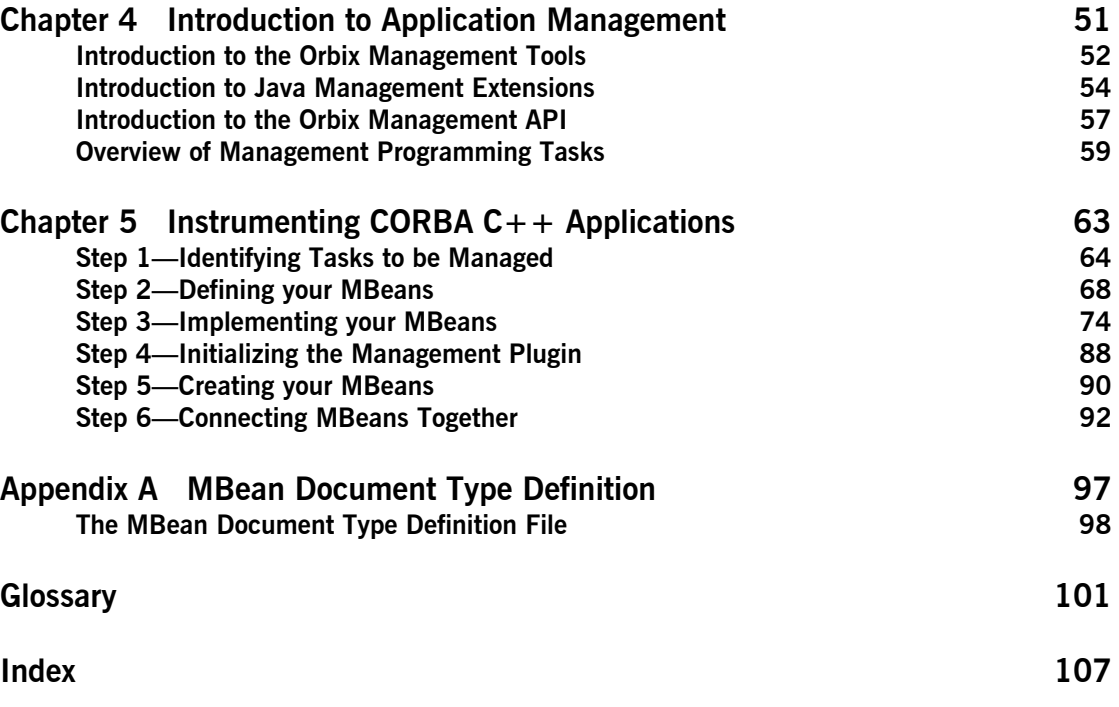

# <span id="page-4-0"></span>List of Figures

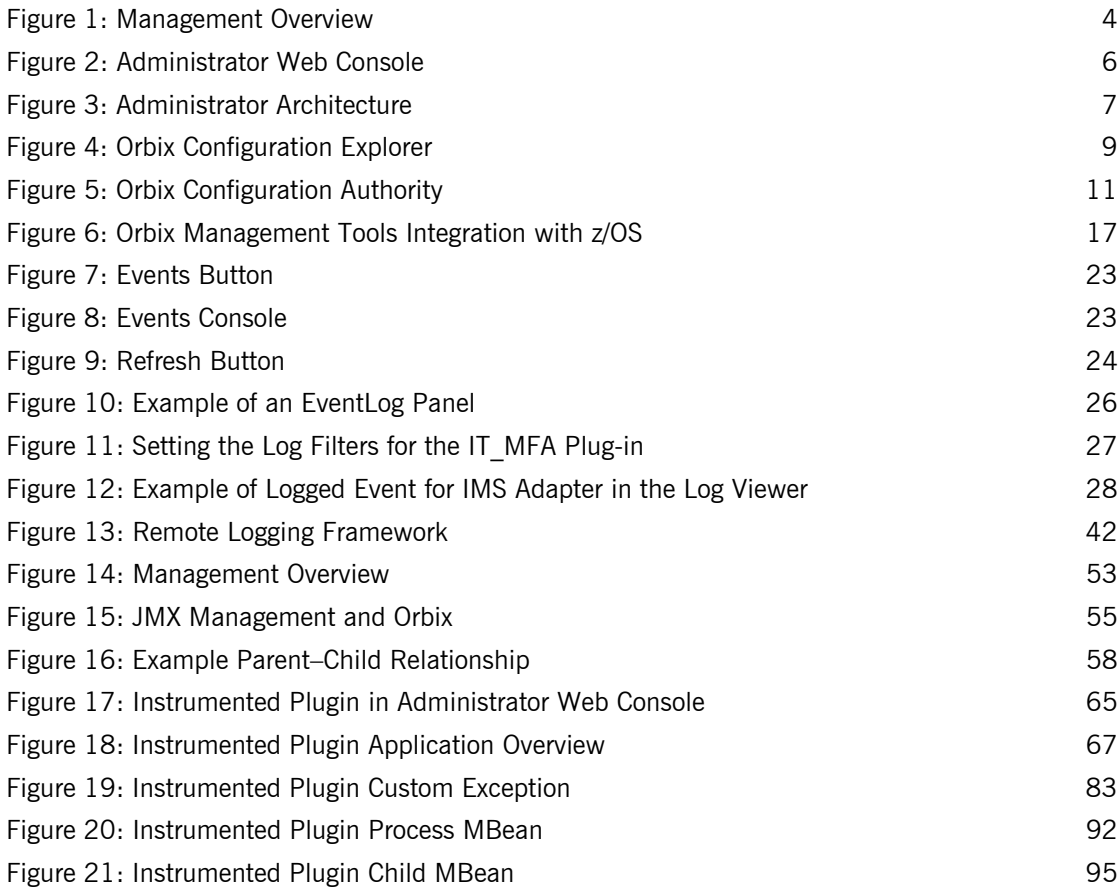

LIST OF FIGURES

# <span id="page-6-0"></span>Preface

Orbix Mainframe provides full integration with the Orbix management infrastructure, which provides support for enterprise-level management across different platform and programming language environments. The Orbix management tools, integrated with the Orbix Adaptive Runtime Technology, enable seamless management of distributed enterprise applications.

### **Audience [Part 1](#page-10-1)** is aimed at z/OS systems programmers managing distributed enterprise applications. [Part 2](#page-60-1) is aimed at z/OS application programmers writing distributed enterprise applications in  $C++$  who wish to enable their applications for management by Orbix management tools. It assumes a prior knowledge of  $C++$ . **Organization of this guide** This guide is divided as follows: [Part 1](#page-10-1)*,* ["Administrator's Guide"](#page-10-1) This part is aimed at z/OS systems programmers. First it introduces Orbix enterprise management in general, and the tools used to manage distributed applications. Then it describes how to manage Orbix Mainframe services

and monitor events.

### [Part 2, "Programmer's Guide"](#page-60-1) This part is aimed at z/OS application programmers writing distributed enterprise applications in  $C++$  who wish to enable their applications for management by Orbix management tools. It explains how to enable CORBA  $C++$  applications for management, and display them in the Orbix management tools. **Related documentation** The Orbix Mainframe library includes the following related documentation: **•** *CORBA Administrator's Guide* **•** *CORBA Configuration Reference* **•** *CORBA Programmer's Guide, C++ Edition* The *Management User's Guide* in the Orbix library can also be referred to for more details. The latest updates to the Orbix Mainframe documentation can be found at [https://www.microfocus.com/documentation/orbix/.](https://www.microfocus.com/documentation/orbix/) **Additional resources** The Knowledge Base contains helpful articles, written by experts, about Orbix Mainframe, and other products: <https://community.microfocus.com/t5/Orbix/ct-p/Orbix> If you need help with Orbix Mainframe or any other products, contact technical support: [https://www.microfocus.com/en-us/support/](https://www.microfocus.com/en-us/support/ ) **Typographical conventions** This guide uses the following typographical conventions: Constant width Constant width (courier font) in normal text represents portions of code and literal names of items such as classes, functions, variables, and data structures. For example, text might refer to the CORBA:: Object class. Constant width paragraphs represent code examples or information a system displays on the screen. For

#include <stdio.h>

example:

*Italic* Italic words in normal text represent *emphasis* and *new terms*.

> Italic words or characters in code and commands represent variable values you must supply, such as arguments to commands or path names for your particular system. For example:

% cd /users/*your\_name*

**Note:** Some command examples may use angle brackets to represent variable values you must supply. This is an older convention that is replaced with *italic* words or characters.

**Keying conventions** This guide may use the following keying conventions:

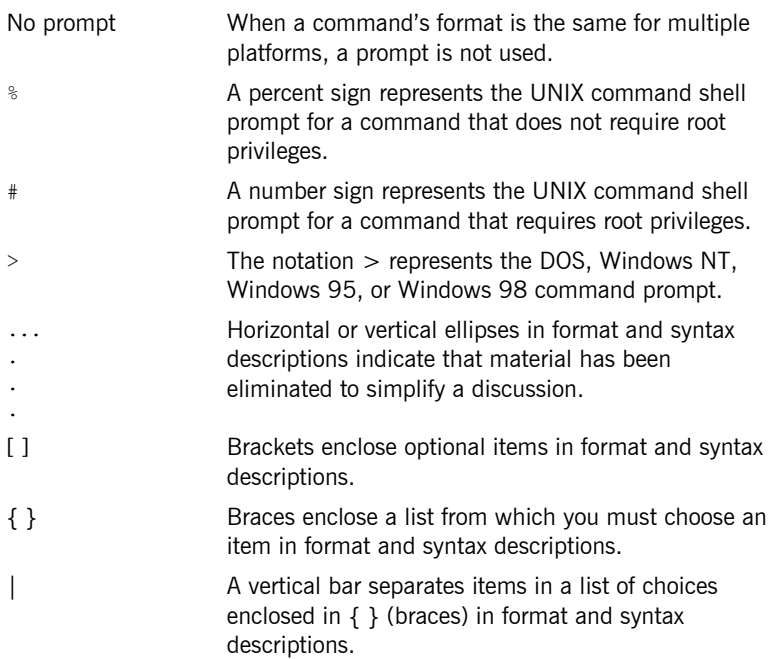

PREFACE

# **Part 1**

## <span id="page-10-1"></span><span id="page-10-0"></span>Administrator's Guide

**In this part In this part This part contains the following chapter:** 

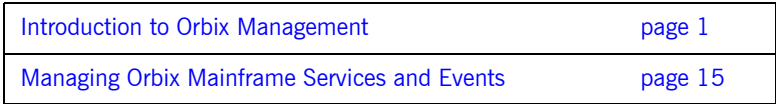

### CHAPTER 1

# <span id="page-12-1"></span><span id="page-12-0"></span>Introduction to Orbix Management

*The Orbix management tools are a set of tools that enable you to manage component-based distributed enterprise applications. This chapter introduces the Orbix management tools and outlines typical administration tasks.*

**In this chapter** This chapter contains the following sections:

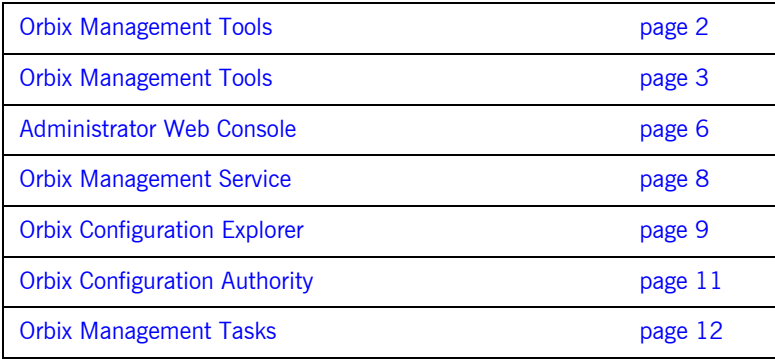

## <span id="page-13-0"></span>**Orbix Management Tools**

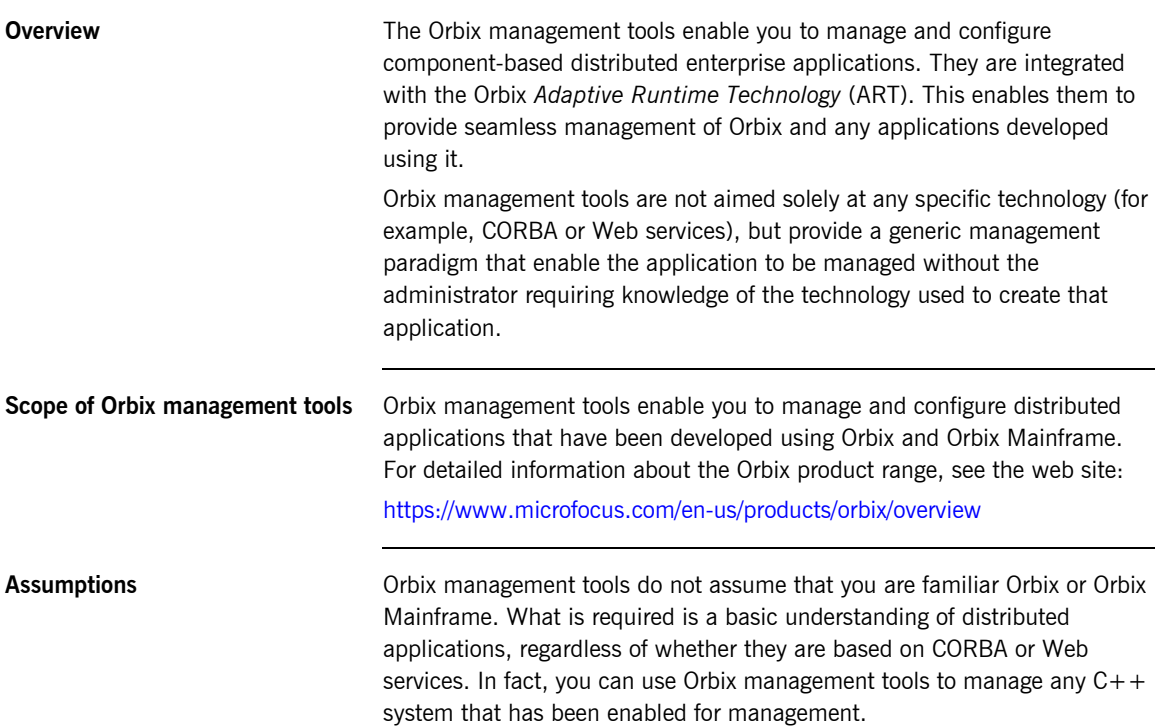

## <span id="page-14-0"></span>**Orbix Management Tools**

<span id="page-14-3"></span><span id="page-14-2"></span><span id="page-14-1"></span>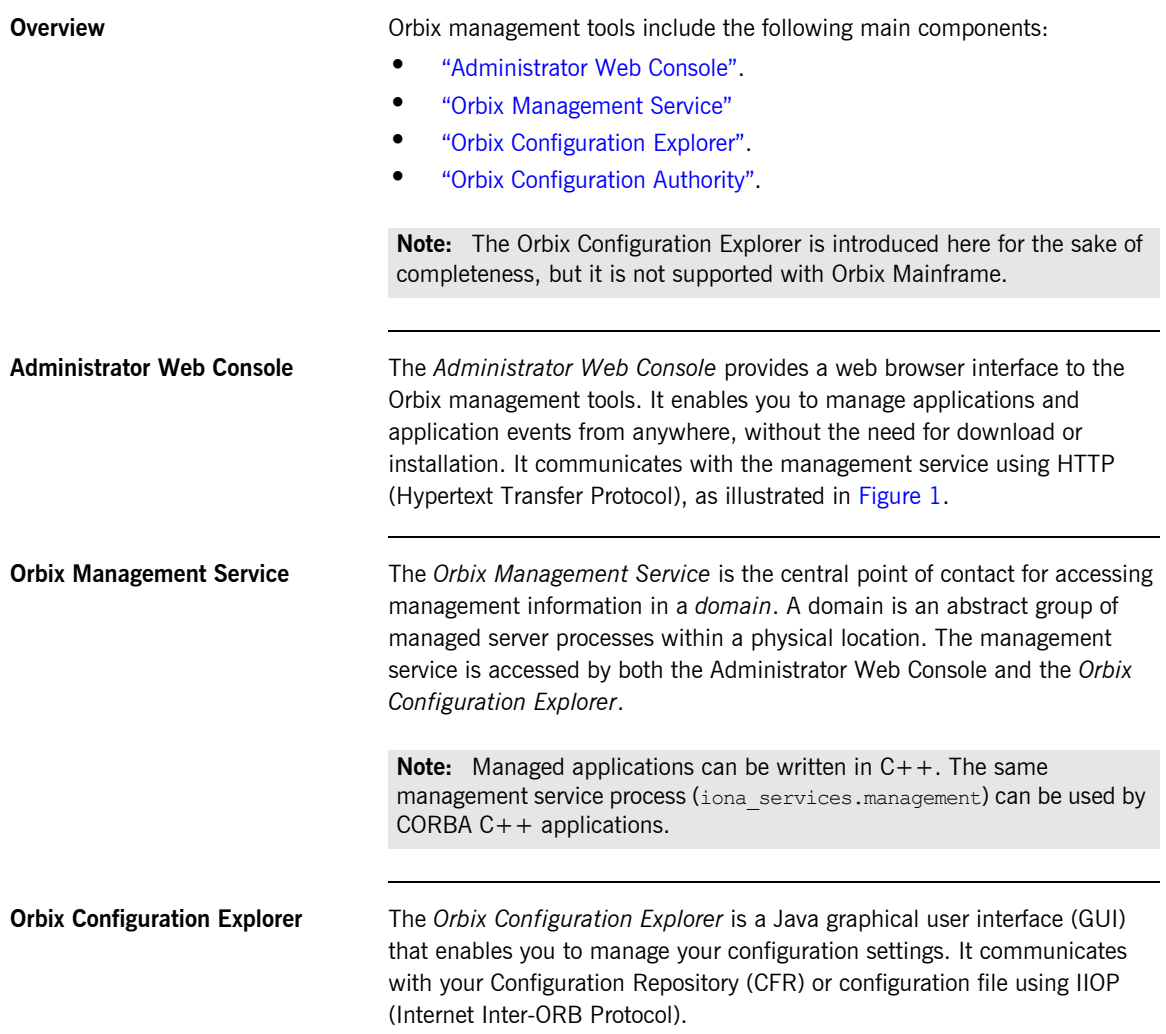

**Note:** The Orbix Configuration Explorer is not supported with Orbix Mainframe. You must manually browse your Orbix Mainframe configuration file.

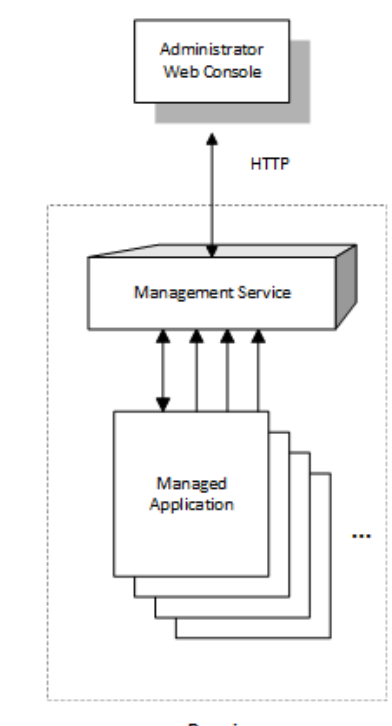

Domain

<span id="page-15-0"></span>**Figure 1:** *Management Overview*

<span id="page-16-0"></span>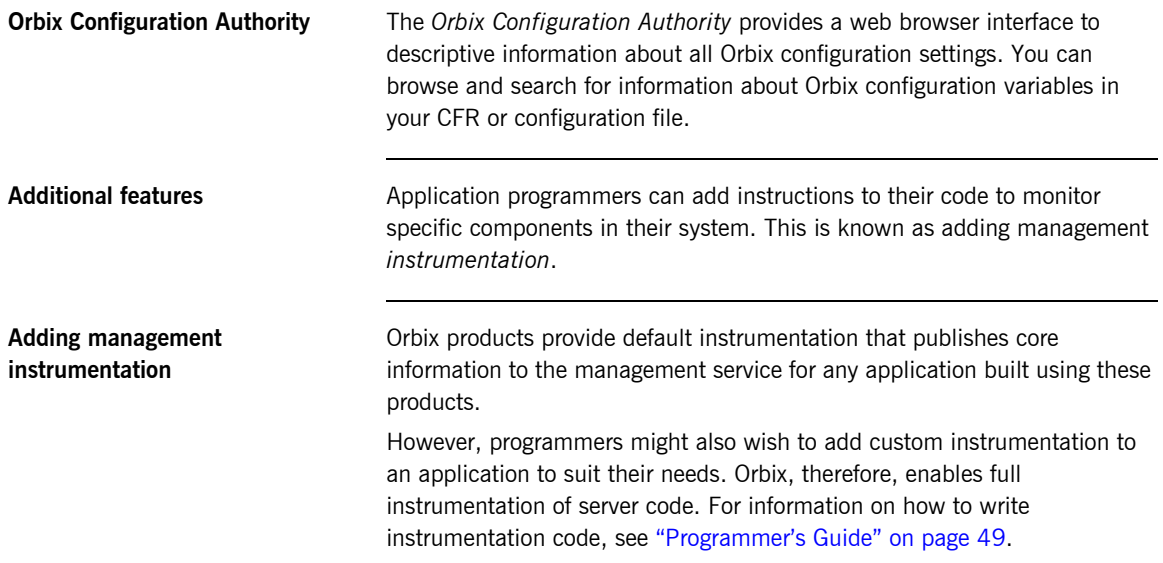

### <span id="page-17-0"></span>**Administrator Web Console**

**Overview** The Administrator Web Console provides a standard web browser interface to explore and manage distributed applications. The Administrator Web Console uses HTML and JavaScript to create a standard explorer view to represent the data.

[Figure 2](#page-17-1) shows an example Administrator Web Console interface.

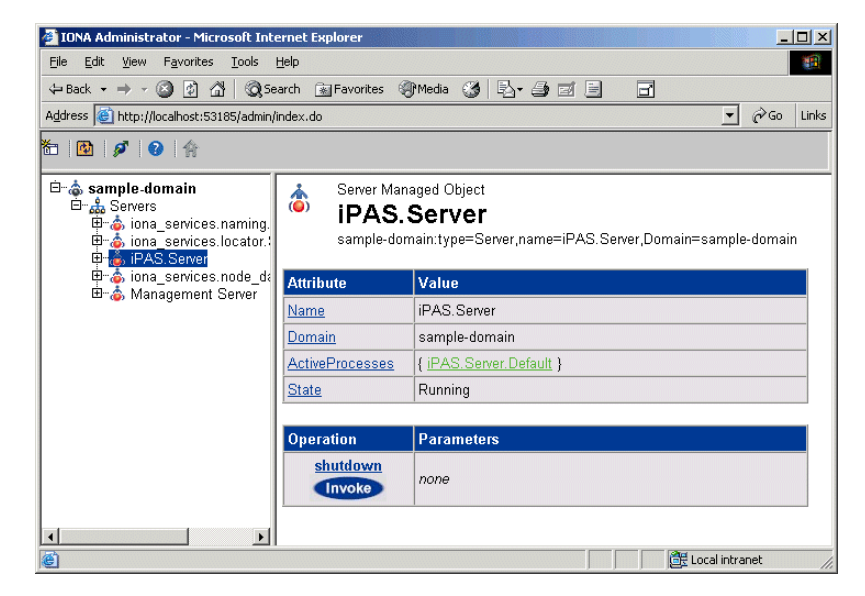

**Figure 2:** *Administrator Web Console*

### <span id="page-17-1"></span>**Multiple applications and domains**

You can use one instance of the Administrator Web Console to manage multiple applications in a single domain. You also can use multiple instances of the web console to manage multiple domains from a single machine. This is shown in [Figure 3](#page-18-0).

**Interaction with the management service**

Each Orbix management service makes management data available using a special URL. The management service is the central point of contact for management information in each domain. It publishes information about all managed servers within its domain.

**Management architecture** [Figure 3](#page-18-0) gives an overview of the management architecture. Each Administrator Web Console interacts with one management service only. This means that each console can administer the managed servers in one of the two domains only.

> Multiple instances of the web console can interact with the same management service through the same HTTP port.

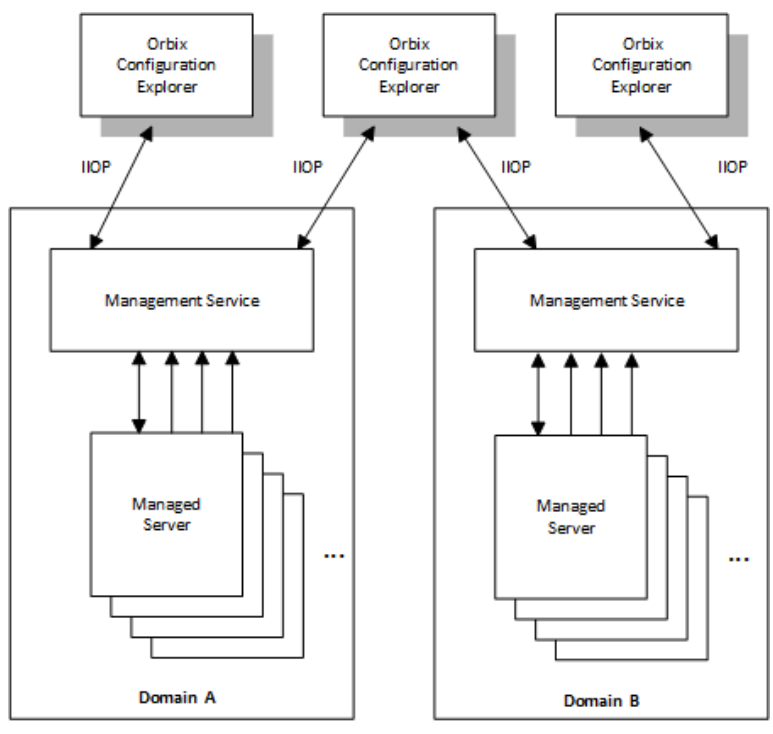

<span id="page-18-0"></span>**Figure 3:** *Administrator Architecture*

## <span id="page-19-0"></span>**Orbix Management Service**

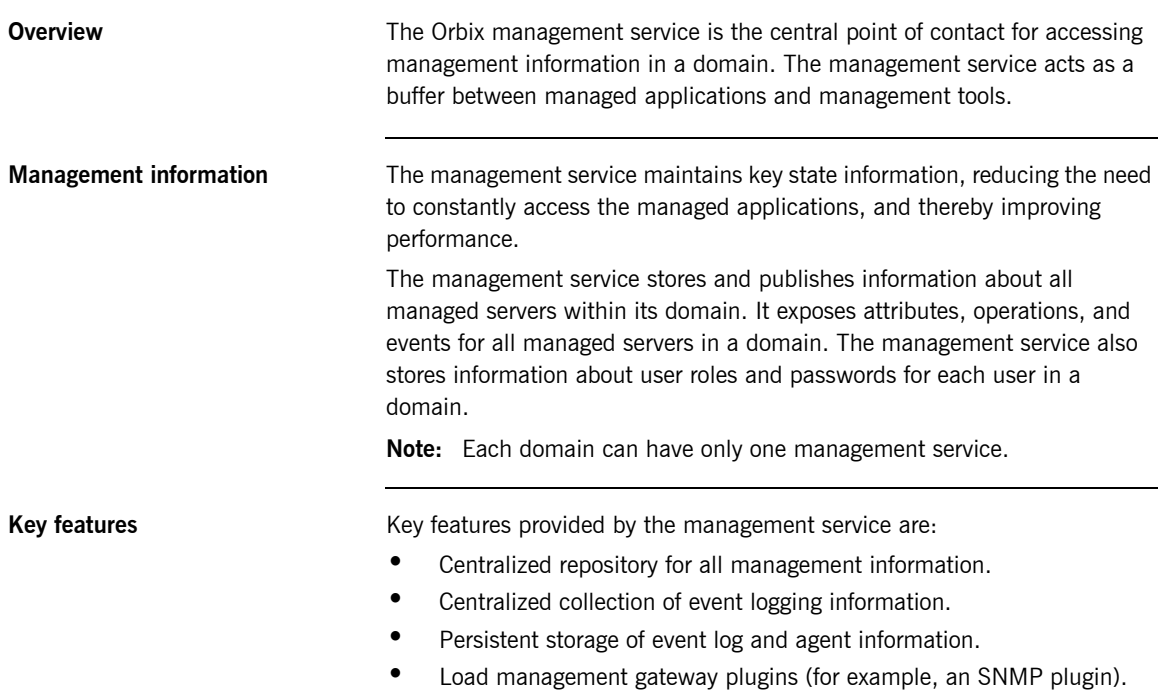

**•** Capability to terminate server processes.

### <span id="page-20-0"></span>**Orbix Configuration Explorer**

**Overview** The Orbix Configuration Explorer is an intuitive Java GUI that enables you to view, modify, and search for configuration settings.

> In [Figure 4](#page-20-1), the **Contents** pane on the left shows the configuration scopes and namespaces displayed for a domain named my-domain. The **Details** pane on the right displays the configuration variables and their values. Clicking on a icon on the left displays its associated variables on the right.

| Contents<br>Hy Domains<br>$\left\  \cdot \right\ $ my-domain<br>Q.<br>$\odot$ demos<br>$\overline{O}$ ional services<br>⊙–<br>$\Box$ IT_MgmtORB<br>ipc_clean<br>$\Box$ iPAS<br>$\rightarrow$ multicast demo<br>$\Box$ IPAC_UTIL<br><b>IPAC ORB</b><br>load balancers<br>plugins<br>url resolvers<br>initial_references<br>value_factories<br>orb_management<br>url protocols<br>binding | Details<br>Name<br>admin_plugins<br>config.domain.owner<br>export config.orbacus<br>admin parser name<br>IPAS REPOSITORY URL<br>APPSERVER LOG<br>o2k.data.root<br>CLOUDSCAPE_DATABAS f:\latest-kiftetc\dbs<br>IT_GLOBAL_REPOSITORY file:///f:\latest-kit\var\my-do<br>IT_LocatorReplicas<br>orb_plugins<br>IT NameServiceReplicas<br>config.daemon.install<br><b>JMS CLASSPATH</b><br>IPAS ARCHIVE URL | Value<br>locator_adm,config_adm,i string<br>MANAGEMENT_CLASSPA f:Natest-kittetc\domains;f:\I string<br>false<br>admin parser.tcl<br>file:///f:\latest-kit\var\my-do<br>f:\latest-kit\var\my-domain\ string<br>CLASSLOADING CACHE file:///f:\latest-kit\var\my-do string<br>LOCAL NODE DAEMON (IOR:01000000210000004 string<br>f:\latest-kit\var<br>iona services.locator=cor string<br>local log stream, liop pr<br>iona_services.naming=IO<br>false<br>f:\latest-kit\asp\6.0\lib\ims<br>file:///f:\latest-kit\var\my-do string<br>EXTERNAL SERVICES L f:\latest-kit\var\my-domain\ string | <b>IDL</b> Type<br>string<br>string<br>string<br>string<br>strina<br>string<br>strina<br>string<br>string<br>string<br>string |
|----------------------------------------------------------------------------------------------------|----------------------------------------------------------------------------------------------------|----------------------------------------------------------------------------------------------------|----------------------------------------------------------------------------------------------------|

<span id="page-20-1"></span>**Figure 4:** *Orbix Configuration Explorer*

**Multiple Domains** You can use a single instance of the Orbix Configuration Explorer to manage configuration of multiple domains, both locally and on remote host machines. The Orbix Configuration Explorer communicates with CFRs in any domains that it can contact. It can also read file-based domains where they are locally visible.

> **Note:** Because the CFR is not supported with Orbix Mainframe, and the Configuration Explorer is run off-host, there is currently no way for the Configuration Explorer to interact with an Orbix Mainframe configuration domain. Therefore, you must manually browse the configuration file located in HLQ. DOMAINS in your Orbix Mainframe installation.

### <span id="page-22-0"></span>**Orbix Configuration Authority**

**Overview** The Orbix Configuration Authority displays text descriptions of all Orbix configuration settings. Its web browser interface enables you to navigate to and search for configuration information, as shown in [Figure 5](#page-22-1).

> The navigation tree, on the left of the screen displays a hierarchical list of configuration namespaces and variables. The details pane, on the right, displays information about the configuration variables associated with the selected node on the tree.

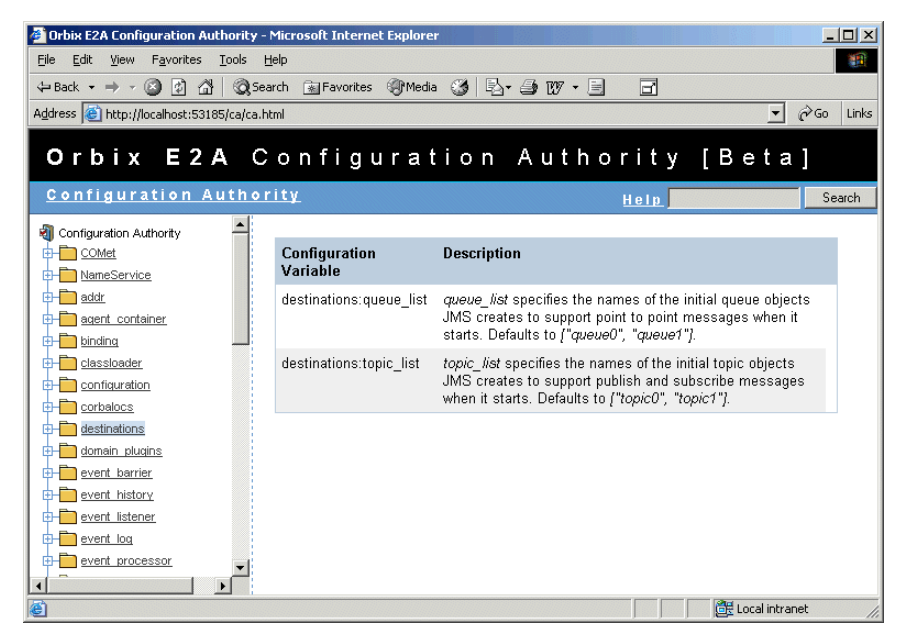

**Figure 5:** *Orbix Configuration Authority*

<span id="page-22-1"></span>The **Search** box located at the top left of the screen enables you to search for information about configuration variables containing a specified text string.

## <span id="page-23-0"></span>**Orbix Management Tasks**

<span id="page-23-1"></span>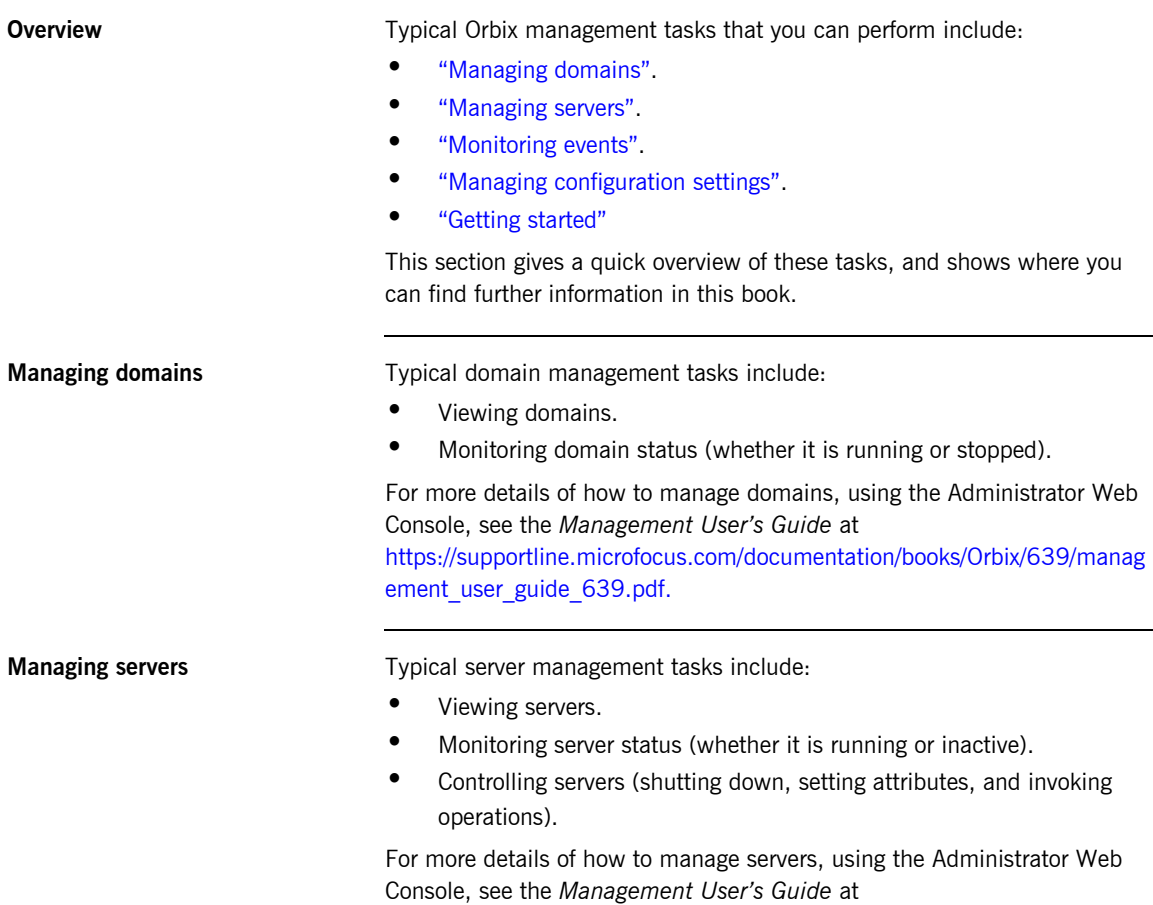

<span id="page-23-2"></span>[https://supportline.microfocus.com/documentation/books/Orbix/639/manag](https://supportline.microfocus.com/documentation/books/Orbix/639/management_user_guide_639.pdf) [ement\\_user\\_guide\\_639.pdf.](https://supportline.microfocus.com/documentation/books/Orbix/639/management_user_guide_639.pdf)

<span id="page-24-2"></span><span id="page-24-1"></span><span id="page-24-0"></span>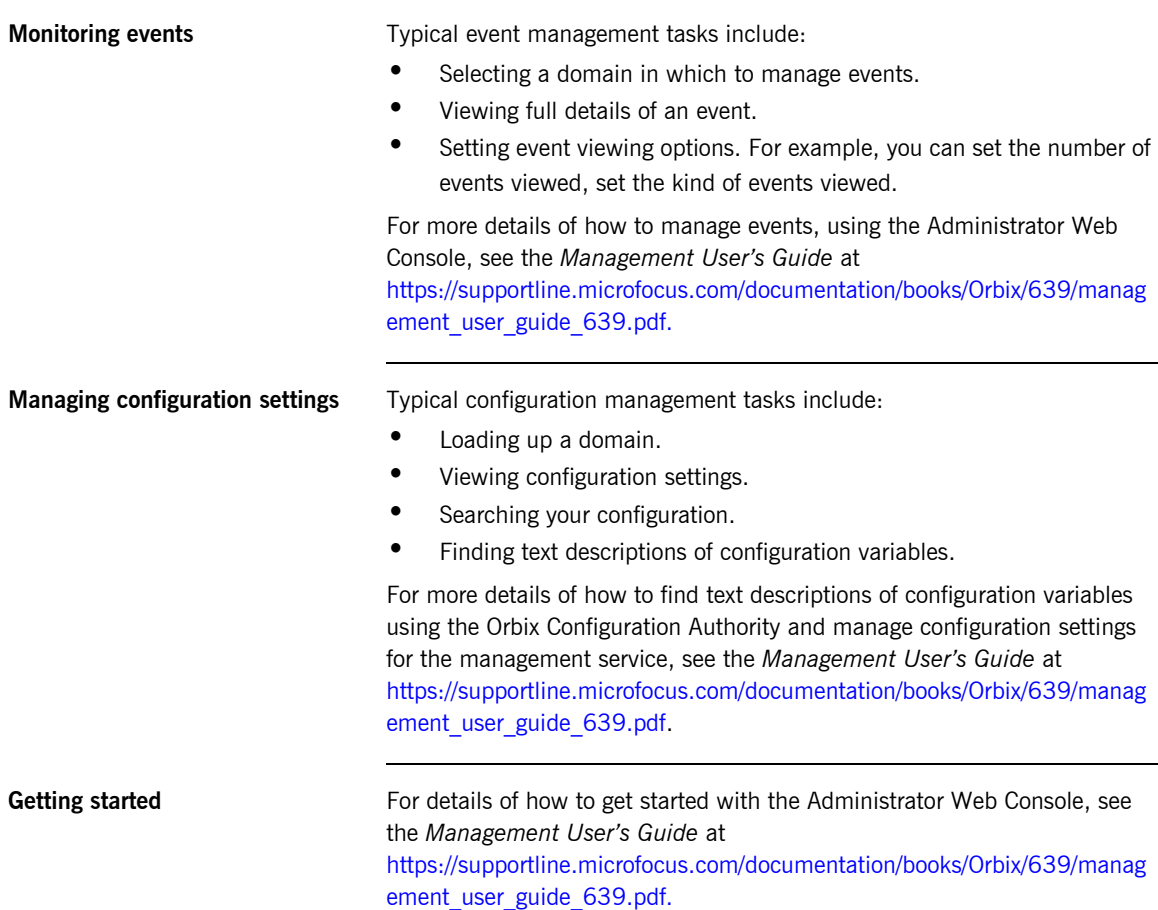

### CHAPTER 1 | **Introduction to Orbix Management**

### CHAPTER 2

# <span id="page-26-1"></span><span id="page-26-0"></span>Managing Orbix Mainframe Services and Events

*Orbix Mainframe provides full integration with the Orbix Management infrastructure. This allows Orbix servers running on the mainframe to be monitored from a centralized location, using Orbix Administrator. This chapter provides details on Orbix Mainframe instrumentation and the configuration items involved in managing Orbix Mainframe services. It also explains how to use the Administrator Web Console to monitor events.*

**In this chapter** This chapter discusses the following topics:

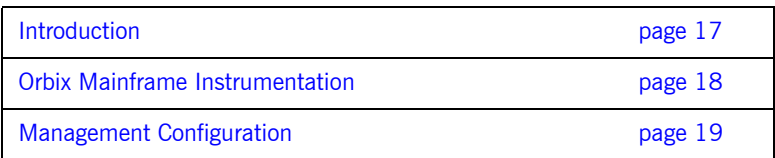

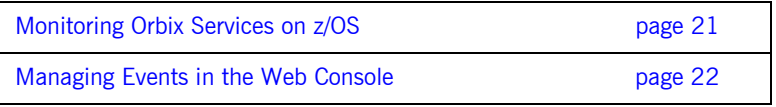

### <span id="page-28-0"></span>**Introduction**

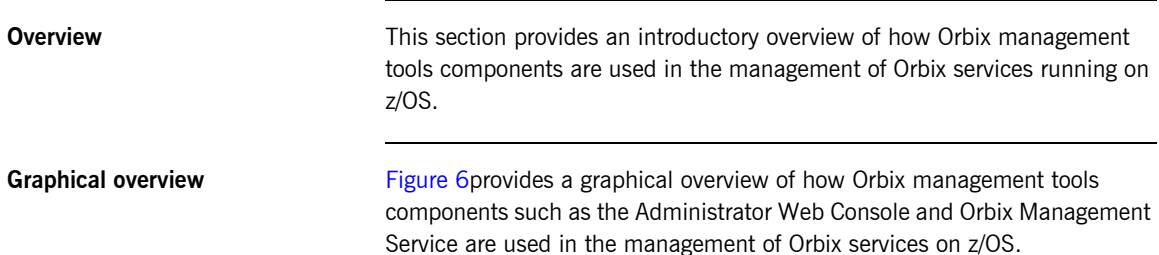

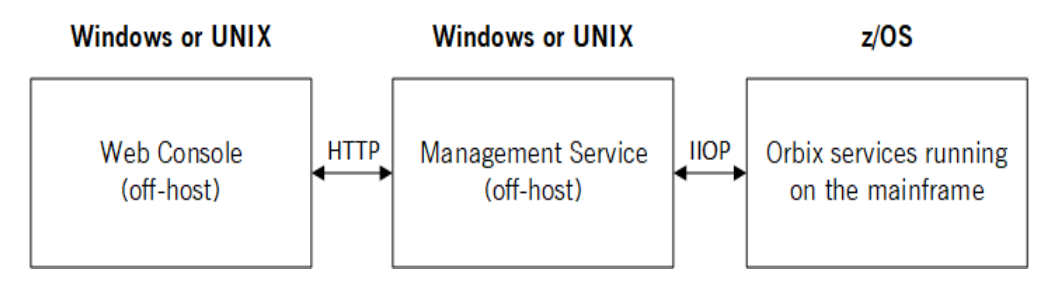

**Figure 6:** *Orbix Management Tools Integration with z/OS*

As shown in [Figure 6](#page-28-1), the Web Console and Management Service run off-host and communicate with each other over HTTP. The Management Service and the services running on z/OS communicate with each other over IIOP.

<span id="page-28-1"></span>**C++ and Java management** Orbix Mainframe fully supports the C++ Management runtime and C++ Management APIs for developing instrumentation capabilities within your Orbix applications. However, Orbix Mainframe does not include the Java Management Service component. Instead, the Java Management Service must be deployed in an off-host Orbix domain, and must be contactable by the Orbix Mainframe environment.

### <span id="page-29-0"></span>**Orbix Mainframe Instrumentation**

<span id="page-29-2"></span><span id="page-29-1"></span>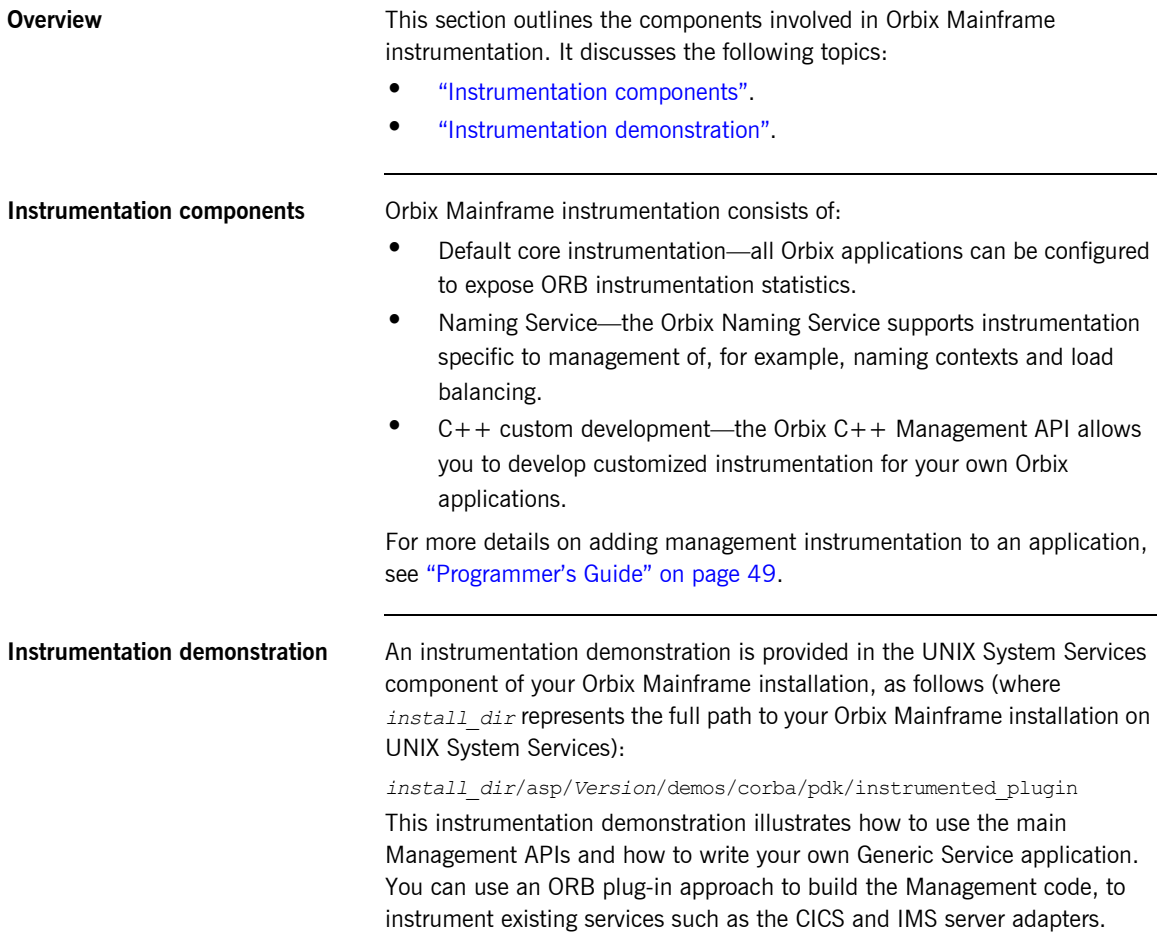

## <span id="page-30-0"></span>**Management Configuration**

<span id="page-30-2"></span><span id="page-30-1"></span>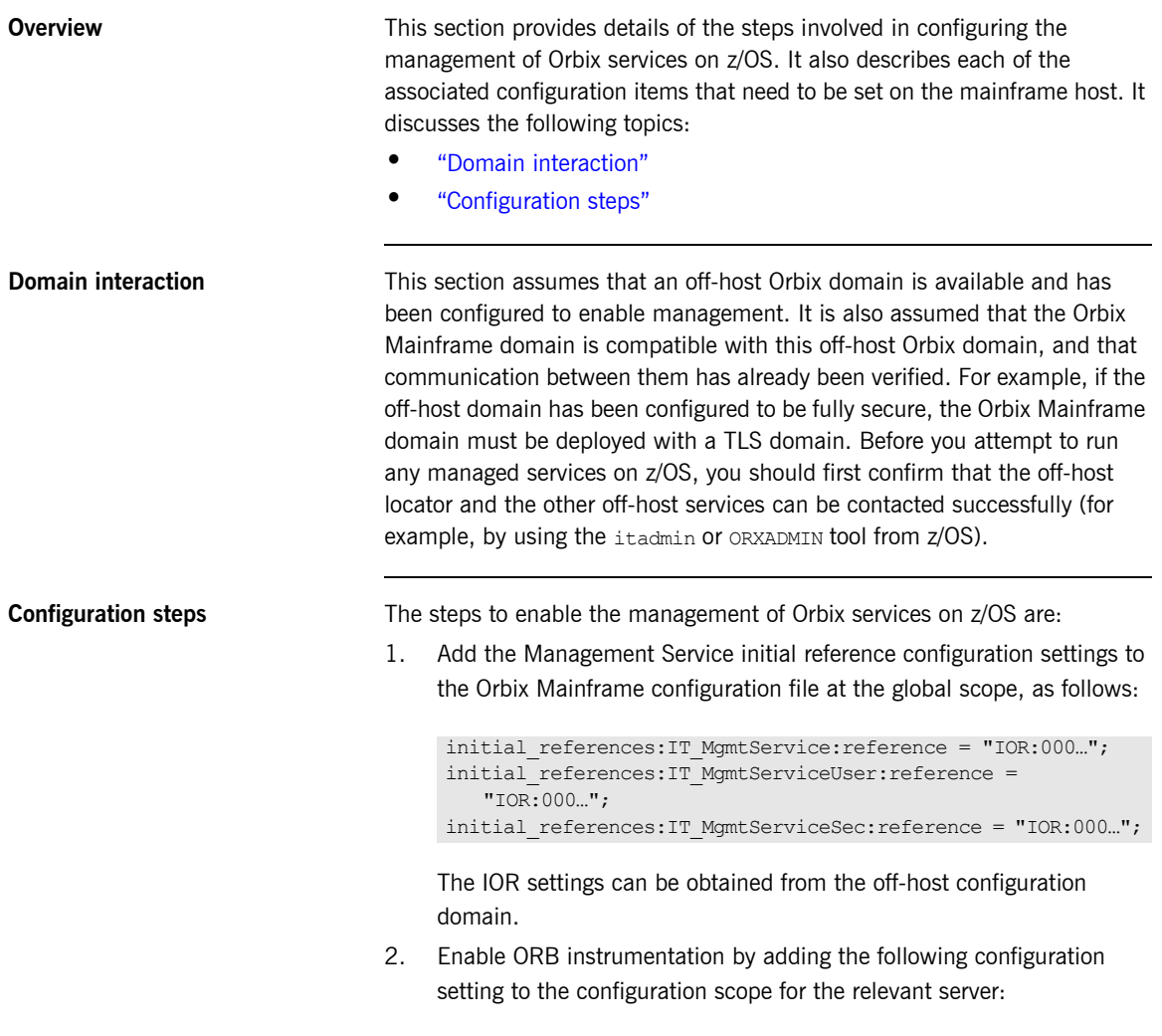

plugins:orb:is\_managed = "true";

3. Ensure that each service has a unique server ID across your entire management domain by adding the following configuration item to the configuration scope for the appropriate server:

plugins: it mgmt:managed server id:name = "..."

**Note:** By default, the ORB name of the relevant server is used as the ID for a particular service. For example, to specify a unique server name for the locator service, you can choose to set the preceding variable to "iona\_services.locator.*mainframe\_host*", where *mainframe\_host* is the local TCP/IP hostname.

4. Enable instrumentation of the Naming Service by adding the following configuration settings to the iona\_services.naming configuration scope:

```
plugins:orb:is_managed = "true";
plugins:naming:is_managed = "true";
plugins: it mgmt:managed server id:name =
    "iona services.naming.mainframe bost";
```
5. If you are interested in viewing the event log from the management console, you must configure the managed service to log events to a file. For example:

```
plugins:local_log_stream:filename = 
   "/opt/microfocus/var/logs/imsa.log";
```
## <span id="page-32-0"></span>**Monitoring Orbix Services on z/OS**

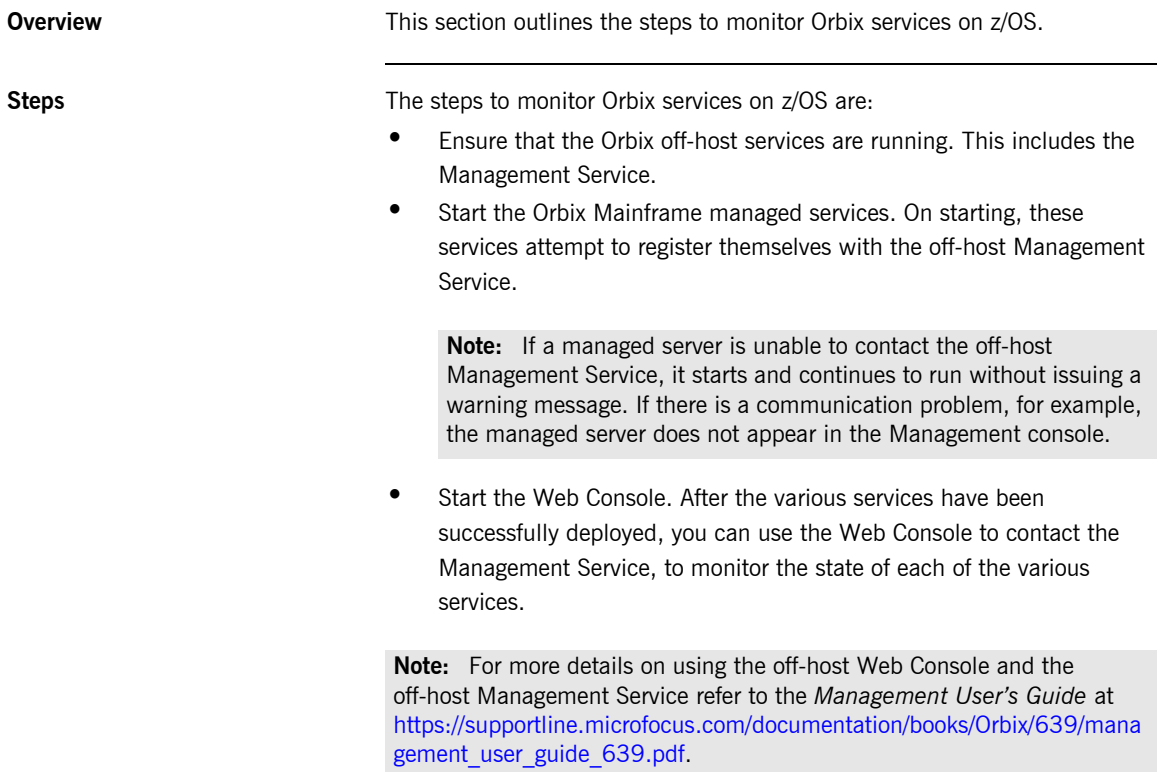

## <span id="page-33-0"></span>**Managing Events in the Web Console**

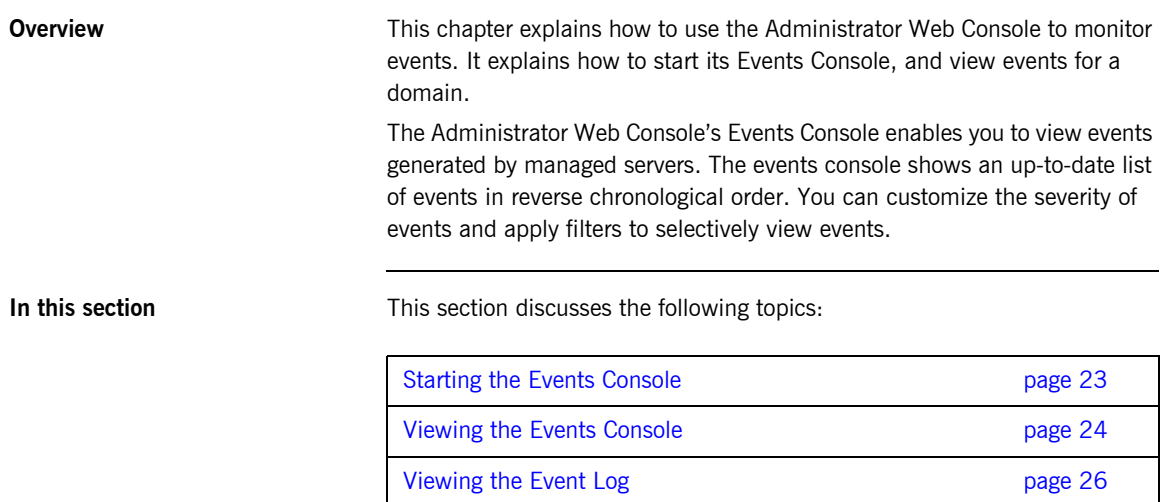

### <span id="page-34-0"></span>**Starting the Events Console**

### <span id="page-34-1"></span>**Overview This subsection explains how to start the Administrator Web Console's** Events Console. **Using the Events Button** To start the Events Console, click the Events button in the Administrator Web Console toolbar, as shown in [Figure 7.](#page-34-1) Ø **Figure 7:** *Events Button* If an events console is already open, subsequent clicks on this button bring the web console to the foreground. **Example Events Console** An example Events Console started from the web console is shown in

[Figure 8](#page-34-2). The events are shown in a list starting with the most recent event at the top.

| 画<br>Threshold: Info<br>Display 50<br>$E$ vents<br>× |                 |                 |                     |                                                                          |  |  |
|------------------------------------------------------|-----------------|-----------------|---------------------|--------------------------------------------------------------------------|--|--|
| Date                                                 | Time            | <b>Severity</b> | <b>Event Source</b> | <b>Event Name</b>                                                        |  |  |
| 6/1/05                                               | 12:38 PM Info   |                 | Management Server   | JMX mbean registered                                                     |  |  |
| 6/1/05                                               | 12:38 PM Tnfo   |                 | Management Server   | JMX mbean registered                                                     |  |  |
| 6/1/05                                               | 12:38 PM        | Info            |                     | iona services.management server com iona management ProcessRegistered    |  |  |
| 6/1/05                                               | 12:38 PM Info   |                 | Management Server   | JMX mbean registered                                                     |  |  |
| 6/1/05                                               | 12:37 PM        | Info            |                     | iona services.management server com iona management ProcessUnregistered  |  |  |
| 6/1/05                                               | 12:37 PM Info   |                 | Management Server   | JMX mbean unregistered                                                   |  |  |
| 6/1/05                                               | 12:37 PM Info   |                 | Management Server   | JMX mbean unregistered                                                   |  |  |
| 6/1/05                                               | 12:37 PM Info   |                 | Management Server   | JMX mbean unregistered                                                   |  |  |
| 6/1/05                                               | 12:25 PM        | Info            | Management Server   | JMX mbean registered                                                     |  |  |
| 6/1/05                                               | 1225 PM Info    |                 | Management Server   | JMX mbean registered                                                     |  |  |
| 6/1/05                                               | 12:25 PM        | Info            |                     | iona services.management server com iona management ProcessRegistered    |  |  |
| 6/1/05                                               | 12:25 PM        | Info            | Management Server   | JMX mbean registered                                                     |  |  |
| 6/1/05                                               | 12:06 PM        | Info            |                     | iona services.management server com iona management ProcessNotResponding |  |  |
| 6/1/05                                               | 12:06 PM        | Info            | Management Server   | JMX mbean unregistered                                                   |  |  |
| 6/1/05                                               | 12:06 PM        | Info            | Management Server   | JMX mbean unregistered                                                   |  |  |
| 6/1/05                                               | 12:06 PM        | Info            | Management Server   | JMX mbean unregistered                                                   |  |  |
|                                                      | 5/20/05 2:38 PM | Info            |                     | iona_services.management server com iona management ProcessUnregistered  |  |  |
|                                                      | 5/20/05 2:38 PM | Info            | Management Server   | JMX mbean unregistered                                                   |  |  |
|                                                      | 5/20/05 2:38 PM | Info            | Management Server   | JMX mbean unregistered                                                   |  |  |
|                                                      | 5/20/05 2:38 PM | Trico           | Management Server   | JMX mbean unregistered                                                   |  |  |
|                                                      | 5/20/05 2-35 PM | Info            | Management Server   | JMX mbean registered                                                     |  |  |
|                                                      | 5/20/05 2:35 PM | Info            | Management Server   | JMX mbean registered                                                     |  |  |
|                                                      | 5/20/05 2:35 PM | Info            |                     | iona services.management server com iona management ProcessRegistered    |  |  |
|                                                      | 5/20/05 2:35 PM | Info            | Management Server   | JMX mbean registered                                                     |  |  |
|                                                      | 5/20/05 2:10 PM | Info            | Management Server   | JMX mbean registered                                                     |  |  |
|                                                      | 5/20/05 2:10 PM | Info            | Management Server   | JMX mbean registered                                                     |  |  |
|                                                      | 5/20/05 2:10 PM | Info            |                     | iona services.management server com iona management ProcessRegistered    |  |  |
|                                                      |                 |                 |                     |                                                                          |  |  |

<span id="page-34-2"></span>**Figure 8:** *Events Console*

**23**

### <span id="page-35-0"></span>**Viewing the Events Console**

<span id="page-35-4"></span><span id="page-35-3"></span><span id="page-35-2"></span><span id="page-35-1"></span>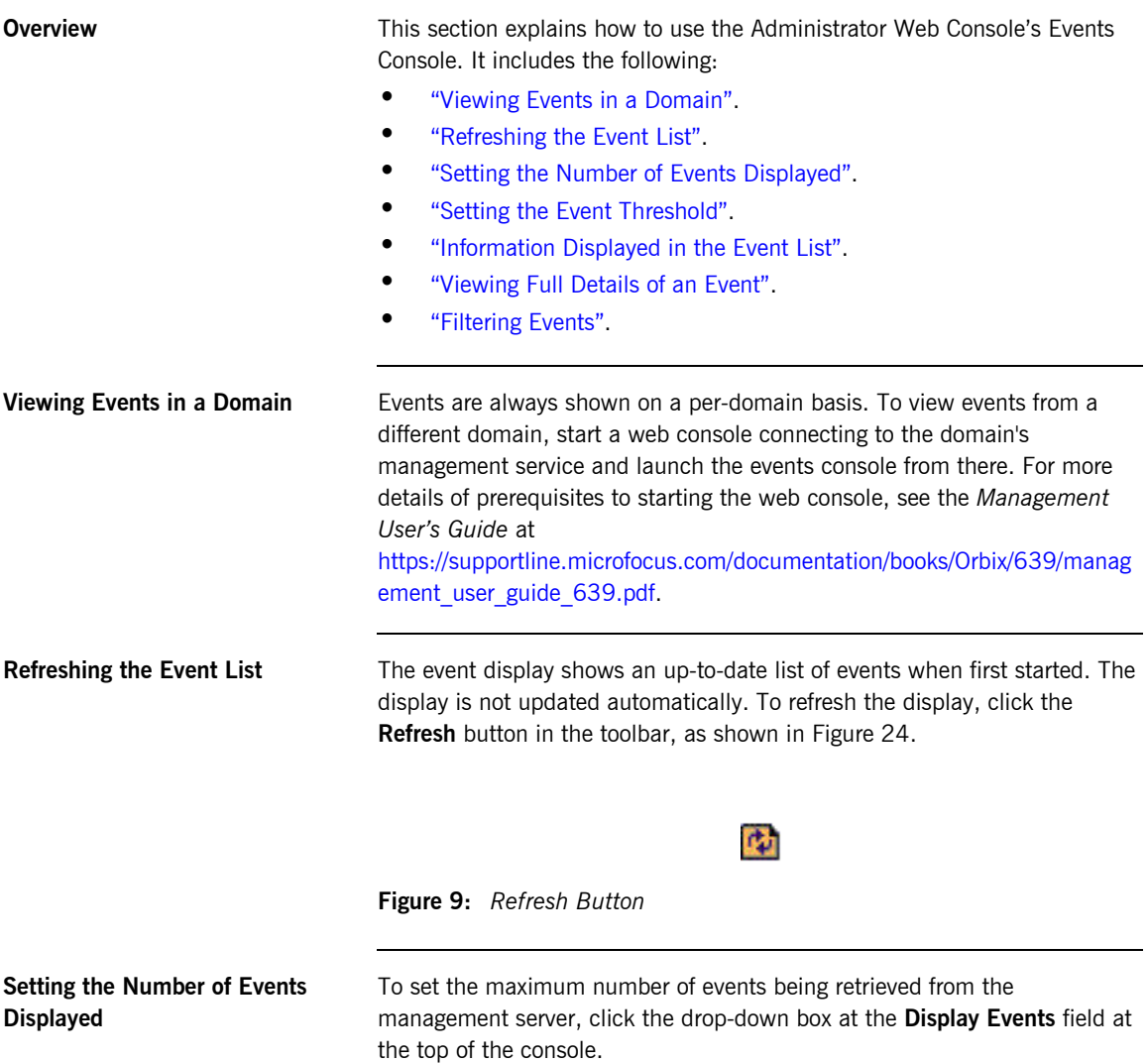
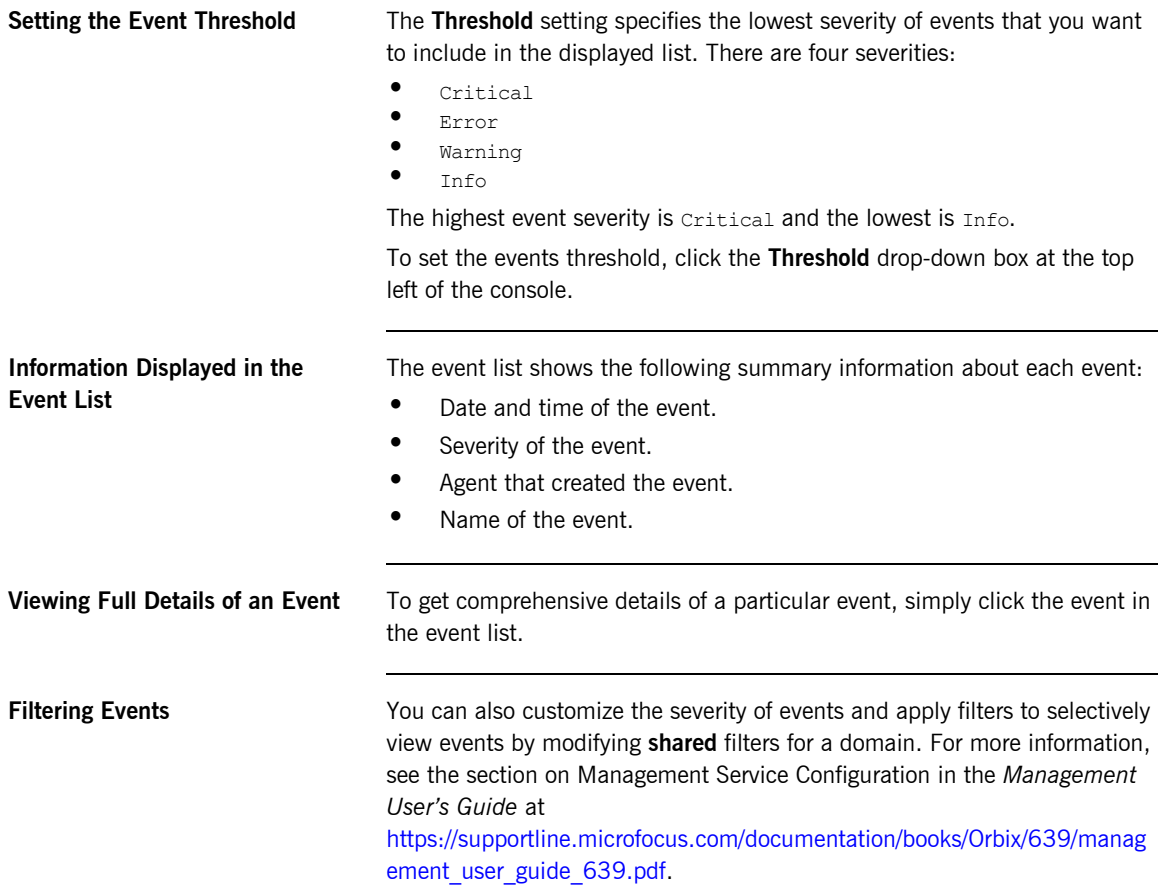

## **Viewing the Event Log**

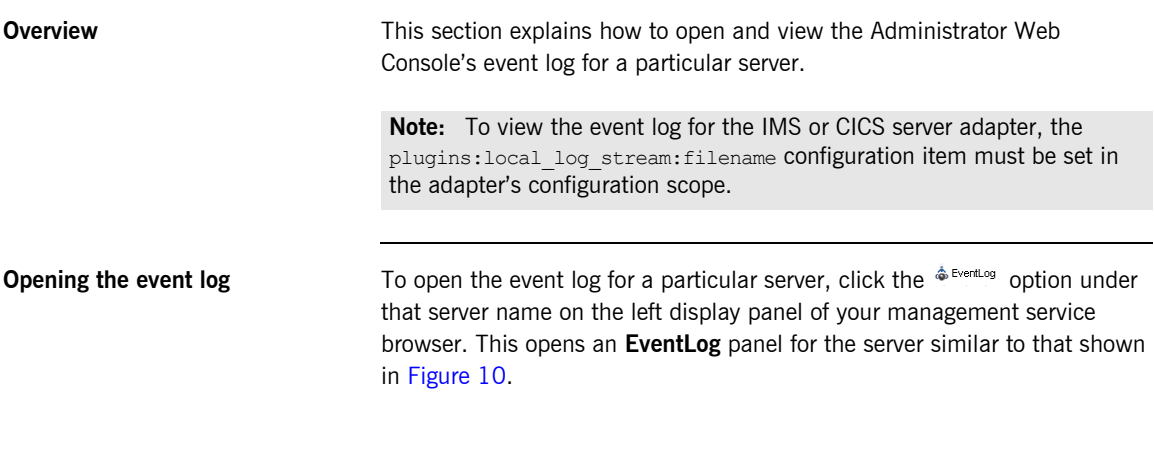

| event log managed entity<br>ஃ<br>EventLog | DefaultDomain:type=EventLog.orb=iona services.imsa.name=EventLog.cascaded=iona services.imsa |  |
|-------------------------------------------|----------------------------------------------------------------------------------------------|--|
| <b>Attribute</b>                          | Value                                                                                        |  |
| <b>DefaultFilterConfigured</b>            | true                                                                                         |  |
| <b>DefaultFilters</b>                     | l"*=*"]                                                                                      |  |
| Filters                                   | ll")                                                                                         |  |
| Set<br><b>Reset</b>                       |                                                                                              |  |
| <b>Operation</b>                          | <b>Parameters</b>                                                                            |  |
| viewLog<br>Invoke                         | none                                                                                         |  |

<span id="page-37-0"></span>**Figure 10:** *Example of an EventLog Panel*

**Setting the log filters** You can use the **Filters** field to determine the level of logging information that is to be generated for a particular plug-in. For example, [Figure 11](#page-38-0) shows a filters setting of "IT\_MFA=INFO\_HI+WARN+ERROR+FATAL", to generate logging information for CICS or IMS server adapter events.

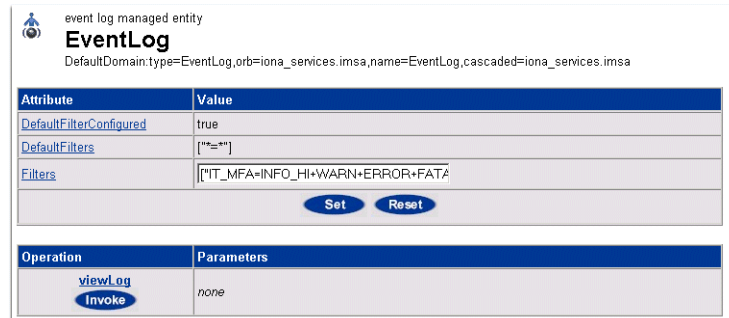

<span id="page-38-0"></span>**Figure 11:** *Setting the Log Filters for the IT\_MFA Plug-in*

To save a setting in the **Filters** field, click **Set**. If you want to override any changes and return to the prior settings, click **Reset**.

**Note:** The **Reset** button can only override settings that have not already been saved via the **Set** button.

**Opening the log viewer** Click the **Change** button on the **Event Log** to open the **Log Viewer** panel. This displays all the logged events for the plug-in(s) that you specified when setting the log filters.

> [Figure 12](#page-39-0) shows an example of a logged event for an IMS server adapter contacted by the simple client demonstration supplied with your Orbix Mainframe installation.

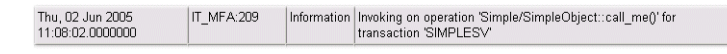

**Figure 12:** *Example of Logged Event for IMS Adapter in the Log Viewer*

As shown in [Figure 12](#page-39-0), the following information is displayed for each logged event:

- **•** The date and time of the event.
- **•** The subsystem it relates to.
- **•** The level of event (that is, Information, Warning, or Error).
- **•** Details of the event.

<span id="page-39-0"></span>**Navigating the log viewer** It might not be possible for all event details to be displayed on one screen. To see details of more events, click the **Prev** and **Next** links on the **Log Viewer** as appropriate. If you click the **Back to Details** link, this reopens the **Event Log** panel.

# Enterprise Performance Logging

*Micro Focus's performance logging plugins enable Orbix to integrate effectively with Enterprise Management Systems (EMS).*

**In this chapter** This chapter contains the following sections:

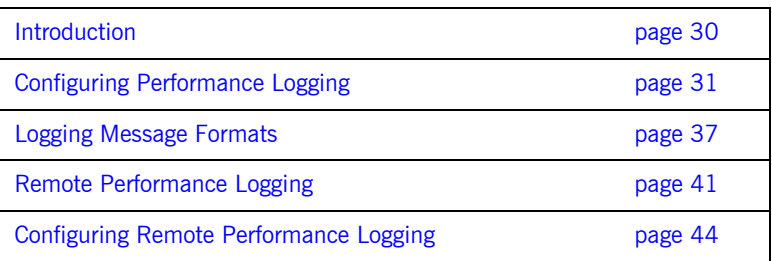

## <span id="page-41-0"></span>**Introduction**

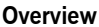

Performance logging plugins enable Orbix to integrate effectively with *Enterprise Management Systems* (EMS). The performance logging plugins can also be used in isolation or as part of a custom-made solution.

Enterprise Management Systems enable system administrators and production operators to monitor enterprise-critical applications from a single management console. This enables them to quickly recognize the root cause of problems that may occur, and take remedial action (for example, if a machine is running out of disk space).

**Performance logging** When performance logging is configured, you can see how each Orbix server is responding to load. The performance logging plugins log this data to file or syslog. Your EMS can read the performance data from these logs, and use it to initiate appropriate actions, (for example, issue a restart to a server that has become unresponsive, or start a new replica for an overloaded cluster).

## <span id="page-42-0"></span>**Configuring Performance Logging**

**Overview This section explains how to manually configure performance logging. This** section includes the following:

- **•** ["Performance logging plugins"](#page-42-1).
- **•** ["Monitoring Orbix requests".](#page-43-0)
- **•** ["Logging to a file or syslog"](#page-44-0).
- **•** ["Configuring a server ID".](#page-45-1)
- **•** ["Configuring a client ID".](#page-45-2)
- **•** ["Monitoring the Orbix work queue".](#page-45-0)
- **•** ["Configuring the CICS adapter to use performance logging".](#page-46-0)

<span id="page-42-1"></span>**Performance logging plugins** The performance logging component consists of three plugins:

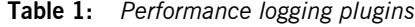

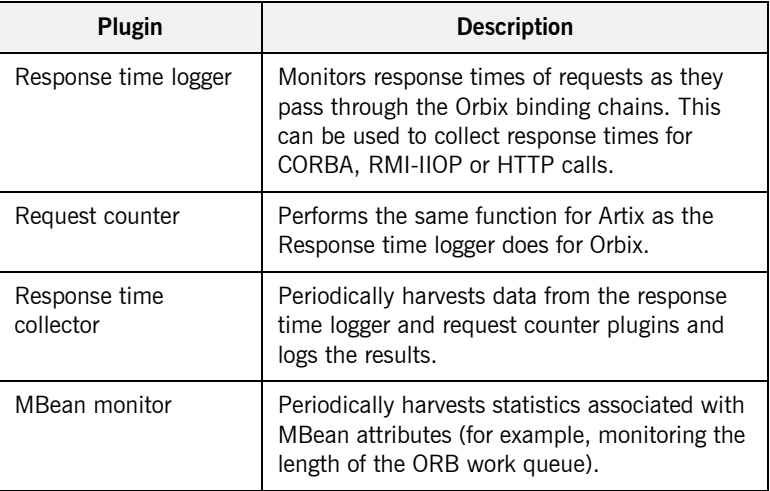

<span id="page-43-0"></span>**Monitoring Orbix requests** You can use performance logging to monitor both Orbix server and client requests.

## **Monitoring server requests**

To monitor Orbix server requests, perform the following configuration steps:

1. Add it response time logger to the servlet binding list for the server you wish to instrument. For example:

```
binding:servlet_binding_list= [
   "it response time logger + it servlet context + it character encoding
   + it locale + it naming context + it exception mapping + it http sessions
   + it web security + it servlet filters + it web redirector + it web app activator "
];
```
2. Add it response time logger to the server binding list for the server. For example:

```
binding:server_binding_list=[
   "it response time logger+it naming context+CSI+j2eecsi+OTS+it security role mapping",
   "it response time logger+it naming context+OTS+it security role mapping",
   "it response time logger+it naming context + CSI+j2eecsi+it security role mapping",
   "it response time logger+it naming context+it security role mapping",
    "it_response_time_logger+it_naming_context", "it_response_time_logger"
];
```
3. Add it response time logger to the orb plugins list for the server. For example:

```
orb_plugins=[
    "it_servlet_binding_manager", "it_servlet_context",
    "it http sessions", "it servlet filters", "http",
    "it_servlet_dispatch", "it_exception_mapping", "it_naming_context",
    "it web security", "it web app activator",
    "it default servlet binding", "it security service", "it character encoding",
    "it_locale", "it_classloader_servlet", "it_classloader_mapping",
    "it web redirector", "it deployer",
     "it_response_time_logger"
];
```
## **Monitoring client requests**

To monitor Orbix client requests, add it response time logger to the client binding list for the server. For example:

```
binding:client_binding_list = [
"it_response_time_logger+DemoOS+OTS+POA_Coloc","it_response_time_logger+DemoOS+POA_Coloc", 
"it_response_time_logger+OTS+POA_Coloc", "it_response_time_logger+POA_Coloc", 
   "it_response_time_logger+DemoOS+OTS+GIOP+IIOP", "it_response_time_logger+DemoOS+GIOP+IIOP", 
   "it_response_time_logger+OTS+GIOP+IIOP", "it_response_time_logger+GIOP+IIOP", 
   "it_response_time_logger"
];
```
<span id="page-44-0"></span>**Logging to a file or syslog** You can configure the collector plugin to log data either to a file or to syslog.

## **C++ configuration**

The following example configuration for a  $C_{++}$  application results in performance data being logged to

/var/log/my\_app/perf\_logs/treasury\_app.log every 90 seconds:

```
plugins:it_response_time_collector:period = "90";
plugins: it response time collector: filename =
"/var/log/my_app/perf_logs/treasury_app.log";
```
If you do not specify the response time period, it defaults to 60 seconds.

**Note:** You may only log data to a file in z/OS UNIX System Services.

## **Logging to a syslog daemon**

You can configure the collector to log to a syslog daemon or Windows event log, as follows:

```
plugins: it response time collector: system_logging_enabled =
   "true";
plugins: it response time collector: syslog appID = "treasury";
```
The syslog appid enables you to specify your application name that is prepended to all syslog messages. If you do not specify this, it defaults to iona.

<span id="page-45-2"></span><span id="page-45-1"></span><span id="page-45-0"></span>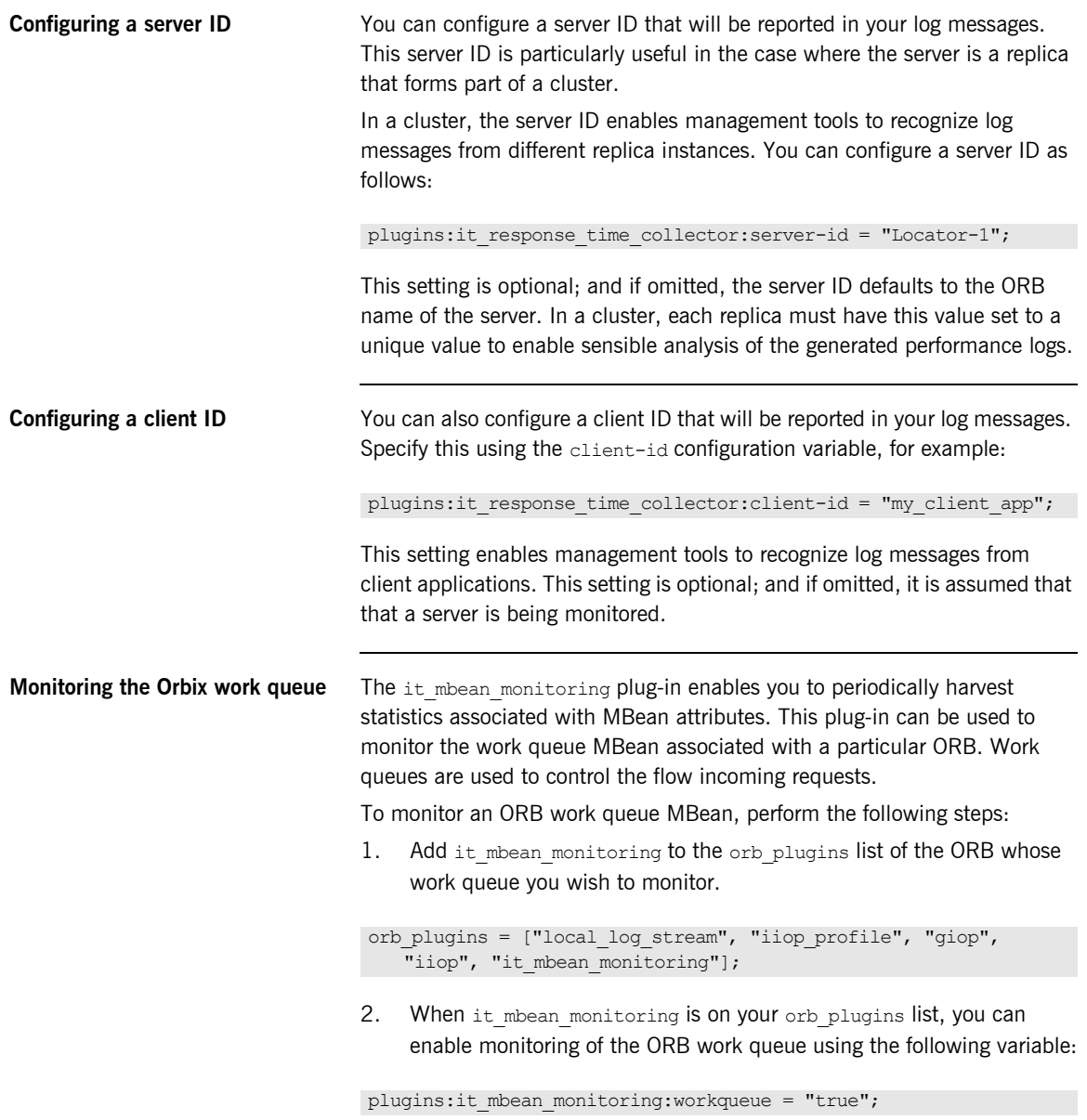

3. The MBean attributes that are monitored by the plug-in are sampled periodically. The sampling interval is specified in milliseconds using the following variable:

plugins: it mbean monitoring: sampling period = "100";

4. The response time collector plug-in is used to periodically log the MBean data. You must specify the following variables for the collector:

plugins: it response time collector: period = "10";

## **C++ applications**

plugins:it response time collector:filename = "testing mbeans.log";

For more information, see also ["MBean log message formats" on page 39.](#page-50-0)

To enable the CICS server adapter to use performance logging, perform the following configuration steps:

1. Add it response time logger to the ORB plugins list for the adapter. For example:

orb plugins =  $["...", "it response time longer";$ 

**Note:** Ensure that you have a management license available.

2. Add it response time logger to the server binding list for the adapter. For example:

binding: server binding list =  $["it$  response time logger", ""];

**Note:** In this case, the "" at the end of the server binding list is required.

<span id="page-46-0"></span>**Configuring the CICS adapter to use performance logging**

3. Add the following configuration items to the iona services.cicsa scope:

```
# update the log every 30 seconds
plugins: it response time collector: period = "30";
# the id of the server for the log output
plugins: it response time collector: server-id = "ORXCICSA";
# location of the log
plugins: it response time collector: filename =
   "/home/fred/mycicsperf.log";
```
The following is an example of output from the performance log where a nested sequences client, a simple client, an mfa list and an mfa resolve have been run against the CICS adapter:

```
2006-10-18 10:08:22 server=ORXCICSA status=starting_up
2006-10-18 10:08:22 server=ORXCICSA status=running
2006-10-18 10:08:52 server=ORXCICSA status=running
2006-10-18 10:09:22 server=ORXCICSA status=running
2006-10-18 10:09:22 server=ORXCICSA [ operation=test_bounded ] count=1 avg=110 max=110 min=110 
  int=30001 oph=119
2006-10-18 10:09:22 server=ORXCICSA [ operation=test_unbounded ] count=1 avg=809 max=809 min=809 
   int=30001 oph=119
2006-10-18 10:09:52 server=ORXCICSA status=running
2006-10-18 10:09:52 server=ORXCICSA [ operation=call_me ] count=1 avg=793 max=793 min=793 
   int=29998 oph=120
2006-10-18 10:10:22 server=ORXCICSA status=running
2006-10-18 10:10:22 server=ORXCICSA [ operation=_get_currentMappings ] count=1 avg=0 max=0 min=0 
   int=30000 oph=120
2006-10-18 10:10:52 server=ORXCICSA status=running
2006-10-18 10:11:22 server=ORXCICSA status=running
2006-10-18 10:11:52 server=ORXCICSA status=running
2006-10-18 10:12:22 server=ORXCICSA status=running
2006-10-18 10:12:22 server=ORXCICSA [ operation=resolve ] count=1 avg=0 max=0 min=0 int=29999 
   oph=120
2006-10-18 10:12:52 server=ORXCICSA status=running
2006-10-18 10:12:57 server=ORXCICSA status=shutdown_started
2006-10-18 10:12:57 server=ORXCICSA status=shutdown_complete
```
## <span id="page-48-0"></span>**Logging Message Formats**

**Overview** This section describes the logging message formats used by Orbix and related products. It includes the following:

- **•** ["Orbix log message format"](#page-48-1).
- **•** ["Artix log message format".](#page-49-0)
- **•** ["MBean log message formats"](#page-50-0).
- **•** ["Simple life cycle message formats".](#page-51-0)

<span id="page-48-1"></span>**Orbix log message format** Performance data is logged in a well-defined format. For Orbix applications, this format is as follows:

> YYYY-MM-DD HH:MM:SS server=*serverID* [operation=*name*] count=*n* avg=*n* max=*n* min=*n* int=*n* oph=*n*

**Table 2:** *Orbix log message format arguments*

| Argument  | <b>Description</b>                                                                               |
|-----------|--------------------------------------------------------------------------------------------------|
| server    | The server ID of the process that is logging the<br>message.                                     |
| operation | The name of the operation for CORBA invocations or<br>the URI for requests on serviets.          |
| count     | The number of operations of invoked (IIOP).                                                      |
|           | or                                                                                               |
|           | The number of times this operation or URI was<br>logged during the last interval (HTTP).         |
| avq       | The average response time (milliseconds) for this<br>operation or URI during the last interval.  |
| max       | The longest response time (milliseconds) for this<br>operation or URI during the last interval.  |
| min       | The shortest response time (milliseconds) for this<br>operation or URI during the last interval. |

| Argument | <b>Description</b>                                                             |
|----------|--------------------------------------------------------------------------------|
| int      | The number of milliseconds taken to gather the<br>statistics in this log file. |
| oph      | Operations per hour.                                                           |

**Table 2:** *Orbix log message format arguments*

<span id="page-49-0"></span>Artix log message format The format for Artix log messages is as follows:

YYYY-MM-DD HH:MM:SS server=*serverID* [namespace=*nnn* service=*sss* port=*ppp* operation=*name*] count=*n* avg=*n* max=*n* min=*n* int=*n* oph=*n*

**Table 3:** *Artix log message format arguments*

| Argument  | <b>Description</b>                                           |
|-----------|--------------------------------------------------------------|
| server    | The server ID of the process that is logging the<br>message. |
| namespace | An Artix namespace.                                          |
| service   | An Artix service.                                            |
| port      | An Artix port.                                               |

The combination of namespace, service and port above denote a unique Artix endpoint. The description for the remainder of the fields are the same as for Orbix messages.

<span id="page-50-0"></span>**MBean log message formats** The format for the mbean monitoring log message is as follows:

12004-09-23 15:24:17,093 monitored\_object=*full-object-name-for-mbean* object\_alias=*user-friendly-name* count=*n* avg=*n* max=*n* min=*n* period=*n*

**Table 4:** *MBean log message format arguments*

| monitored object | The MBean being monitored (for example,<br>DefaultDomain:type=AutoWorkqueue, orb= it orb<br>id 1, name=Workqueue 1). |
|------------------|----------------------------------------------------------------------------------------------------|
| object alias     | A user-friendly name for MBean being monitored<br>(for example,<br>test.management.logging mbeans.ORBWorkQueue).     |
| count.           | The number of times the MBean attribute has been<br>sampled during this logging period.                              |
| avq              | The average value for the attribute being<br>monitored.                                                              |
| max              | The maximum value for the attribute being<br>monitored.                                                              |
| min              | The minimum value for the attribute being<br>monitored.                                                              |
| period           | The sampling interval specified in milliseconds.                                                                     |

<span id="page-51-0"></span>**Simple life cycle message formats** The server also logs simple life cycle messages. All servers share the following common format.

YYYY-MM-DD HH:MM:SS server=*serverID* status=*current\_status*

| Argument | <b>Description</b>                                                                                                    |  |
|----------|----------------------------------------------------------------------------------------------------|--|
| server   | The server ID of the process that is logging the<br>message.                                                           |  |
| status   | A text string describing the last known status of<br>the server (for example, starting up, running,<br>shutting down). |  |

**Table 5:** *Simple life cycle message format arguments*

## <span id="page-52-0"></span>**Remote Performance Logging**

<span id="page-52-1"></span>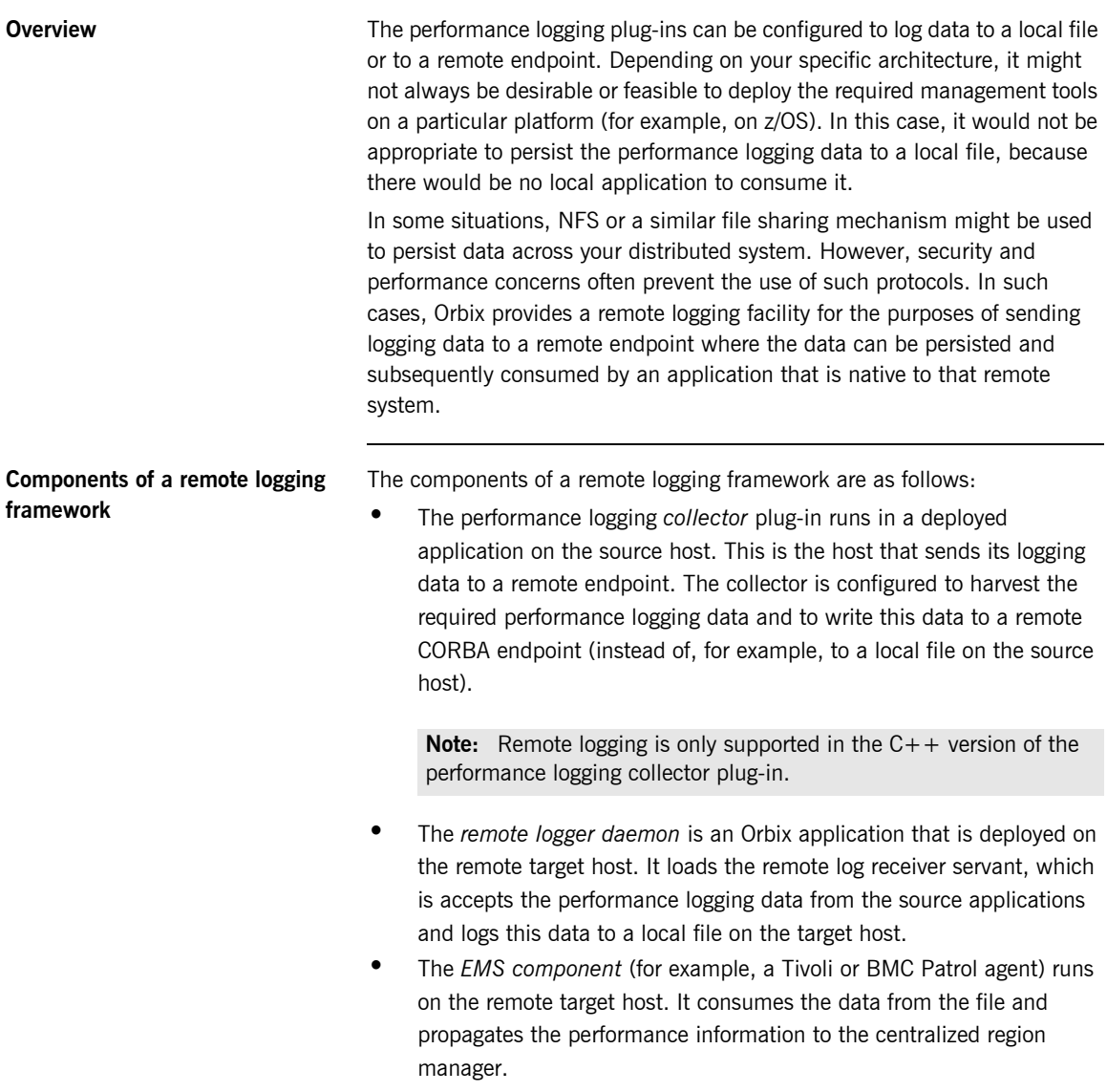

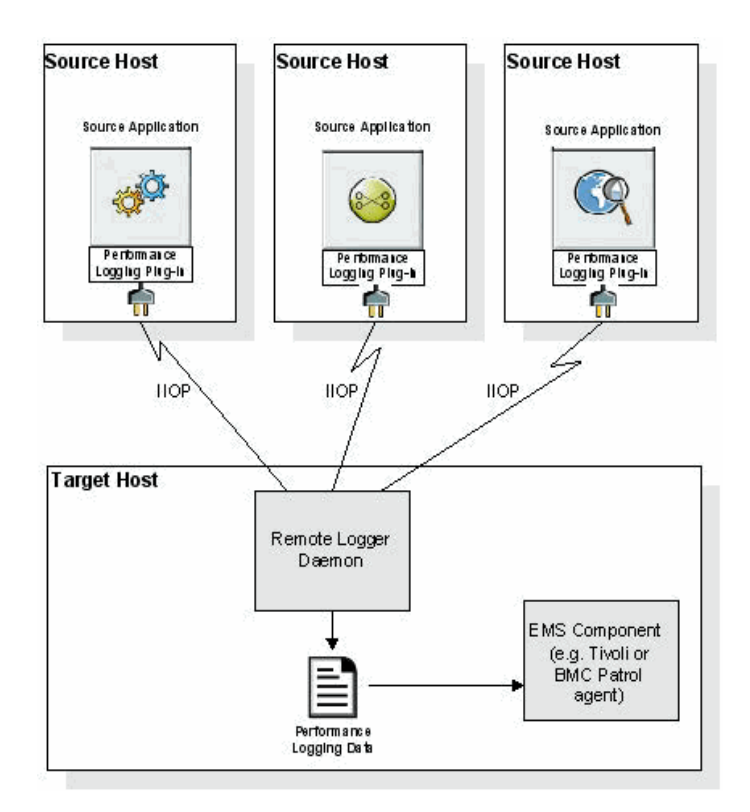

[Figure 13](#page-53-0) shows how remote logging works.

<span id="page-53-0"></span>**Figure 13:** *Remote Logging Framework*

## **Deploying a remote logger daemon**

As explained in "Components of a remote logging framework" on page 41. the remote logger daemon loads the remote log receiver servant, which accepts the performance logging data from the source application(s), and logs this data to a local file on the target host. You may deploy the remote logger plug-in in any Orbix application. The remote logger plug-in should be deployed in a standalone container whose sole purpose is to log data from one or more source applications. The local file on the remote host can then be consumed by the EMS agent running on that host, or used as part of some custom-made solution.

**Points to note** The following points should be noted:

- **•** IIOP is used for the data communication between the collector and the remote logger daemon. This adds very low overhead to the logging payload, because it uses a binary protocol on the wire (CDR).
- **•** To secure the message transfer, IIOP/TLS can be used for data communication between the collector and the remote logger daemon.
- **•** The timestamps embedded in the remote logging data are localized to the specific source system on which the monitored application is running. You must ensure that the system clocks on all participating systems are synchronized to an acceptable level, as governed by your EMS or your custom-made solution.

## <span id="page-55-0"></span>**Configuring Remote Performance Logging**

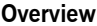

This section explains how to configure remote logging, which enables you to send logging data to a remote endpoint on another host rather than to a local file.

## <span id="page-55-1"></span>**Configuring the remote logger daemon**

To configure the remote logger daemon that runs on the remote target host, add the following configuration scope and settings to your Orbix configuration domain:

```
…
remote_logger_daemon
{
    orb plugins = ["local log stream", "remote log receiver"];
    event log:filters = [\overline{r}]IT MGMT LOGGING=*"];
    plugins: remote log receiver: log filename =
        "/var/logs/remote_perflogs.txt";
    plugins: remote log receiver: ior filename =
        "/var/publish/logger_ref.txt";
    plugins:remote_log_receiver:iiop:addr_list = ["host:port"];
    plugins: remote log receiver: prerequisite plugins =
        ["iiop_profile", "giop", "iiop"];
};
…
```
**Note:** You can add this configuration scope directly to your configuration file, or create a separate configuration file that includes your existing configuration file.

## **Remote logging configuration settings**

The settings for the remote log receiver plug-in are explained as follows:

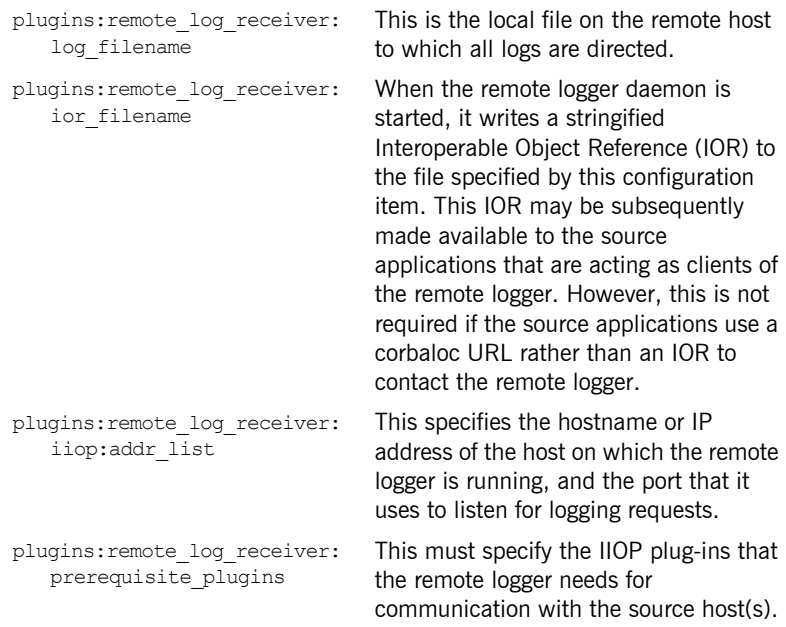

## **TLS security**

If you are using TLS security:

- **•** Ensure that you replace the plugins:remote\_log\_receiver:iiop: addr\_list configuration item with plugins: remote\_log\_receiver: iiop\_tls:addr\_list.
- **•** Ensure that the plugins:remote\_log\_receiver:prerequisite\_ plugins configuration item lists iiop\_tls rather than iiop.

## **Configuring a deployed application on the source host**

You must also configure your deployed application to use performance logging with the remote logger capability. For the purposes of illustration, it describes the steps that are required to configure an Orbix Mainframe application.

## **Configuration steps**

To enable a deployed application (for example, on z/OS) to use performance logging with the remote logger capability:

- 1. Ensure that the remote logger daemon has been configured correctly and deployed on the target host, as described in ["Configuring the](#page-55-1)  [remote logger daemon" on page 44.](#page-55-1)
- 2. Open the configuration domain for your deployed application. By default, this is *orbixhlq*.DOMAINS(FILEDOMA) for Orbix Mainframe applications.
- 3. Go to the appropriate configuration scope for your application.
- 4. Add it response time logger to the end of the ORB plug-ins list setting. Also, ensure that IIOP is enabled for the application, for example:

orb\_plugins = ["local\_log\_stream", "iiop\_profile", "giop", "iiop", ..., "it response time logger"];

**Note:** Ensure that you have a management license available.

5. Add it response time logger to the server binding list for the application. For example:

binding: server binding list = ["SOAP+it\_response\_time\_logger", "it response time logger"];

6. Add the following collector plug-in configuration variables:

```
# update the log every 30 seconds
plugins:it_response_time_collector:period = "30";
# the id of the server for the log output
plugins:it_response_time_collector:server-id = "server-id";
# the remote endpoint details:
plugins: it response time collector: remote logging enabled =
   "true":
initial references: IT PerfLoggingReceiver: reference =
   "corbaloc:iiop:1.2@remote_host:1234/IT_PerfLoggingReceiver ";
```
**Note:** Ensure that the *server-id* value is replaced with the actual server ID for the log output (for example, cics-server-adapter-1).

## **Example output**

The following is example output from the performance log on the remote file system where a number of different operations have been run against the application:

```
2006-10-18 10:08:22 server=cics-server-adapter-1 status=starting_up
2006-10-18 10:08:22 server=cics-server-adapter-1 status=running
2006-10-18 10:08:52 server=cics-server-adapter-1 status=running
2006-10-18 10:09:22 server=cics-server-adapter-1 status=running
2006-10-18 10:09:22 server=cics-server-adapter-1 [ operation=test_bounded ] count=1 avg=110 
   max=110 min=110
int=30001 oph=119
2006-10-18 10:09:22 server=cics-server-adapter-1 [ operation=test_unbounded ] count=1 avg=809 
   max=809 min=809
int=30001 oph=119
2006-10-18 10:09:52 server=cics-server-adapter-1 status=running
2006-10-18 10:09:52 server=cics-server-adapter-1 [ operation=call_me ] count=1 avg=793 max=793 
   min=793int=29998 oph=120
2006-10-18 10:10:22 server=cics-server-adapter-1 status=running
2006-10-18 10:10:22 server=cics-server-adapter-1 [ operation=_get_currentMappings ] count=1 avg=0 
   max=0 min=0
int=30000 oph=120
2006-10-18 10:10:52 server=cics-server-adapter-1 status=running
2006-10-18 10:11:22 server=cics-server-adapter-1 status=running
2006-10-18 10:11:52 server=cics-server-adapter-1 status=running
2006-10-18 10:12:22 server=cics-server-adapter-1 status=running
```
2006-10-18 10:12:22 server=cics-server-adapter-1 [ operation=resolve ] count=1 avg=0 max=0 min=0 int=29999 oph=120 2006-10-18 10:12:52 server=cics-server-adapter-1 status=running 2006-10-18 10:12:57 server=cics-server-adapter-1 status=shutdown\_started 2006-10-18 10:12:57 server=cics-server-adapter-1 status=shutdown\_complete

# **Part 2**

## Programmer's Guide

**In this part In this part This part contains the following chapters:** 

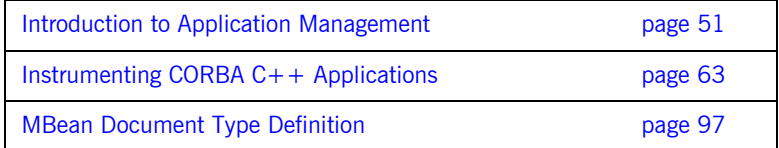

## <span id="page-62-0"></span>CHAPTER 4

# Introduction to Application Management

*This chapter gives an overview of Orbix enterprise application management. It introduces the Orbix management tools, Oracle's Java Management Extensions API, and Micro Focus's Orbix Management API. It also provides an overview of management programming tasks.*

**In this chapter** This chapter contains the following sections:

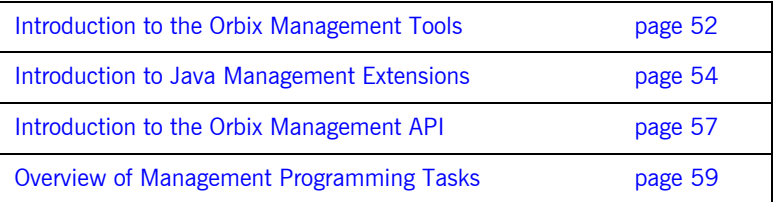

## <span id="page-63-0"></span>**Introduction to the Orbix Management Tools**

<span id="page-63-3"></span><span id="page-63-2"></span><span id="page-63-1"></span>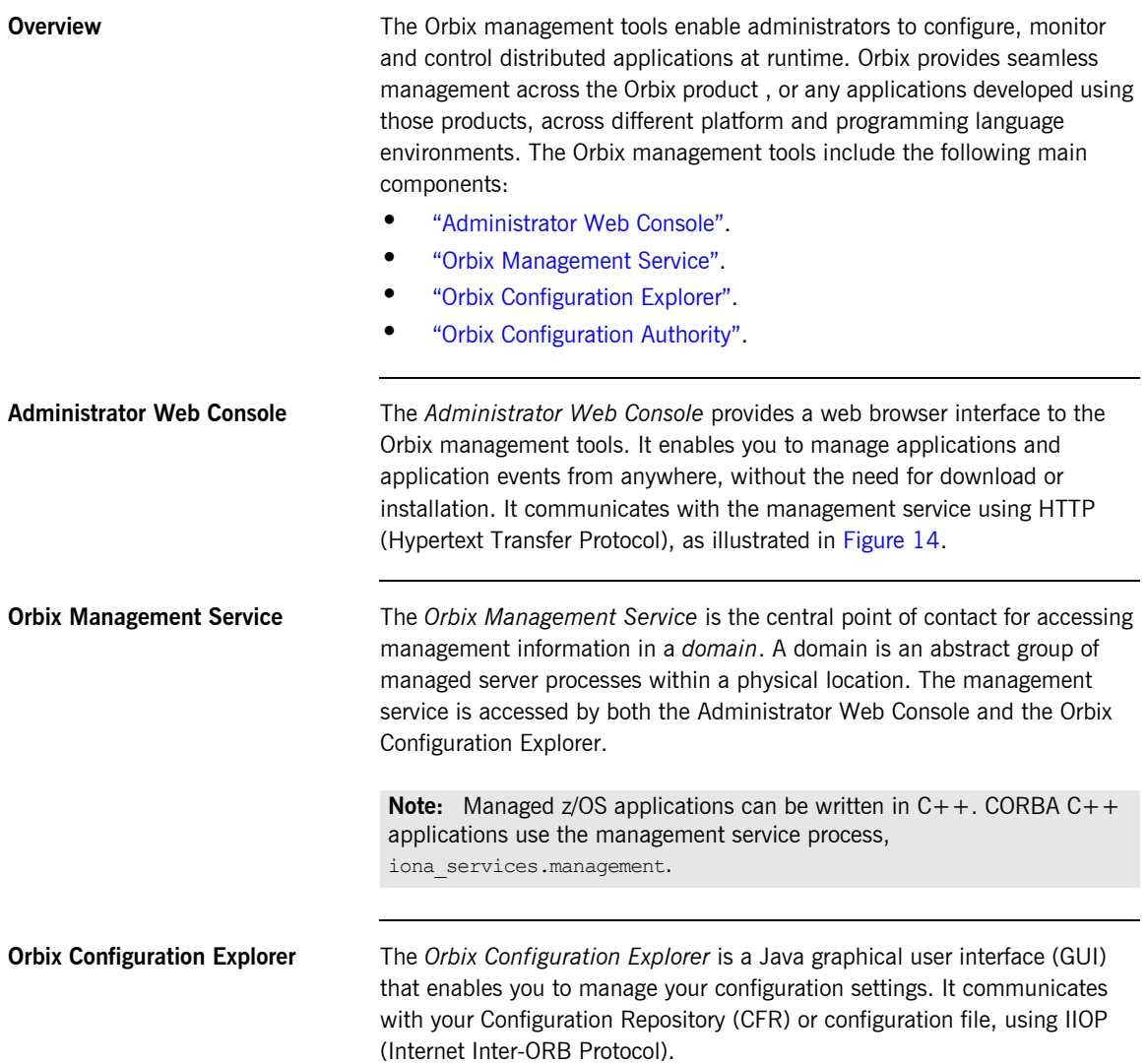

[Figure 14](#page-64-0) shows how the Orbix management tools interact with managed applications to provide management capabilities.

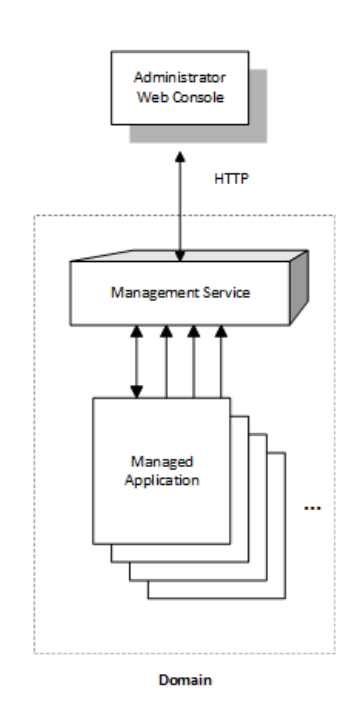

**Figure 14:** *Management Overview*

<span id="page-64-1"></span><span id="page-64-0"></span>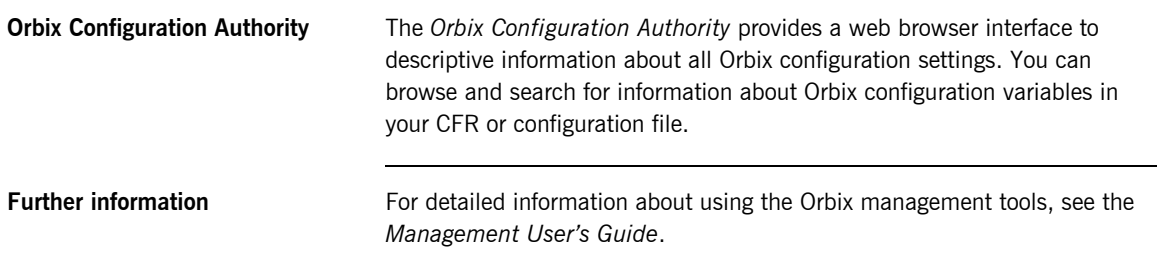

## <span id="page-65-0"></span>**Introduction to Java Management Extensions**

**Overview Java Management Extensions (JMX) is a standards-based API from Oracle** that provides a framework for adding enterprise management capabilities to user applications. This section explains the main JMX concepts and shows how JMX and Orbix interact to provide enterprise management for Java applications. This includes both J2EE and CORBA Java servers.

This section includes the following:

- **•** ["MBeans".](#page-65-1)
- **•** ["The MBean server"](#page-65-2).
- **•** ["Management instrumentation".](#page-66-1)
- **•** ["Standard and Dynamic MBeans".](#page-67-0)
- **•** ["Further information".](#page-67-1)

<span id="page-65-1"></span>**MBeans** The concept of an *MBean* (a managed bean) is central to JMX. An MBean is simply an object with associated attributes and operations. It acts as a handle to your application object, and enables the object to be managed.

> For example, a Car MBean object, with an associated speed attribute, and start() and stop() operations, is used to represent a car application object, with corresponding attributes and operations. Application developers can express their application objects as a series of related MBeans. This enables administrators to manage these application objects using an administration console (for example, the Orbix management tools).

<span id="page-65-2"></span>**The MBean server** All the MBeans created by developers are managed and controlled by a MBean server, which is provided by JMX. All MBeans that are created must be registered with an MBean server so that they can be accessed by management applications, such as Orbix.

> [Figure 15](#page-66-0) shows a Java example of the JMX components at work. It shows how these components interact with Orbix to provide management capability for your application.

For simplicity, this diagram only shows one MBean. An application might have multiple MBeans representing the application objects that you wish to manage. In addition, new instrumentation code is not solely confined to the MBean. You will need to add some new code to your sever implementation (for example, to enable your server to contact the management service).

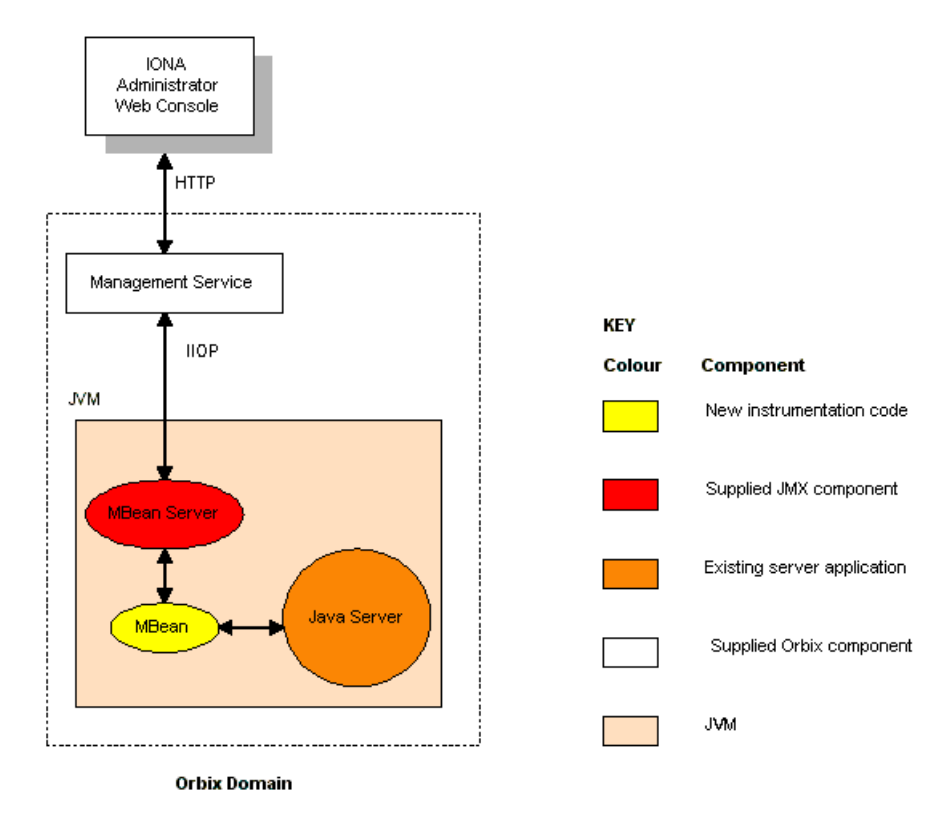

**Figure 15:** *JMX Management and Orbix*

<span id="page-66-1"></span><span id="page-66-0"></span>**Management instrumentation** Adding JMX management code to your application is also known as adding management *instrumentation* or *instrumenting* your existing application. These standard management terms are used throughout this book.

> [Figure 15](#page-66-0) shows the new management instrumentation code as an MBean. MBeans must be added to your application to enable it for management.

<span id="page-67-0"></span>**Standard and Dynamic MBeans** The MBeans discussed so far in this chapter are referred to as *standard MBeans*. These are ideally suited to straightforward management scenarios where the structure of managed data is well defined and unlikely to change often. JMX specifies another category of MBeans called *dynamic MBeans*. These are designed for when the structure of the managed data is likely to change regularly during the lifetime of the application.

> Implementing dynamic MBeans is more complex than for standard MBeans. If your management solution needs to provide integration with existing and future management protocols and platforms, using dynamic MBeans could make it more difficult to achieve this goal. The examples cited in this book use standard MBeans only.

<span id="page-67-1"></span>**Further information For more information about JMX, see Oracle's JMX Instrumentation and** Agent Specification, and Reference Implementation Javadoc. These documents are available online at:

> <https://www.oracle.com/java/technologies/javase/javamanagement.html> For information on how to integrate the Orbix management tools with other general purpose management applications (for example, HP OpenviewTM or CA UniCenterTM), see the "SNMP Integration" chapter in the *Management User's Guide*.

## <span id="page-68-0"></span>**Introduction to the Orbix Management API**

<span id="page-68-2"></span><span id="page-68-1"></span>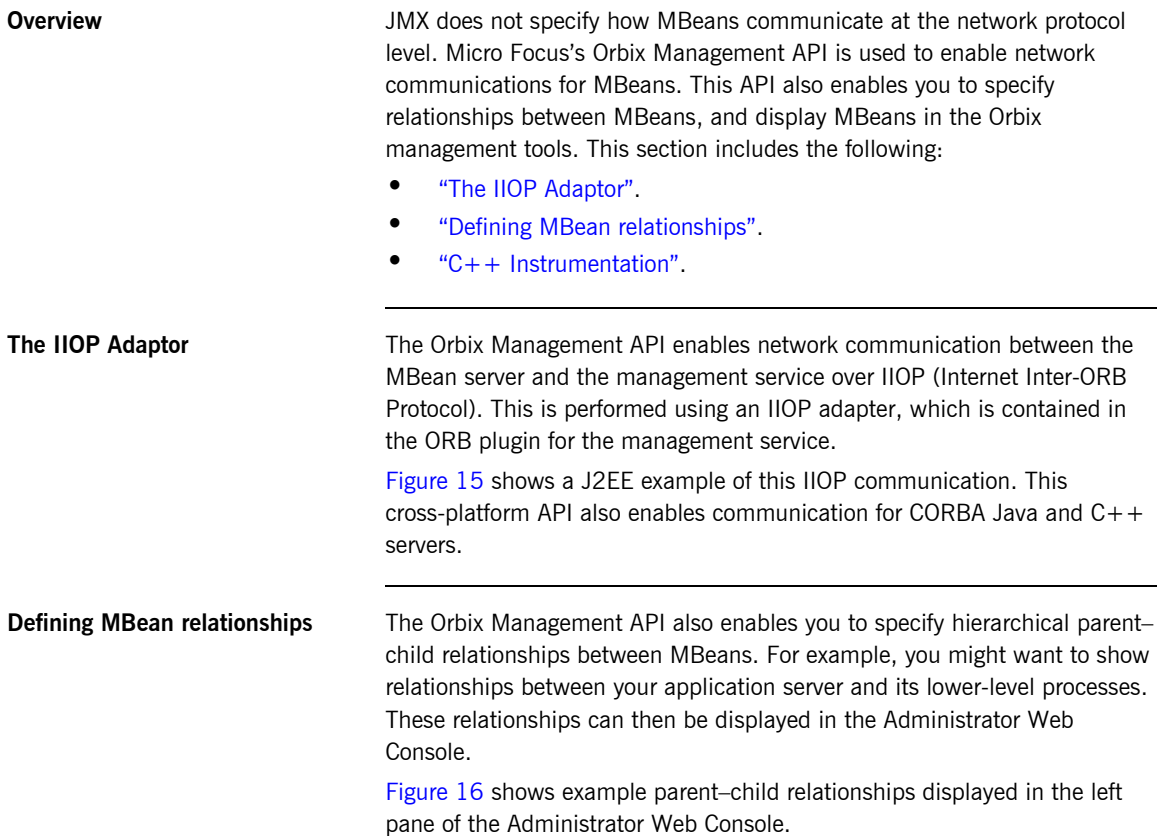

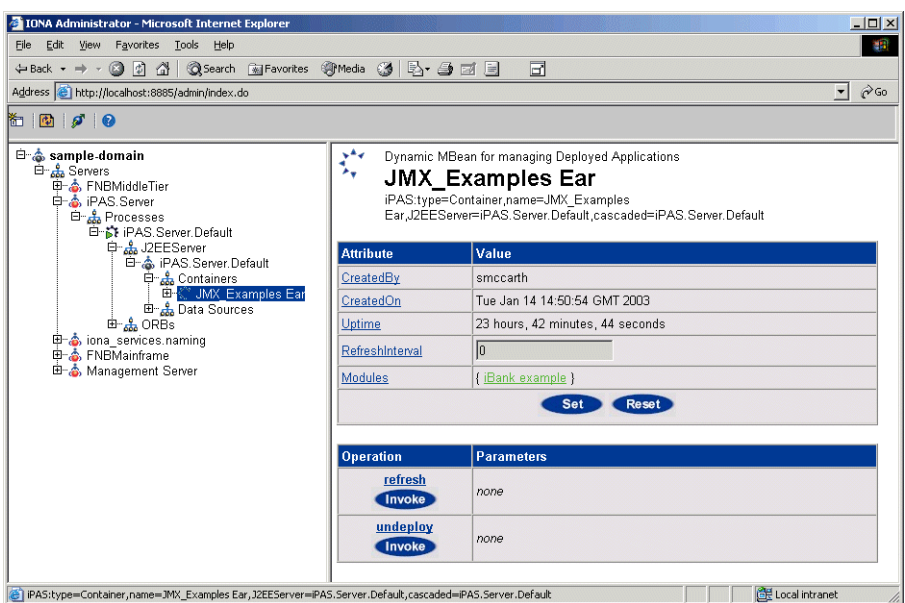

**Figure 16:** *Example Parent–Child Relationship*

<span id="page-69-1"></span><span id="page-69-0"></span>**C++ Instrumentation** The concept of an MBean is a Java term that comes from JMX. The C++ version of the Orbix Management API uses the generic concept of a *Managed Entity* instead of an MBean. A C++ Managed Entity is functionally equivalent to the Java MBean. It acts as a handle to your application object, and enables the object to be managed.

> The  $C++$  version of the Orbix Management API is defined in IDL (Interface Definition Language).

> For more details of the Orbix Management API, see the *Orbix Management IDLdoc.*

## <span id="page-70-0"></span>**Overview of Management Programming Tasks**

<span id="page-70-2"></span><span id="page-70-1"></span>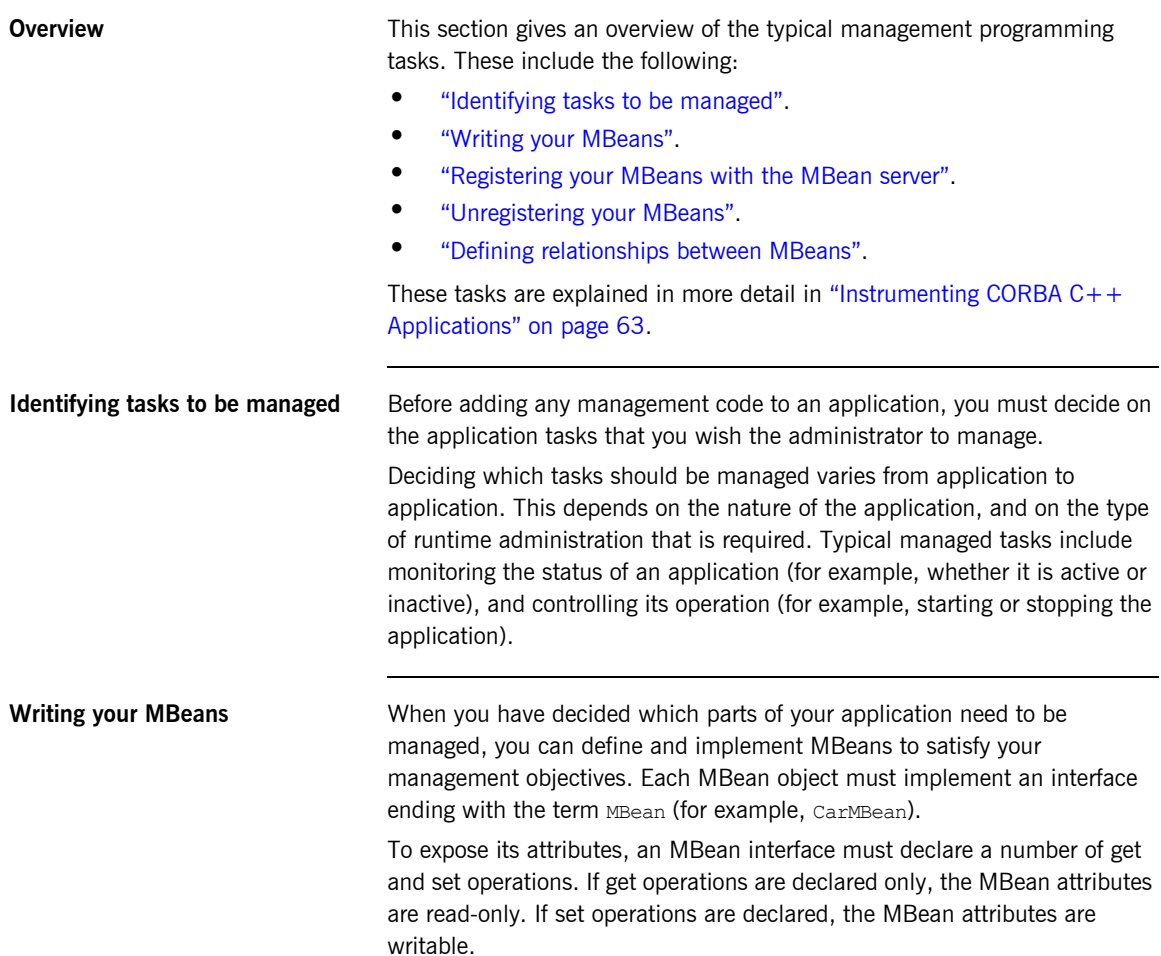

<span id="page-71-2"></span><span id="page-71-1"></span><span id="page-71-0"></span>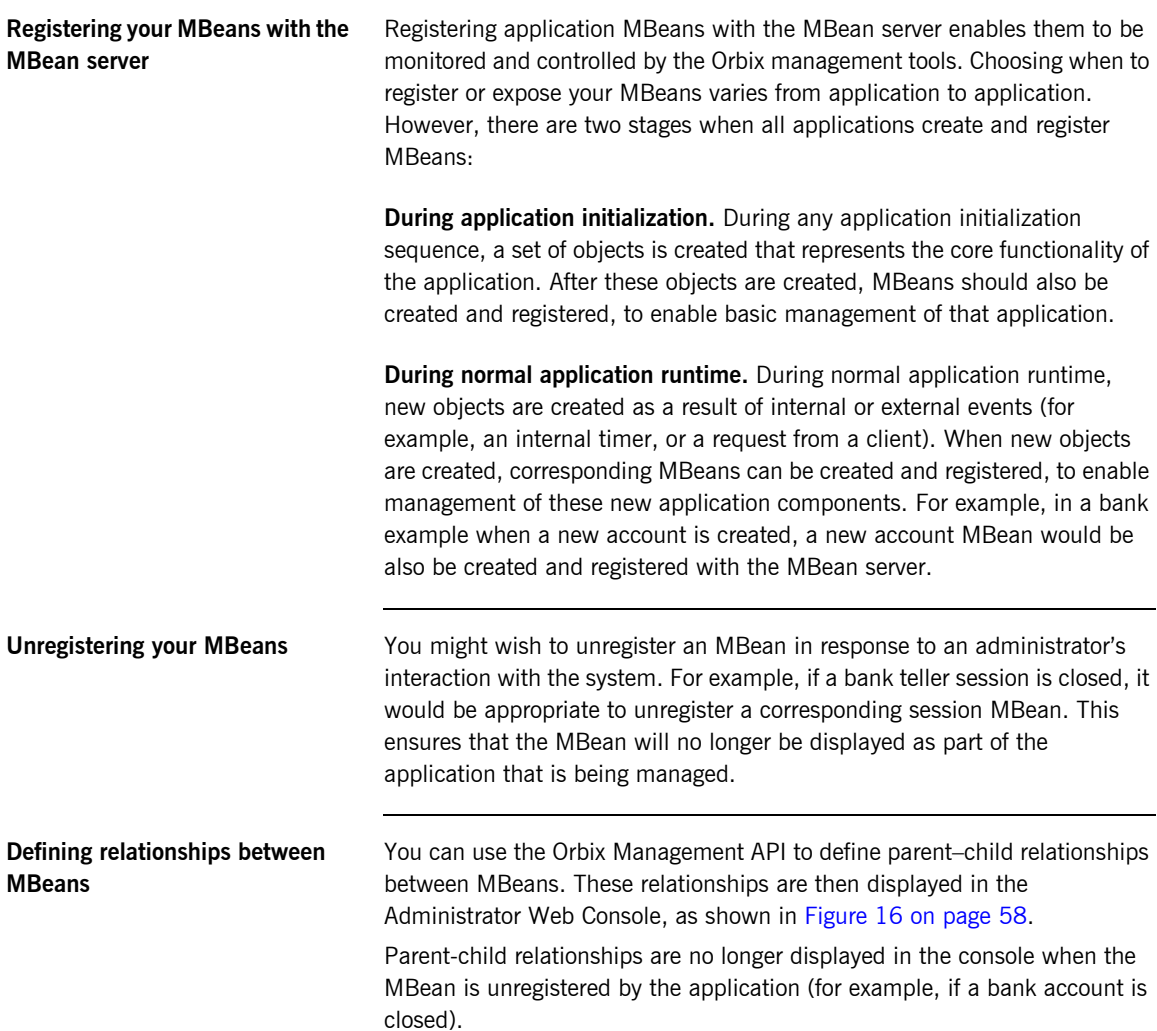
**Instrumentation demonstration** An instrumentation demonstration is provided in the UNIX System Services component of your Orbix Mainframe installation, as follows (where *install dir* represents the full path to your Orbix Mainframe installation on UNIX System Services):

*install\_dir*/asp/*Version*/demos/corba/pdk/instrumented\_plugin

This instrumentation demonstration illustrates how to use the main Management APIs and how to write your own Generic Service application. You can use an ORB plug-in approach to build the Management code, to instrument existing services such as the CICS and IMS server adapters.

### CHAPTER 4 | **Introduction to Application Management**

### CHAPTER 5

# Instrumenting CORBA C++ Applications

*This chapter explains how to use the Orbix C++ Management API to enable an existing CORBA C++ application for management. It uses the CORBA instrumented\_plugin demo as an example.*

**In this chapter In this chapter This chapter contains the following sections:** 

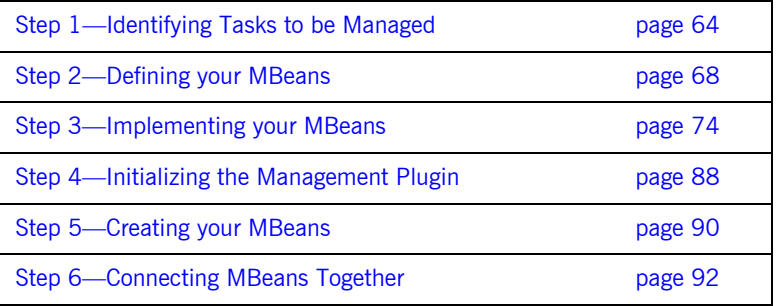

## <span id="page-75-0"></span>**Step 1—Identifying Tasks to be Managed**

<span id="page-75-2"></span><span id="page-75-1"></span>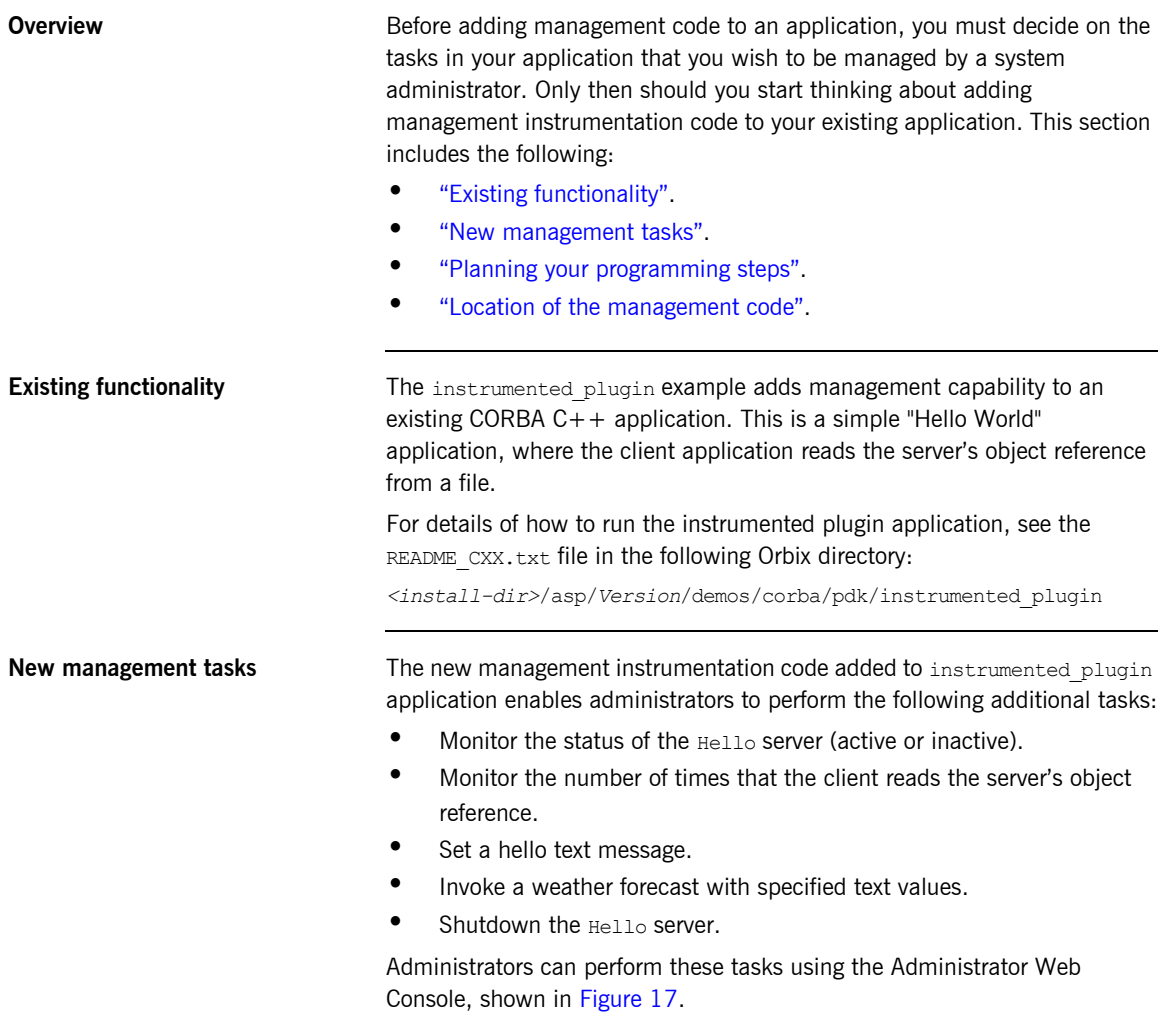

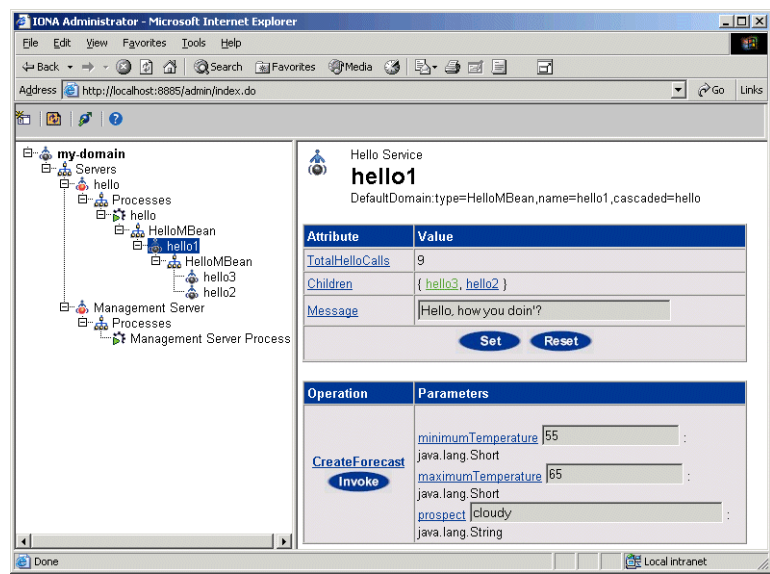

**Figure 17:** *Instrumented Plugin in Administrator Web Console*

<span id="page-76-1"></span><span id="page-76-0"></span>**Planning your programming steps** When you have identified your management tasks, you should think carefully about how exactly you wish to add the new management code to your existing application. For example, how much of the new code you will add to existing files, and how much will be in new files.

> In the instrumented plugin example, the instrumentation code is part of the service and is initialized when the service is initialized. For larger applications, you might wish to keep new instrumentation files in a separate directory.

<span id="page-77-0"></span>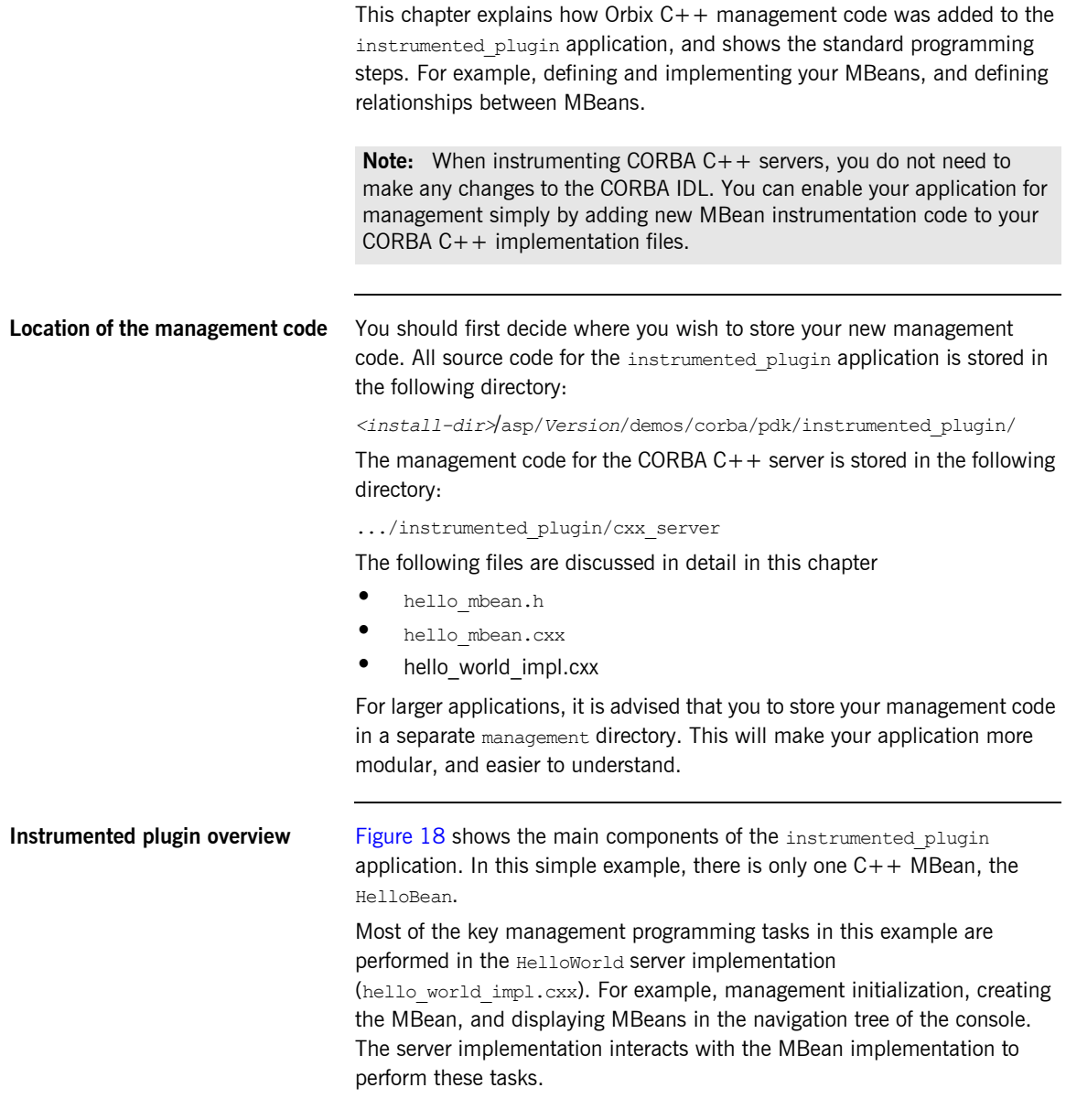

#### **IONA Administrator**

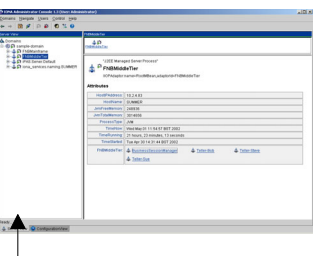

### **Instrumented Plugin C++ Application**

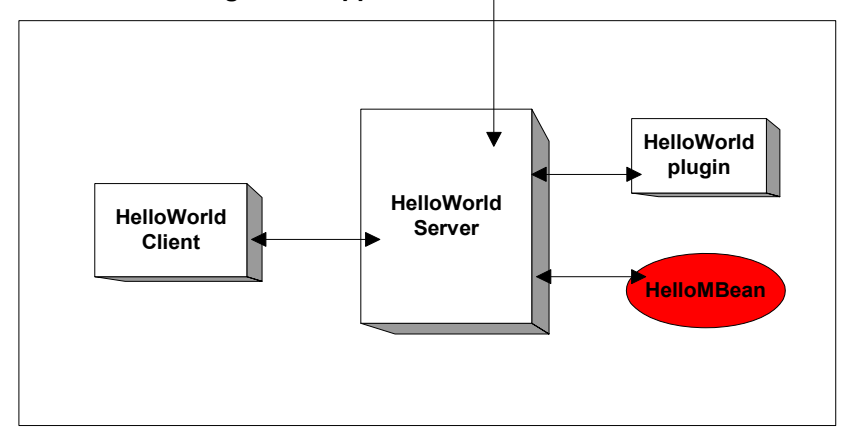

<span id="page-78-0"></span>**Figure 18:** *Instrumented Plugin Application Overview* 

## <span id="page-79-0"></span>**Step 2—Defining your MBeans**

<span id="page-79-2"></span><span id="page-79-1"></span>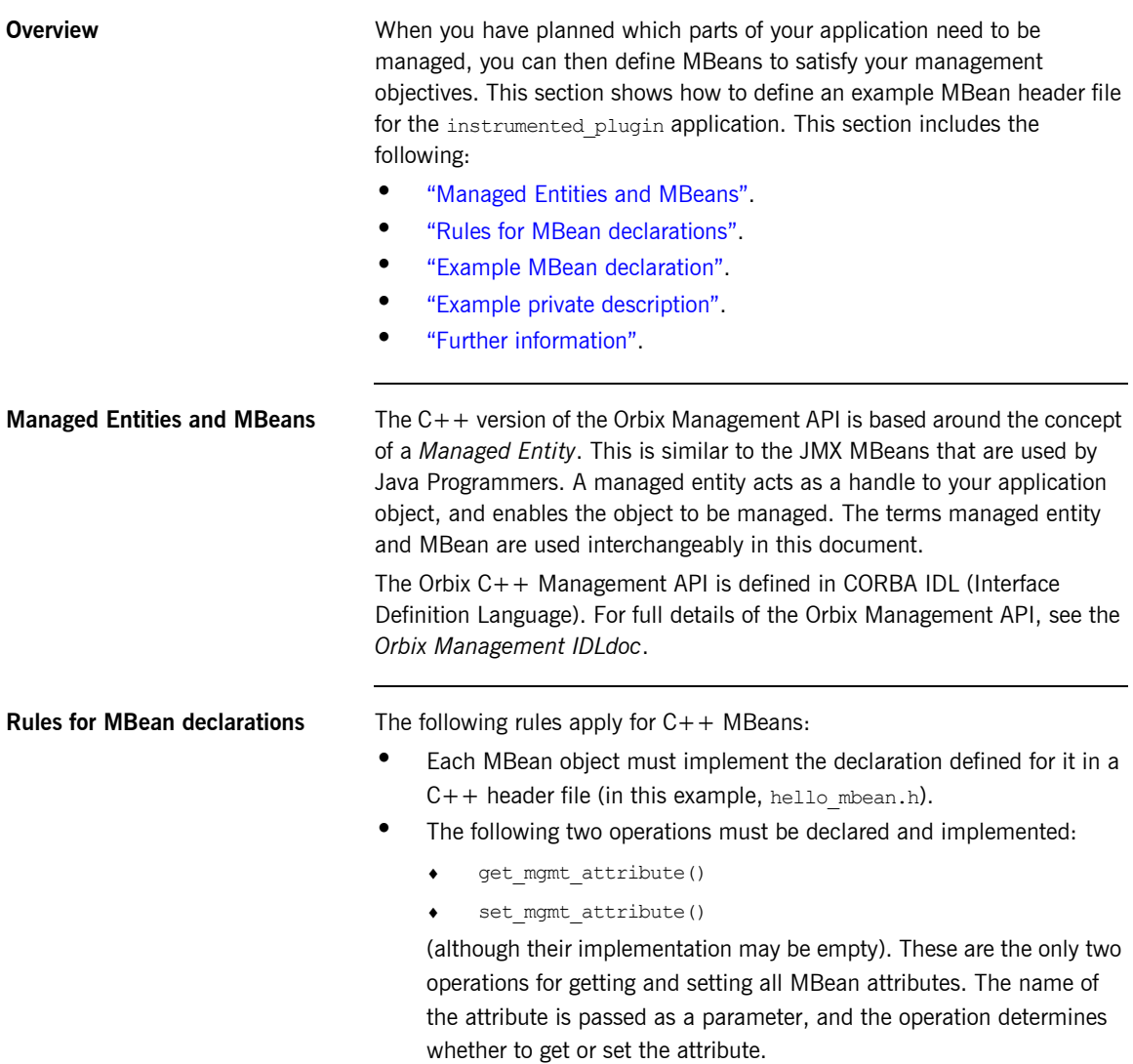

```
• The invoke method() operation must also be declared and
                                      implemented (although its implementation may be empty).
                                 You must declare all these methods in the MBean header file, and then 
                                 implement them in the corresponding MBean implementation file (in this 
                                 example, hello mbean.cxx).
Example MBean declaration The header file for the instrumented plugin application is hello mbean.h.
                                 It includes the following Hello MBean declaration: 
                                 Example 1: Hello MBean Declaration
                                  #ifndef _HELLO_MBEAN_H_
                                  #define _HELLO_MBEAN_H_
                                  #include <omg/orb.hh>
                                  #include <orbix_pdk/instrumentation.hh>
                                  #include <orbix/corba.hh>
                                  #include <it_dsa/string.h>
                                  #include <it_dsa/list.h>
                                  #include <it_ts/mutex.h>
                                  class HelloWorldImpl;
                                  class HelloMBean :
                              1 public virtual IT Mgmt::ManagedEntity,
                                      public virtual IT CORBA::RefCountedLocalObject {
                                    public:
                                       HelloMBean ( 
                                          HelloWorldImpl * orb_info,
                                           const char * name
                                       );
                                       virtual ~HelloMBean(); 
                              2 IT Mgmt::ManagedEntityIdentifier managed entity id()
                                          IT_THROW_DECL((CORBA::SystemException));
                              3 char* entity type() IT THROW DECL((CORBA::SystemException));
```
#### **Example 1:** *Hello MBean Declaration*

```
4 CORBA:: Any* get mgmt attribute (const char* key)
           IT_THROW_DECL((CORBA::SystemException,
           IT_Mgmt::AttributeUnknown));
        void set_mgmt_attribute(
          const char* key, const CORBA:: Any & new value)
           IT_THROW_DECL((CORBA::SystemException,
           IT_Mgmt::AttributeUnknown, IT_Mgmt::AttributeReadOnly,
           IT Mgmt::AttributeValueInvalid));
       CORBA:: Any* invoke method (const char* method name,
         const IT Mgmt::ArgumentSeq& in parameters,
           IT Mgmt::ArgumentSeq out out parameters)
           IT_THROW_DECL((CORBA::SystemException,
           IT Mgmt::MethodUnknown, IT Mgmt::InvocationFailed ));
5 IT Mgmt::ManagedEntityDescription get description()
         IT_THROW_DECL((CORBA::SystemException));
       struct HelloParam
        {
            const char *name;
            const char *type;
            const char *description;
        };
      typedef IT List<HelloParam> HelloParamList;
    .
   .
    .
```
This hello mbean.h code example is described as follows:

- <span id="page-81-0"></span>1. The HelloMBean class implements the IT Mgmt::ManagedEntity IDL interface. All entities that need to be managed must derive from this interface. The  $C++$  implementation of the  $IT$  Mgmt::ManagedEntity IDL interface is equivalent to a Java MBean.
- <span id="page-81-1"></span>2. The IT Mgmt::ManagedEntityIdentifier managed entity id() operation is used to uniquely identify the managed entity.
- <span id="page-81-2"></span>3. The entity type () operation returns a string indicating the type. This demo uses  $H$ elloMBean, which is the  $C++$  classname. The naming service, for example, uses NamingMBean.

<span id="page-82-2"></span><span id="page-82-1"></span><span id="page-82-0"></span>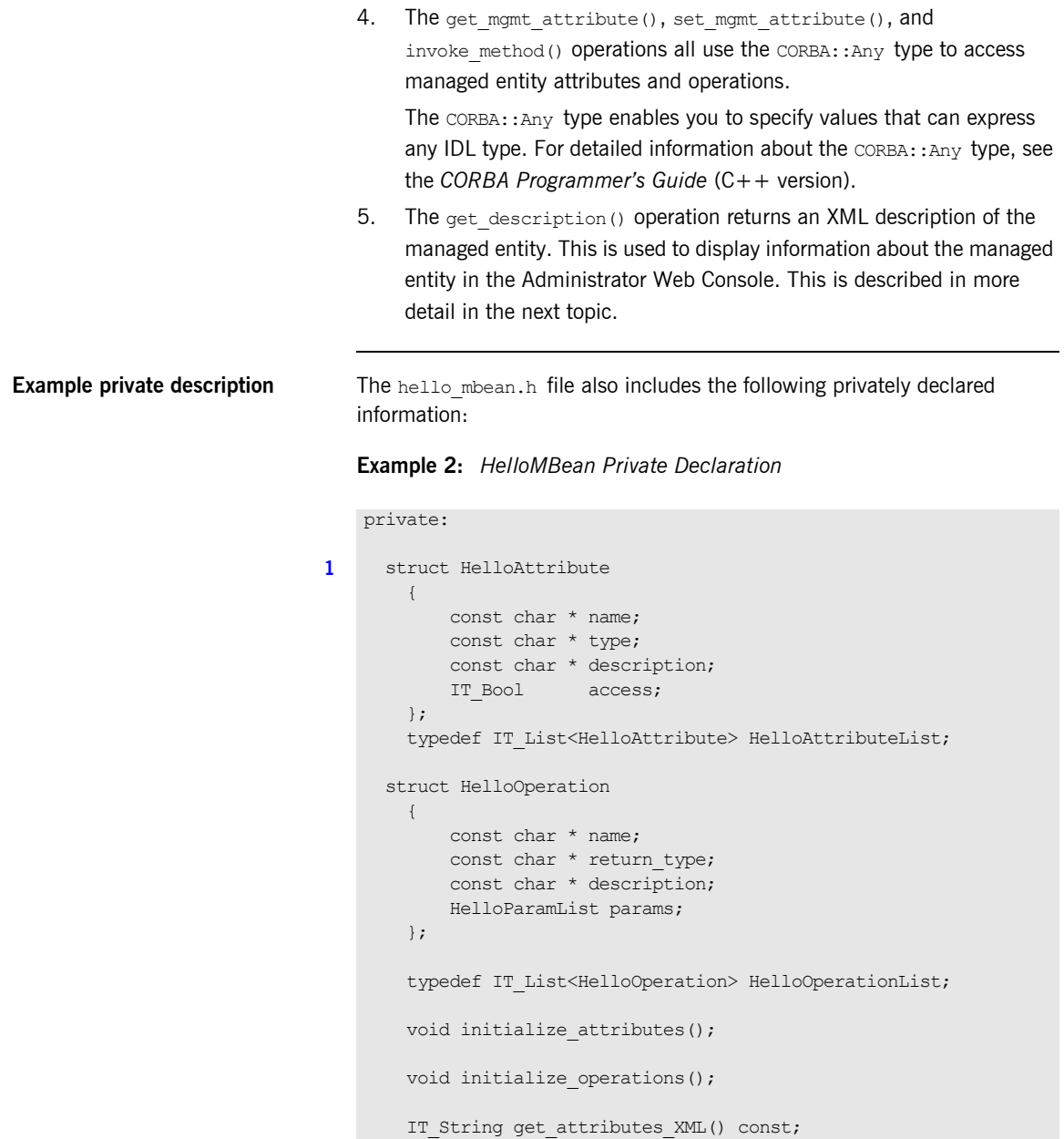

#### **Example 2:** *HelloMBean Private Declaration*

IT String get attribute XML(HelloAttribute att) const; IT String get operations XML() const; IT String get operation XML(HelloOperation op) const; IT String get param XML(HelloParam param) const; **[2](#page-84-1)** IT Bool validate create forecast parameters( const IT Mgmt::ArgumentSeq& in parameters) throw (IT Mgmt::InvocationFailed); void throw wrong num parameters() throw (IT Mgmt::InvocationFailed); void throw invalid parameter(const char \*param\_name) throw (IT Mgmt::InvocationFailed); void throw bad temp range( const char \*paramName, CORBA::Short minVal, CORBA::Short maxVal) throw (IT Mgmt::InvocationFailed); void throw max must be greater than min() throw (IT Mgmt::InvocationFailed); HelloAttributeList m\_attribute\_list; HelloOperationList m operation list; IT\_String m\_identity; IT\_String m\_identit<br>IT\_String m\_domain;<br>IT\_String m\_class\_n m class name; IT String m type; IT String m mame; IT\_Mutex m\_mutex; // Attribute names const char\* m\_hit\_count\_name; const char\* m\_children name; const char\* m message name; // Operation names const char\* moreate forecast name; HelloWorldImpl<sup>\*</sup> m\_hello; };

<span id="page-84-0"></span>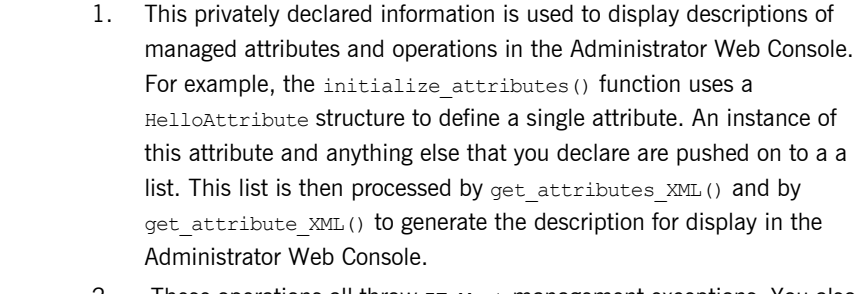

<span id="page-84-1"></span>2. These operations all throw IT Mgmt management exceptions. You also can specify custom management exceptions. For more information, see ["Throw the managed exceptions" on page 82.](#page-93-0)

Further information **C++ Managed entities are similar to the JMX MBeans that are used by Java** Programmers. For information about Java MBeans see:

<https://docs.oracle.com/javase/tutorial/jmx/mbeans/index.html>

## <span id="page-85-0"></span>**Step 3—Implementing your MBeans**

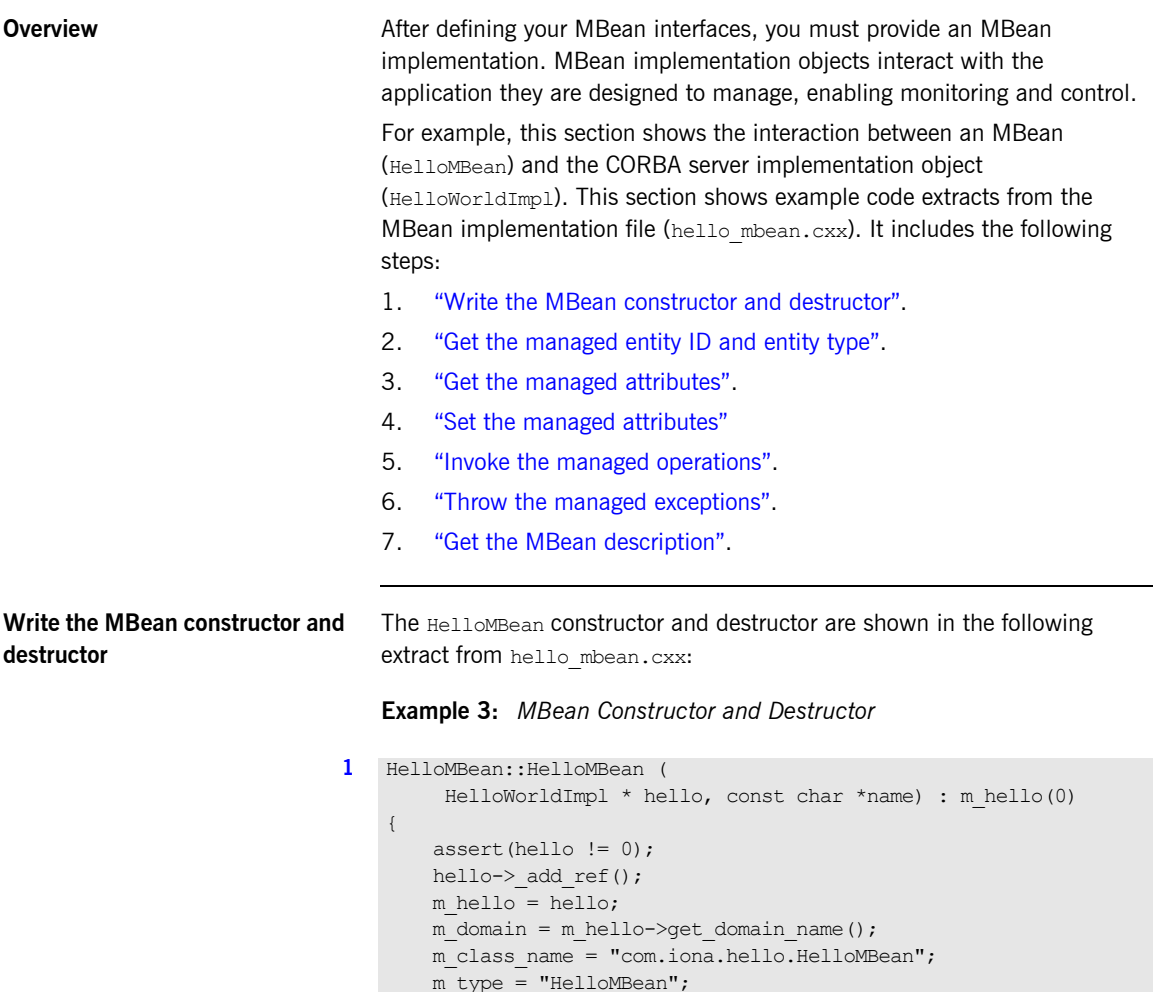

<span id="page-85-1"></span>m name = "HelloService";

### **Example 3:** *MBean Constructor and Destructor*

```
 m_identity = "DefaultDomain";
    //m_identity = m_domain.c_str();
    m_identity += ":type=HelloMBean,name=";
       m identity += name;
       initialize attributes();
        initialize_operations();
    }
2 HelloMBean::~HelloMBean() 
    {
        m_hello->_remove_ref();
    }
```
<span id="page-86-2"></span><span id="page-86-1"></span>This code extract is explained as follows:

<span id="page-86-0"></span>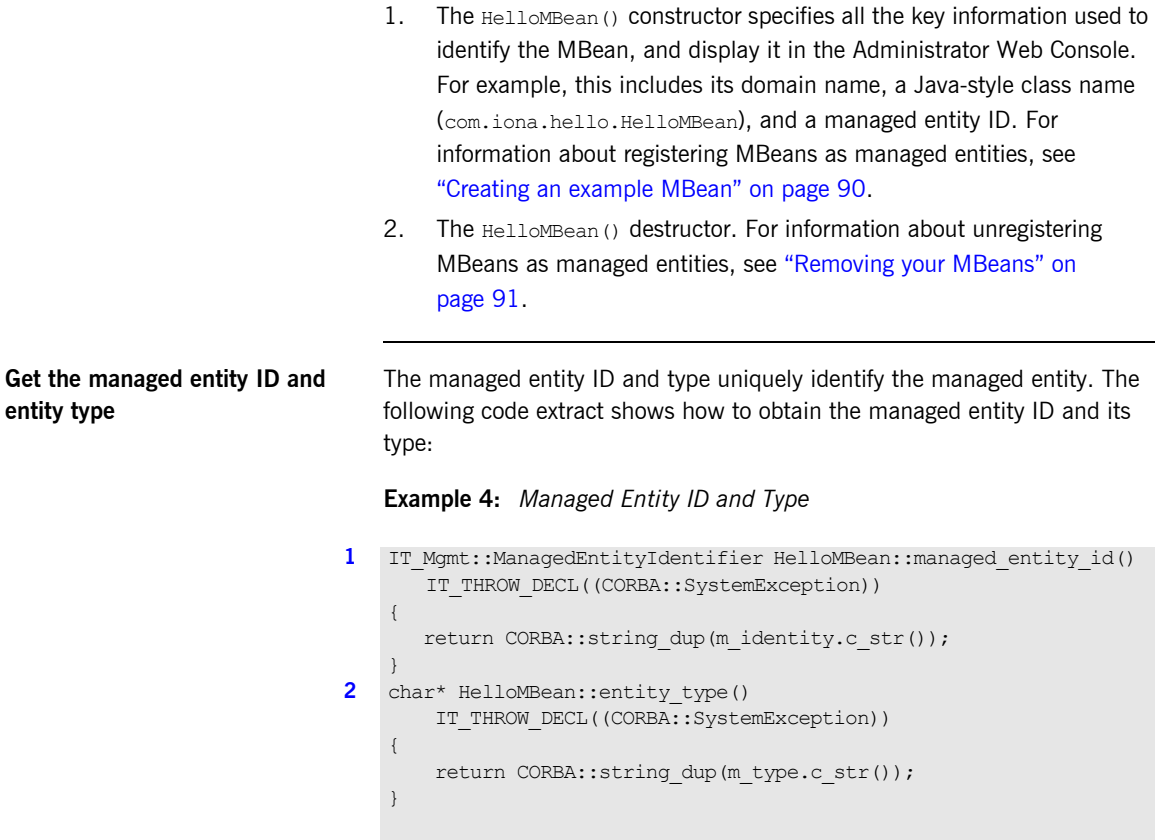

<span id="page-87-2"></span><span id="page-87-1"></span>This code extract is explained as follows:

<span id="page-87-0"></span>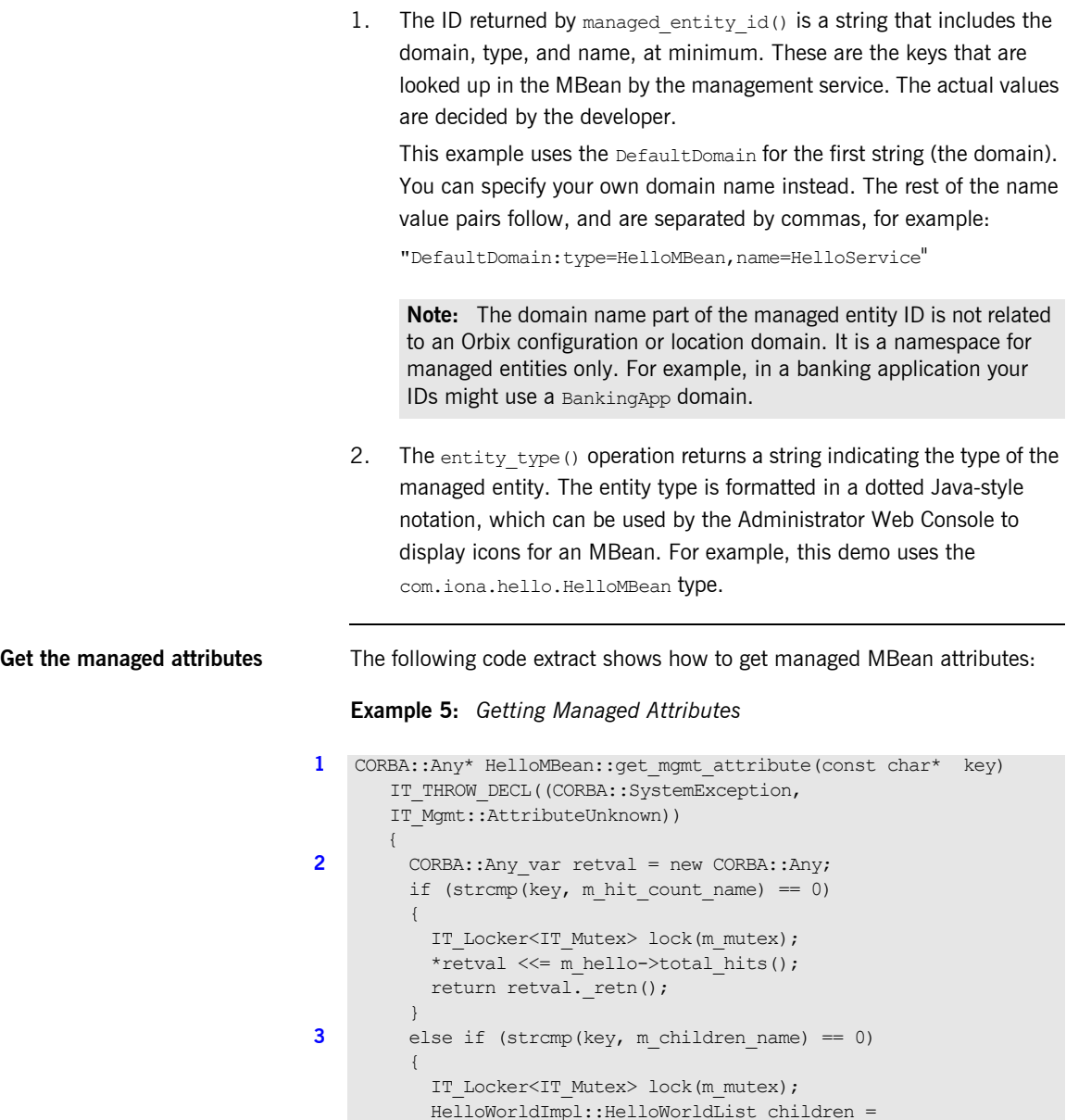

m hello->get children();

#### **Example 5:** *Getting Managed Attributes*

```
 CORBA::AnySeq children_seq(children.size());
       children seq.length(children.size());
        HelloWorldImpl::HelloWorldList::iterator iter =
        children.begin();
       for (int i = 0; i < children.size();i++, iter++)
\left\{ \begin{array}{cc} 0 & 0 \\ 0 & 0 \end{array} \right\}IT Mgmt::ManagedEntity var mbean = (*iter)->get mbean();
         children seq[i] \ll= mbean.in();
        }
      *retval <<= children seq;
      return retval. retn();
\qquad \qquad \}else if (stremp(key, m message name) == 0) {
        IT_Locker<IT_Mutex> lock(m_mutex);
        CORBA::String var message = m hello->get message();
        *retval \lt\leq message.in();
       return retval. retn();
     }
     else
     { 
    throw new IT Mgmt::AttributeUnknown();
\qquad \qquad \}
```
This code extract is explained as follows:

}

- <span id="page-88-0"></span>1. The get mgmt attribute() operation is the only operation used for getting all MBean attributes. The name of the attribute is passed in and the operation determines whether to get the attribute.
- <span id="page-88-1"></span>2. The CORBA:: Any type enables you to specify values that can express any IDL type. For details of managed attribute types, see ["Permitted](#page-89-1)  types" on page  $78$ . For detailed information about the  $CORBA$ : : Any type, see the *CORBA Programmer's Guide, C++*.
- <span id="page-88-2"></span>3. This get mgmt attribute() implementation supports complex attribute types by also getting the attributes of child MBeans. In the instrumented plugin example, the children attribute of the Hello MBean gets a list of references to child MBeans.

For example, in [Figure 17 on page 65,](#page-76-0) the **Children** attribute and its child MBeans (**hello3** and **hello2**) are displayed in the Administrator Web Console.

<span id="page-89-1"></span>**Permitted types** The following basic types are permitted for managed attributes:

CORBA::Short CORBA::Long CORBA::LongLong CORBA::Float CORBA::Double CORBA::Boolean CORBA::Octet CORBA::String, CORBA::WString.

In addition, you can use ManagedEntity references to connect one Managed Entity and another. These will be displayed as hyperlinks on the web console. Finally, you can use CORBA::AnySeq to create lists of any of the permitted types already listed.

<span id="page-89-0"></span>**Set the managed attributes** The following code extract shows how to set managed MBean attributes:

#### **Example 6:** *Setting Managed Attributes*

```
1 void HelloMBean::set mgmt attribute(const char* key,
           const CORBA:: Any & new value
           IT_THROW_DECL((CORBA::SystemException,
            IT Mgmt::AttributeUnknown, IT Mgmt::AttributeReadOnly,
           IT Mgmt::AttributeValueInvalid ))
           {
             if (strcmp(key, m message name) == 0)
              {
                   CORBA::TypeCode var tc(new value.type());
                    CORBA::TCKind kind = tc->kind();
                    if (kind != CORBA::tk_string)
      \left\{ \begin{array}{cc} 0 & 0 & 0 \\ 0 & 0 & 0 \\ 0 & 0 & 0 \\ 0 & 0 & 0 \\ 0 & 0 & 0 \\ 0 & 0 & 0 \\ 0 & 0 & 0 \\ 0 & 0 & 0 \\ 0 & 0 & 0 \\ 0 & 0 & 0 \\ 0 & 0 & 0 \\ 0 & 0 & 0 \\ 0 & 0 & 0 & 0 \\ 0 & 0 & 0 & 0 \\ 0 & 0 & 0 & 0 \\ 0 & 0 & 0 & 0 & 0 \\ 0 & 0 & 0 & 0 & 0 \\ 0 & 0 & 0 & 0 & 0 \\ 0 & 0 & 0 & 0 & 0 & 0 \\ 0throw new IT Mgmt::AttributeValueInvalid();
                    }
                   const char *new message;
                   new value >>= new message;
```
**Example 6:** *Setting Managed Attributes*

```
2 m hello->set message(new message);
          }
         else if (strcmp(key, m hit count name) == 0)
          {
              throw new IT Mgmt::AttributeReadOnly();
     \qquad \qquad \}else if (strcmp(key, m children name) == 0)
     \left\{\begin{array}{ccc} \end{array}\right.throw new IT Mgmt::AttributeReadOnly();
          }
          else
          {
              throw new IT Mgmt::AttributeUnknown();
     \qquad \qquad \}}
```
This code extract is explained as follows:

<span id="page-90-0"></span>1. The set mgmt attribute() operation is the only operation used for setting all MBean attributes. The name of the attribute is passed in and the operation determines whether to set the attribute.

The CORBA:: Any type enables you to specify values that can express any IDL type. For detailed information about the CORBA:: Any type, see the *CORBA Programmer's Guide, C++*.

<span id="page-90-1"></span>2. The set message() function enables you to set the text message for the hello greeting that is returned by the Hello object. For example, [Figure 17 on page 65,](#page-76-0) shows an example text greeting for the **Message**  attribute in the Administrator Web Console.

```
Invoke the managed operations The following code extract shows how to invoke MBean operations: 
                                                  Example 7: Invoke Operations
                                            1 CORBA::Any* HelloMBean::invoke method(const char* method name,
                                                        const IT Mgmt::ArgumentSeq& in parameters,
                                                        IT Mgmt::ArgumentSeq out out parameters)
                                                        IT_THROW_DECL((CORBA::SystemException, IT_Mgmt::MethodUnknown
                                                         IT_Mgmt::InvocationFailed))
                                                        {
                                                        CORBA:: Any var retval = new CORBA:: Any;
                                                        if (strcmp(method name, m create forecast name) == 0)
                                                          {
                                                              IT_Locker<IT_Mutex> lock(m_mutex);
                                                              out parameters = new IT Mgmt::ArgumentSeq(0);
                                                              out parameters->length(0);
                                                               CORBA::String_var forecast;
                                                              CORBA::Short min temp, max temp;
                                                               const char *prospect;
                                                              if (in parameters.length() != 3)
                                                   \left\{ \begin{array}{cc} 0 & 0 & 0 \\ 0 & 0 & 0 \\ 0 & 0 & 0 \\ 0 & 0 & 0 \\ 0 & 0 & 0 \\ 0 & 0 & 0 \\ 0 & 0 & 0 \\ 0 & 0 & 0 \\ 0 & 0 & 0 \\ 0 & 0 & 0 \\ 0 & 0 & 0 \\ 0 & 0 & 0 \\ 0 & 0 & 0 & 0 \\ 0 & 0 & 0 & 0 \\ 0 & 0 & 0 & 0 \\ 0 & 0 & 0 & 0 & 0 \\ 0 & 0 & 0 & 0 & 0 \\ 0 & 0 & 0 & 0 & 0 \\ 0 & 0 & 0 & 0 & 0 \\ 0 & 0throw wrong num parameters();
                                                    }
                                            2 validate create forecast parameters(in parameters);
                                                              in parameters[0].value >>= min temp;
                                                               if (min_temp < COLDEST_MIN_TEMP || min_temp >
                                                               HOTTEST_MAX_TEMP)
                                                   \left\{ \begin{array}{cc} 0 & 0 & 0 \\ 0 & 0 & 0 \\ 0 & 0 & 0 \\ 0 & 0 & 0 \\ 0 & 0 & 0 \\ 0 & 0 & 0 \\ 0 & 0 & 0 \\ 0 & 0 & 0 \\ 0 & 0 & 0 \\ 0 & 0 & 0 \\ 0 & 0 & 0 \\ 0 & 0 & 0 \\ 0 & 0 & 0 & 0 \\ 0 & 0 & 0 & 0 \\ 0 & 0 & 0 & 0 \\ 0 & 0 & 0 & 0 & 0 \\ 0 & 0 & 0 & 0 & 0 \\ 0 & 0 & 0 & 0 & 0 \\ 0 & 0 & 0 & 0 & 0 \\ 0 & 0throw bad temp range("minimumTemperature",
                                                                  COLDEST_MIN_TEMP, HOTTEST_MAX_TEMP);
                                                    }
                                                              in parameters[1].value >>= max temp;
                                                               if (max_temp < COLDEST_MIN_TEMP || max_temp >
                                                                HOTTEST_MAX_TEMP)
                                                                 {
                                                                 throw bad temp range("maxmimumTemperature",
                                                                 COLDEST_MIN_TEMP, HOTTEST_MAX_TEMP);
                                                                 }
```
#### **Example 7:** *Invoke Operations*

```
in parameters[2].value >>= prospect;
                        if (max_temp < min_temp)
        \left\{ \begin{array}{cc} 0 & 0 & 0 \\ 0 & 0 & 0 \\ 0 & 0 & 0 \\ 0 & 0 & 0 \\ 0 & 0 & 0 \\ 0 & 0 & 0 \\ 0 & 0 & 0 \\ 0 & 0 & 0 \\ 0 & 0 & 0 \\ 0 & 0 & 0 \\ 0 & 0 & 0 \\ 0 & 0 & 0 & 0 \\ 0 & 0 & 0 & 0 \\ 0 & 0 & 0 & 0 \\ 0 & 0 & 0 & 0 & 0 \\ 0 & 0 & 0 & 0 & 0 \\ 0 & 0 & 0 & 0 & 0 \\ 0 & 0 & 0 & 0 & 0 \\ 0 & 0 & 0 & 0 & 0throw max must be greater than min();
         }
3 m hello->set forecast parameters(
                               min_temp,
                              max_temp,
                               prospect
                       );
                      forecast = m hello->qet forecast();
                     *retval \leq forecast.in():
                     return retval. retn();
                }
                else
                {
                     throw new IT Mgmt::MethodUnknown();
        \qquad \qquad \}}
```
This code extract is explained as follows:

<span id="page-92-0"></span>1. The invoke method() operation is the only operation used for invoking all MBean operations. The name of the operation is passed in and the invoke method() operation determines whether to invoke the operation.

The CORBA:: Any type enables you to specify values that can express any IDL type. For detailed information about the CORBA:: Any type, see the *CORBA Programmer's Guide, C++*.

<span id="page-92-1"></span>2. In this example, the validate create forecast parameters() function checks that the weather forecast values entered are of the correct type (short or string). The rest of the code checks that the temperature values entered do not fall outside the range of the predeclared const values:

```
static const CORBA::Short COLDEST MIN TEMP = -100;
static const CORBA:: Short HOTTEST MAX TEMP = 150;
```
- <span id="page-93-1"></span>3. The set forecast parameters () and get forecast () functions enable you to create and invoke your own weather forecast. [Figure 17](#page-76-0)  [on page 65](#page-76-0), shows example parameter values for the **CreateForecast**  operation in the Administrator Web Console. This operation takes the following parameters:
	- $min$  temp (short)
	- $\bullet$  max temp (short)
	- ♦ prospect (string)

<span id="page-93-0"></span>**Throw the managed exceptions** Before throwing management exceptions, you must first declare them in your MBean implementation file, for example:

```
static const char *BAD_TEMP_RANGE_EX =
  "com.iona.demo.pdk.instrumentedplugin.BadTempRange";
static const char *MAX MUST BE GREATER THAN MIN EX =
 "com.iona.demo.pdk.instrumentedplugin.MaxMustBeGreaterThanMin";
static const char *INVALID PARAM EX PARAM_NAME = "paramName";
static const char *BAD_TEMP_RANGE_EX_PARAM_NAME = "paramName";
static const char *BAD_TEMP_RANGE_EX_MIN_VAL = "minVal";
static const char *BAD_TEMP_RANGE_EX_MAX_VAL = "maxVal";
```
The following code shows two example functions that are used to throw management exceptions:

#### **Example 8:** *Throwing Management Exceptions*

```
void HelloMBean::throw_bad_temp_range(
    const char *paramName,
     CORBA::Short minVal,
     CORBA::Short maxVal) throw (IT_Mgmt::InvocationFailed)
{
   IT Mgmt::InvocationFailed ex;
   IT Mgmt::InvocationError err;
    IT Mgmt::PropertySeq var properties = new
       IT_Mgmt::PropertySeq(3);
     properties->length(3);
    properties[0].name = BAD_TEMP_RANGE_EX_PARAM_NAME;
     properties[0].value <<= paramName; 
    properties[1].name = BAD_TEMP_RANGE_EX_MIN_VAL;
     properties[1].value <<= minVal; 
     properties[2].name = BAD_TEMP_RANGE_EX_MAX_VAL;
     properties[2].value <<= maxVal;
```
#### **Example 8:** *Throwing Management Exceptions*

```
err.id = (const char *) BAD TEMP RANGE EX;
   err.error params = properties;
   ex.error details = err;
    throw IT Mgmt::InvocationFailed(ex);
}
void HelloMBean::throw max must be greater than min()
   throw (IT Mamt::InvocationFailed)
{
   IT Mgmt::InvocationFailed ex;
   IT_Mgmt::InvocationError err;
   err.id = (const char *) MAX MUST BE GREATER THAN MIN EX;
    ex.error details = err;
    throw IT Mgmt::InvocationFailed(ex);
}
```
**Custom exception messages** You can specify custom messages using the exception-ia.properties file, which is located in the following off-host directory:

*install-dir*/conf/domains/default-domain/resources

For example, the entry in this file for the throw bad temp range() operation is as follows:

com.iona.demo.pdk.instrumentedplugin.BadTempRange=Bad temperature range entered for parameter %paramName%. The temperature must be between %minVal% and %maxVal%.

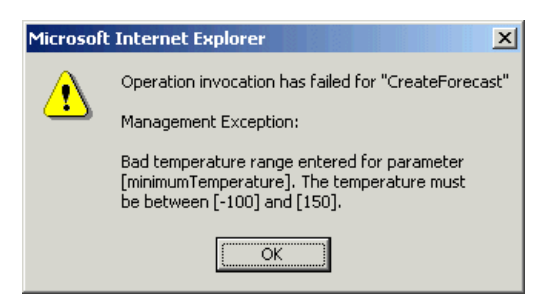

**Figure 19:** *Instrumented Plugin Custom Exception*

<span id="page-95-0"></span>**Get the MBean description** The following code shows how the MBean descriptions are obtained for display in the Administrator Web Console:

**Example 9:** *Getting the MBean Description*

```
1 IT Mgmt::ManagedEntityDescription HelloMBean::get description()
       IT_THROW_DECL((CORBA::SystemException))
    {
        IT String xml str =
         "<?xml version=\"1.0\"?>"
        "<?rum_dtd_version=\"1.0\" ?>"
         "<mbean>"
             "<class_name>";
                xml str += m class name;
                 xml_str +=
            "</class_name>"
             "<domain>";
                xml str += m domain; xml_str +=
             "</domain>"
            "<type>";
                xml str += m type; xml_str +=
            "</type>"
            "<identity>";
                xml str += m identity; xml_str +=
            "</identity>"
             "<description>";
                 xml_str += "Hello Service";
                 xml_str +=
             "</description>";
            xml str += get attributes XML();
            xml str += qet operations XML();
             xml_str += "</mbean>";
        return CORBA::string dup(xml str.c str());
    }
2 void HelloMBean::initialize_attributes()
    {
        m hit count name = "TotalHelloCalls";
        HelloAttribute total hits =
    \left\{\begin{array}{ccc} \end{array}\right.
```
**Example 9:** *Getting the MBean Description*

```
m_hit_count_name, "long",
             "The total number of successful calls to
            HelloWorld::request number() "
             "since the Hello Service started",
             IT_FALSE
        };
       m attribute list.push back(total hits);
       m children name = "Children";
        HelloAttribute children =
         {
           m_children_name, "list",
             "The list of children of this MBean",
            IT_FALSE
        };
       m attribute list.push back(children);
       m message name = "Message";
        HelloAttribute message =
         {
            m message name, "string",
             "Message that this object emits",
             IT_TRUE
        };
       m_attribute_list.push_back(message);
    }
3 IT_String HelloMBean::get_attributes_XML() const
    {
       IT String xml str("");
       HelloAttributeList::const_iterator_iter =
            m attribute list.begin();
       while (iter != m attribute list.end())
         {
            xml str += get attribute XML(*iter);
            iter++;
         }
        return xml_str;
    }
```
**Example 9:** *Getting the MBean Description*

```
IT_String HelloMBean::get_attribute_XML
    (HelloAttribute att) const
{
    IT String xml str =
     "<managed_attribute>"
         "<name>";
             xml_str += att.name;
             xml_str += 
         "</name>"
         "<type>";
             xml_str += att.type;
            xml str +="</type>"
         "<description>";
             xml_str += att.description;
             xml_str += 
         "</description>"
        "<property>"
              "<name>Access</name>"
             "<value>";
                  xml_str += att.access ? "ReadWrite" : "Read";
                 xml_str += 
              "</value>"
         "</property>"
     "</managed_attribute>";
   return xml_str;
}
.
.
.
```
This code extract is explained as follows:

- <span id="page-97-0"></span>1. The get description() operation returns an XML string description of the managed entity, which is displayed by the Orbix management tools. This description normally includes the managed entity's attributes and operations (with parameters and return types). This string must be exact in order to parse correctly. This code example includes the class name, domain and type attributes in the description.
- <span id="page-97-1"></span>2. The rest of the functions are local to this particular implementation, and are not defined in IDL. The initialize attributes() function uses a locally-defined structure (HelloAttribute) to define a single

attribute. HelloAttribute is declared in hello mbean.h. An instance of this attribute and anything else that you declare are pushed on to a list, including child MBeans.

<span id="page-98-0"></span>3. The HelloAttributeList is then processed by get attributes XML() and by get attribute XML() to generate the description for display in the Administrator Web Console.

There are similar functions for displaying the operations and their parameters in the console (get operation  $XML()$ , get operations XML() and get param XML()).

For full details of the mbean.dtd file used to display the XML string description, see [Appendix A on page 97.](#page-108-0)

## <span id="page-99-0"></span>**Step 4—Initializing the Management Plugin**

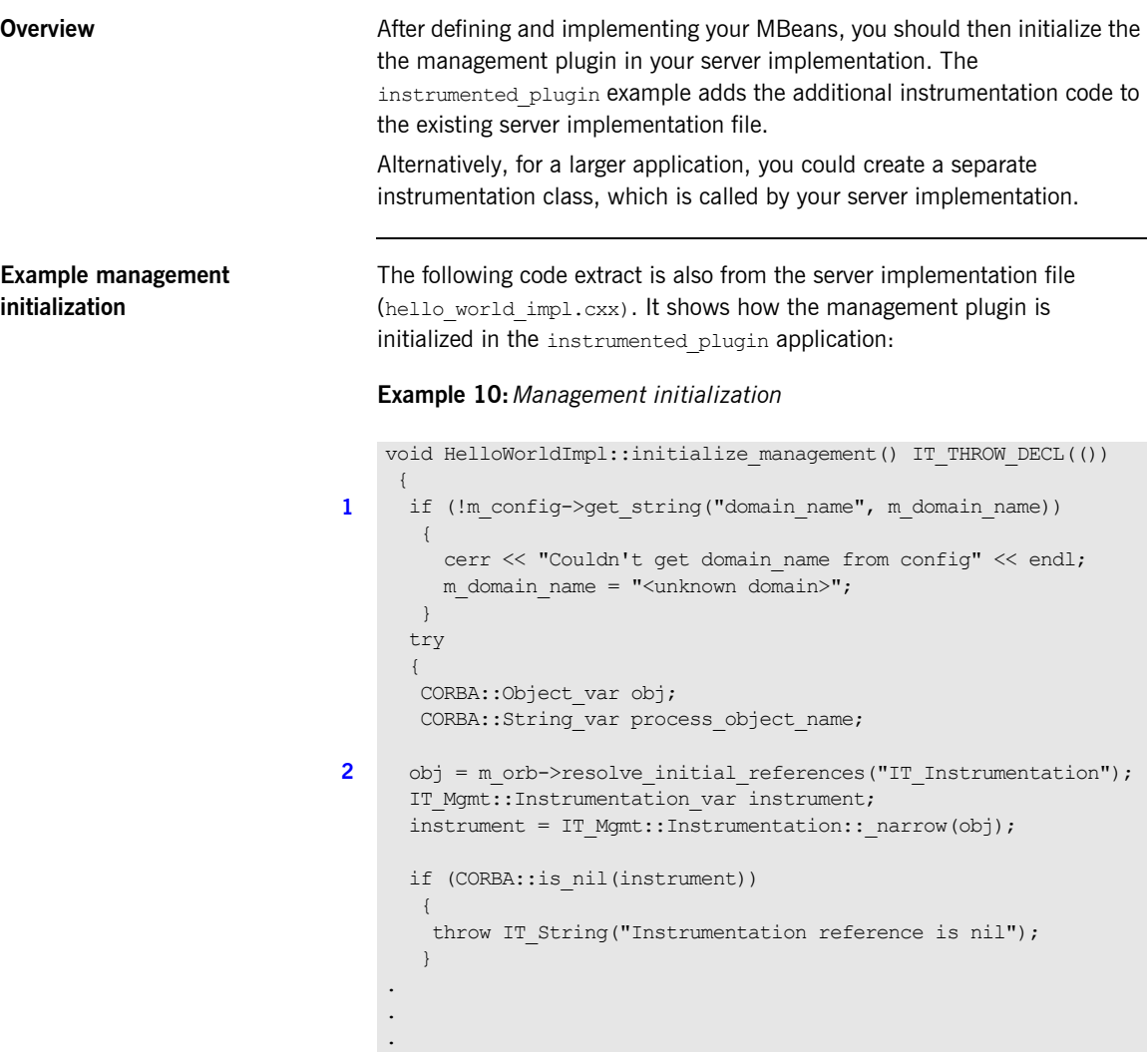

This hello world impl.cxx code extract is described as follows:

- <span id="page-100-1"></span>1. The get string() operation obtains the managed entity domain name. For more information, see ["Get the managed entity ID and entity](#page-86-0)  [type" on page 75.](#page-86-0)
- <span id="page-100-0"></span>2. Like any other Orbix service, the management service must be initialized by your server implementation. The resolve\_initial\_references() operation obtains a reference to the management instrumentation interface, IT Instrumentation. This is then narrowed to the IT Mgmt::Instrumentation type.

A managed entity must be registered with the instrumentation interface to be displayed in the Administrator Web Console.

## <span id="page-101-0"></span>**Step 5—Creating your MBeans**

**Overview After initializing the management service plugin, you can then create your** MBeans in your server implementation. This section includes the following:

- **•** ["Creating an example MBean"](#page-101-1).
- **•** ["Removing your MBeans"](#page-102-1).

<span id="page-101-1"></span>**Creating an example MBean** The following is a continuation of the example in the last section, taken from the server implementation file. It shows how the MBean is created for the instrumented plugin application:

**Example 11:***Creating an MBean*

```
void HelloWorldImpl::initialize_management() 
     IT_THROW_DECL(())
   {
     .
     .
     . 
        // Create and register the Hello MBean
       IT Mgmt::ManagedEntity var hello mbean ref;
1 hello mbean ref = m hello mbean servant =
                                  new HelloMBean(this, m_name.in());
       instrument->new entity(hello mbean ref);
        if (m_is_parent)
        {
2 //Get the Process ObjectName
        process object name = instrument->get process object name();
3 // Add the MBean as a child of the Process MBean.
         instrument->create_parent_child_relationship(
           process_object_name,
           hello mbean ref->managed entity id()
        );
     }
    .
    .
    }
```
<span id="page-102-4"></span><span id="page-102-3"></span><span id="page-102-2"></span><span id="page-102-1"></span><span id="page-102-0"></span>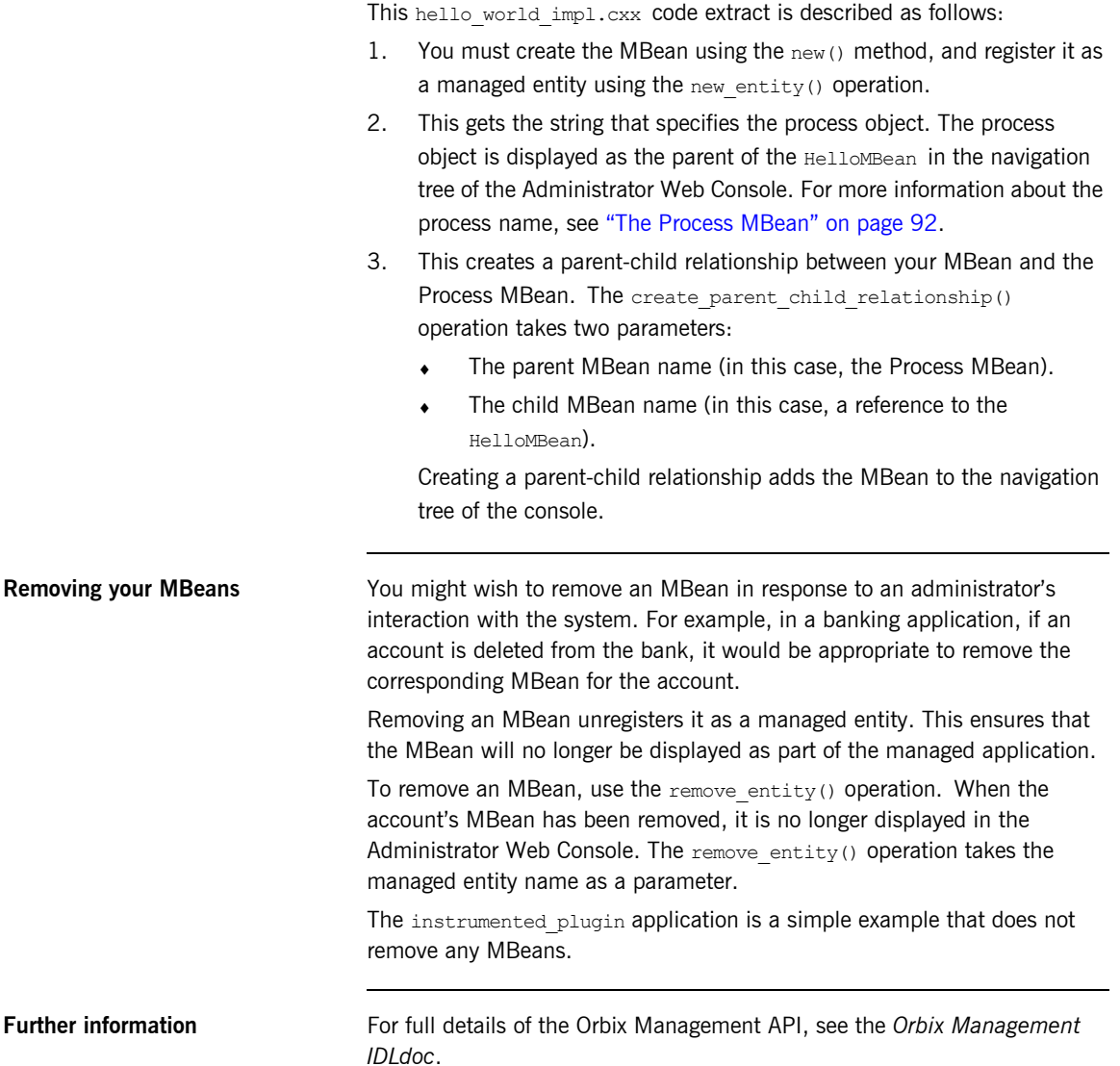

## <span id="page-103-0"></span>**Step 6—Connecting MBeans Together**

**Overview Applications are displayed in the Administrator Web Console as a series of** related or connected MBeans, which can be monitored by administrators. This section explains how to connect your application MBeans together.

<span id="page-103-1"></span>**The Process MBean** The management service plugin creates a *Process MBean* when it is first loaded. A Process MBean is the default starting point in the console for navigation within a managed process. In the instrumented plugin application, the HelloMBean is a child of the Process MBean.

> [Figure 20](#page-103-2) shows the Process MBean for the instrumented plugin application. The Process MBean has associated default attributes, displayed in the details pane (for example, process type, time running, hostname, and so on).

| $ \Box$ $\times$<br><b>2</b> IONA Administrator - Microsoft Internet Explorer                                                                                                    |                                                                                                    |                                   |
|----------------------------------------------------------------------------------------------------|----------------------------------------------------------------------------------------------------|-----------------------------------|
| <b>Lools</b><br>Edit<br>View Favorites<br><b>SP</b><br>Help<br>File                                                                                                    |                                                                                                    |                                   |
| ▣                                                                                                    |                                                                                                    |                                   |
| Address <b>&amp;</b> http://localhost:8885/admin/index.do<br>$\approx$ Go<br>▼                                                                                                    |                                                                                                    |                                   |
| © Daler O                                                                                                    |                                                                                                    |                                   |
| $\Box$ $\hat{\mathbf{a}}$ sample domain<br>白-品 Servers<br>中心 iona_services.locator<br>中心 iPAS.Server<br>中心 iona_services.node_daemon<br><b>E</b> & iona services.naming<br>白 on hello<br>白- <sub>品</sub> Processes<br><b>自管 hello</b><br>白 & HelloMBean<br>由 & hello1<br><b>E</b> 6 Management Server | Process Managed Object<br>ĭ٦<br>hello<br>DefaultDomain:type=Process.name=hello.Server=hello.cascaded=hello |                                   |
|                                                                                                    | <b>Attribute</b>                                                                                           | Value                             |
|                                                                                                    | <b>TimeNow</b>                                                                                             | Tue, 04 Feb 2003 12:06:27.5780000 |
|                                                                                                    | <b>TimeRunning</b>                                                                                         | 19 hours, 16 minutes, 27 seconds  |
|                                                                                                    | <b>TimeStarted</b>                                                                                         | Mon, 03 Feb 2003 16:49:59.9840000 |
|                                                                                                    | ProcessType                                                                                                | $C++$                             |
|                                                                                                    | <b>HostName</b>                                                                                            | <b>SUMMER</b>                     |
|                                                                                                    | <b>State</b>                                                                                               | Running                           |
|                                                                                                    |                                                                                                    |                                   |
| €<br>Local intranet                                                                                                    |                                                                                                    |                                   |

<span id="page-103-2"></span>**Figure 20:** *Instrumented Plugin Process MBean*

#### <span id="page-104-0"></span>**Creating parent–child relationships**

Use the create parent child relationship() operation to connect two MBeans together. This enables MBeans to appear as children of others in the navigation tree on the left of the console.

["Creating an example MBean" on page 90](#page-101-1) shows how to use this operation to add your application MBean as a child of the Process MBean. In [Example 12,](#page-104-0) the add child() function shows how to add further child MBeans created by your application to the navigation tree.

**Example 12:***Creating Child MBeans*

```
void HelloWorldImpl::add_child(HelloWorldImpl *child)
       IT_THROW_DECL(())
    {
      // Lock mutex
     try 
     { 
1 CORBA:: Object var obj;
     obj = m orb->resolve initial references("IT Instrumentation");
     IT Mgmt::Instrumentation var instrument;
     instrument = IT Mgmt::Instrumentation:: narrow(obj);
      if (CORBA::is_nil(instrument))
        {
        throw IT String("Instrumentation reference is nil");
     }
     CORBA::String_var my_name, child_name;
2 my_name = m_hello_mbean_servant->managed_entity_id();
     IT Mgmt::ManagedEntity var childMBean = child->get mbean();
     child name = childMBean->managed entity id();
3 instrument->create_parent_child_relationship(
       my name.in(),
       child_name.in()
      );
```
#### **Example 12:***Creating Child MBeans*

```
4 m children.push front(child);
     }
     catch(IT_Mgmt::ManagementBindFailed& ex)
       {
      cerr << "Management bind failed: " << ex << endl;
     m_is_managed = IT_FALSE;
       }
     .
     .
     .
    }
```
This hello world impl.cxx code extract is described as follows:

- <span id="page-105-2"></span>1. The resolve initial references() operation obtains a reference to the management instrumentation interface, IT\_Instrumentation. This is then narrowed to the IT Mgmt::Instrumentation type. All managed entities must be registered with the instrumentation interface to be displayed in the Administrator Web Console.
- <span id="page-105-0"></span>2. The managed entity  $id()$  operation is used to uniquely identify the managed entity.
- <span id="page-105-1"></span>3. The create parent child relationship() operation takes the parent MBean and the child MBean as parameters.
- <span id="page-105-3"></span>4. This adds the child MBean to the list of MBeans. These steps add the child MBean to the tree for display in console. For example, [Figure 21](#page-106-0) shows a child MBean for the instrumented plugin application (in this example, **hello3**).

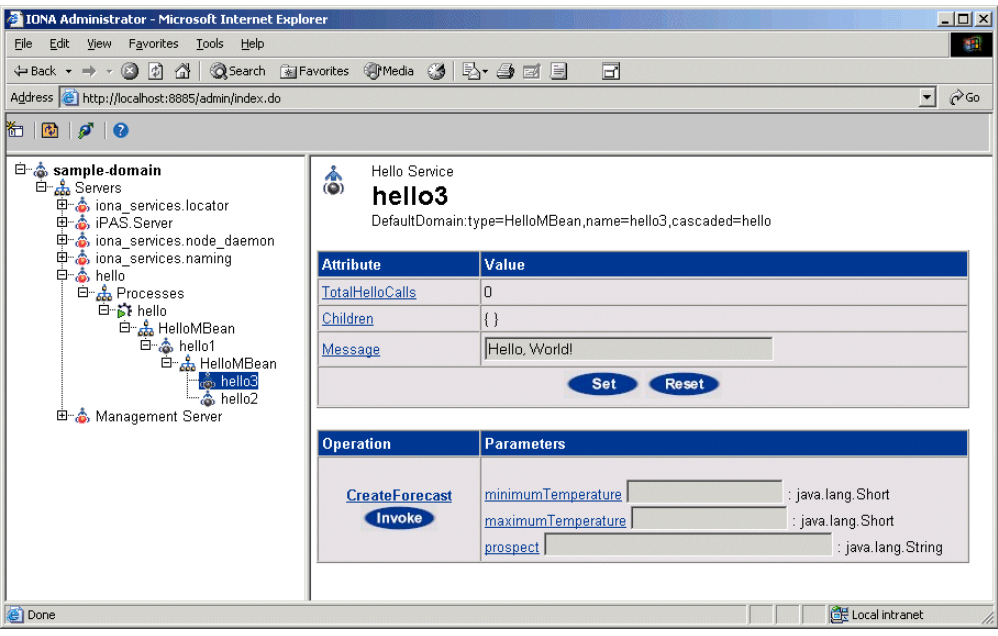

<span id="page-106-0"></span>**Figure 21:** *Instrumented Plugin Child MBean*

### CHAPTER 5 | **Instrumenting CORBA C++ Applications**
## APPENDIX A

# MBean Document Type Definition

*This appendix lists the contents of the mbean.dtd file used to generate the display of the Administrator Web Console.*

**In this appendix** This appendix contains the following section:

The MBean Document Type Definition File **page 98** 

## <span id="page-109-0"></span>**The MBean Document Type Definition File**

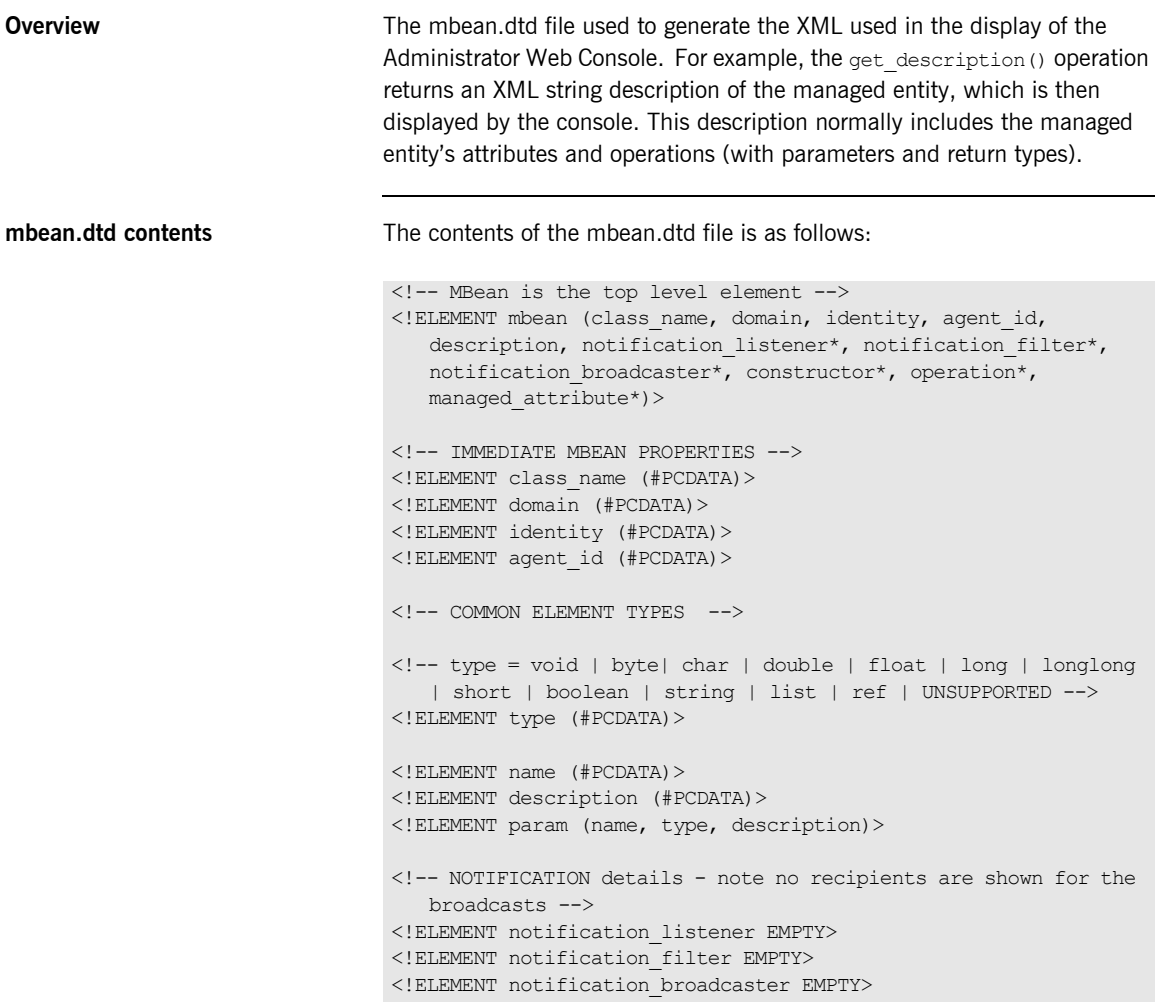

```
<!-- CONSTRUCTORS -->
<!ELEMENT constructor (name, description, param*)>
\langle!-- OPERATIONS -->
<!ELEMENT operation (name, type, description, param*)>
<!-- MANAGED ATTRIBUTES -->
<!ELEMENT managed_attribute (name, type, description, 
  property*)>
<!-- PROPERTIES -->
\langle!-- name = Access -->
<!ELEMENT property (name, value)>
<!-- value = ReadWrite | ReadOnly | INACCESSIBLE -->
<!ELEMENT value (#PCDATA)>
```
CHAPTER A | **MBean Document Type Definition**

## **Glossary**

#### **Administration**

All aspects of installing, configuring, deploying, monitoring, and managing a system.

#### **Application Server**

A software platform that provides the services and infrastructure required to develop and deploy middle-tier applications. Middle-tier applications perform the business logic necessary to provide web clients with access to enterprise information systems. In a multi-tier architecture, an application server sits beside a web server or between a web server and enterprise information systems. Application servers provide the middleware for enterprise systems.

#### <span id="page-112-0"></span>**CORBA**

Common Object Request Broker Architecture. An open standard that enables objects to communicate with one another regardless of what programming language they are written in, or what operating system they run on.

#### **Configuration**

A specific arrangement of system elements and settings.

#### **Controlling**

The process of modifying the behavior of running software components, without stopping them.

#### **Details Pane**

The display pane on the right hand side of the Administrator Web Console user interface.

#### **Deployment**

The process of distributing a configuration or system element into an environment.

#### <span id="page-112-1"></span>**Domain**

An abstract grouping of managed server processes and hosts within a physical location. Processes within a domain share the same configuration and distributed application infrastructure. A domain is equivalent to an Orbix configuration domain.

#### <span id="page-113-0"></span>**EJB**

Enterprise Java Beans. Oracle's architecture for the development and deployment of reusable, object-oriented, middle-tier components. EJBs can be either session beans or entity beans. EJB enables the implementation of a multi-tier, distributed object architecture. See

[https://www.oracle.com/java/technologies/javaee/enterprise-javabe](https://www.oracle.com/java/technologies/javaee/enterprise-javabeans-technology.html) ans-technology.html

#### **Event**

An occurrence of interest, which is emitted from a managed entity.

#### **Host**

Generic term used to describe a computer, which runs parts of a distributed application.

#### **Installation**

The placement of software on a computer. Installation does not include Configuration unless a default configuration is supplied.

#### <span id="page-113-1"></span>**Instrumentation**

Code instructions that monitor specific components in a system (for example, instructions that output logging information on screen.) When an application contains instrumentation code, it can be managed using a management tool such as the Orbix management tools.

#### **Invocation**

A request issued on an already active software component.

#### **JRE**

Java Runtime Environment. A subset of the Java Development Kit required to run Java programs. The JRE consists of the Java Virtual Machine, the Java platform core classes and supporting files. It does not include the compiler or debugger.

#### <span id="page-113-2"></span>**JMX**

Java Management Extensions. Oracle's standard for distributed management solutions. JMX provides tools for building distributed, Web-based solutions for managing devices, applications and service-driven networks.

#### **Managed Application**

An abstract description of a distributed application, which does not rely on the physical layout of its components.

#### **Managed Entity**

A generic manageable component  $(C++$  or Java). Managed entities include managed domains, servers, containers, modules, and beans.

A managed entity acts as a handle to your application object, and enables the object to be managed. The terms managed entity and MBean are used interchangeably in this document.

#### **Managed Server**

A set of replicated managed processes. A managed process is a physical process which contains an ORB and which has loaded the management plugin. The managed server can be an EJB application server, CORBA server, or any other instrumented server that can be managed by the Orbix management tools.

#### **Managed Process.**

A physical process which contains an ORB and which has loaded the management plugin.

#### **Management**

To direct or control the use of a system or component. Sometimes used in a more general way meaning the same as Administration.

#### <span id="page-114-0"></span>**MBean**

A JMX term used to describe a generic manageable object.

An MBean acts as a handle to your application object, and enables the object to be managed. The terms managed entity and MBean are used interchangeably in this document.

#### **Monitoring**

Observing characteristics of running instances of software components. Monitoring does not change a system.

#### **Navigation Tree**

The tree on the left hand side of the Administrator Web Console.

#### **Node**

A node represents a host machine on which the product is installed. The management service and managed servers are deployed on nodes.

#### <span id="page-115-1"></span>**ORB**

CORBA Object Request Broker. This is the key component in the CORBA architecture model. It acts as the middleware between clients and servers.

#### **Process**

This is the operating system execution environment in which system and application programs execute. A Java Virtual Machine (JVM) is a special type of process that runs Java programs. A process that is not running Java programs is referred to as a standard or  $C++$  process.

#### **Process MBean**

<span id="page-115-0"></span>The is the first-level MBean that is exposed for management of an application. It is the starting point for navigation through an application in the Administrator Web Console

#### **Resource**

This represents shared data or services provided by a server. Examples of J2EE resources include JDBC, JNDI, JMS, JCA, and so on. Examples of CORBA resources include naming service, implementation repository, trading service, notification service, etc.

#### **Server**

This is a collection of one or more processes on the same or different nodes that execute the same programs. The processes in a server are tightly coupled, and provide equivalent service. This means that the calling client does not care which process ends up servicing the request.

#### **Runtime Administration, Runtime Management**

Encompasses the running, monitoring, controlling and stopping of software components.

#### <span id="page-116-0"></span>**SNMP**

Simple Network Management Protocol. The Internet standard protocol developed to manage nodes on an IP network. It can be used to manage and monitor all sorts of devices (for example, computers, routers, and hubs)

#### **Starting**

The process of activating an instance of a deployed software component.

#### **Stopping**

The process of deactivating a running instance of a software component.

#### <span id="page-116-1"></span>**Web Services**

Web services are XML-based information exchange systems that use the Internet for direct application-to-application interaction. These systems can include programs, objects, messages, or documents.

#### **Web Services Container**

A Web services container provides an environment for deploying and running Web services. A Web services container is typically deployed and runs in an application server.

#### <span id="page-116-2"></span>**XML**

Extensible Markup Language. XML is a simpler but restricted form of Standard General Markup Language (SGML). The markup describes the meaning of the text. XML enables the separation of content from data. XML was created so that richly structured documents could be used over the web. See

<http://www.w3.org/XML/>

CHAPTER B |

# Index

## **A**

Administrator Web Console [components 3](#page-14-0) [overview 6](#page-17-0) architecture [Administrator Web Console 7](#page-18-0)

## **B**

binding: server\_binding\_list 46

## **C**

 $C++$  configuration 33 [CFR 52](#page-63-0) [client-id 34](#page-45-0) [collector 41](#page-52-0) [CORBA, definition 101](#page-112-0) create parent child relationship() operation 91 [custom exception messages 83](#page-94-0)

## **D**

domains [definition 3,](#page-14-1) [101](#page-112-1) [introduction 52](#page-63-1) [dynamic MBeans 56](#page-67-0)

## **E**

[EJB, definition 102](#page-113-0) [EMS, definition 30](#page-41-0) [Enterprise Management Systems 30](#page-41-1) entity type() operation 70

## **G**

get attributes XML() function 73 [get\\_description\(\) operation 71](#page-82-0) [get\\_forecast\(\) function 82](#page-93-0) [get\\_mgmt\\_attribute\(\) operation 68](#page-79-0) get string() operation 89

### **H**

[HelloAttributeList 87](#page-98-0) [HelloMBean\(\) constructor 75](#page-86-0) [HelloMBean\(\) destructor 75](#page-86-1) [HelloMBean class 70](#page-81-1) [HelloWorldImpl object 74](#page-85-0)

## **I**

[iBank example 66](#page-77-0) [IIOP 3,](#page-14-2) [52](#page-63-2) initialize attributes() function 73 [instrumentation, definition 5,](#page-16-0) [102](#page-113-1) [instrumented\\_plugin example 64](#page-75-0) [Interoperable Object Reference 45](#page-56-0) invoke method() operation 69 iona services.management process 52 [IOR 45](#page-56-1) IT Mgmt::Instrumentation type 89 [it\\_response\\_time\\_logger 32,](#page-43-0) [33,](#page-44-1) [35,](#page-46-0) [46](#page-57-1)

## **J**

JMX [definition 102](#page-113-2) [introduction 54](#page-65-0)

### **L**

[life cycle message formats 40](#page-51-0) [logging collector 41](#page-52-1) [logging message formats 37](#page-48-0)

### **M**

[Managed Entity 58](#page-69-0) managed entity id() operation 70 management instrumentation [programming steps 55](#page-66-0) management service [overview 3](#page-14-3) [management service, overview 52](#page-63-4) [mbean.dtd file 87](#page-98-1) [MBean monitor 31](#page-42-0) **MBeans** [dynamic 56](#page-67-0) [implementing 74](#page-85-1) [introduction 54](#page-65-1) [Process MBean 92,](#page-103-0) [104](#page-115-0)

[standard 56](#page-67-1) [unregistering 60](#page-71-0) [MBeans, definition 103](#page-114-0) MBean server [introduction 54](#page-65-2)

## **N**

[new\\_entity\(\) operation 91](#page-102-1)

## **O**

[ORB, definition 104](#page-115-1) [Orbix Configuration Authority 53](#page-64-0) [Orbix Configuration Explorer 52](#page-63-5) Orbix management tools [Administrator Web Console 52](#page-63-6) [Orbix Management Service 52](#page-63-7) [overview 52](#page-63-8) [orb\\_plugins 32](#page-43-1)

## **P**

[performance logging 30](#page-41-2) [performance logging collector 41](#page-52-2) [permitted attribute types, C++ 78](#page-89-0) plugins: it response time collector: client-id 34 plugins:it\_response\_time\_collector:filename\_33 [plugins:it\\_response\\_time\\_collector:period 33](#page-44-3) plugins: it response time collector: server-id 34 [plugins:it\\_response\\_time\\_collector:syslog\\_appID 33](#page-44-4) plugins: it response time collector: system\_logging\_e nabled 33 plugins:remote\_log\_receiver:iiop [addr\\_list 45](#page-56-2) [plugins:remote\\_log\\_receiver:ior\\_filename 45](#page-56-3) [plugins:remote\\_log\\_receiver:log\\_filename 45](#page-56-4) plugins: remote log receiver: prerequisite plugins 45 [Process MBean 92,](#page-103-0) [104](#page-115-0) programming steps [for management instrumentation 55](#page-66-0)

## **R**

[remote logger daemon 41](#page-52-3) [remote logging 41](#page-52-4) remote log receiver 45 remove entity() operation 91 [Request counter 31](#page-42-1) resolve initial references() operation 89 [Response time collector 31](#page-42-2)

[Response time logger 31](#page-42-3) [running 40](#page-51-1)

## **S**

server binding list 32 [server-id 34](#page-45-3) [server ID, configuring 34](#page-45-4) servlet binding list 32 set forecast parameters() function 82 set message() function 79 set mgmt attribute() operation 68 shutting down 40 [SNMP, definition 105](#page-116-0) [standard MBeans 56](#page-67-1) starting up 40

## **V**

validate create forecast parameters() function 81

## **W**

[Web Services, definition 105](#page-116-1)

## **X**

[XML, definition 105](#page-116-2)

## **Z**

[z/OS 41](#page-52-5)